-M

**IBM DB2 Information Integrator**

インストール・ガイド **(Linux**、**UNIX**、**Windows** 版**)**

バージョン *8.2*

-M

**IBM DB2 Information Integrator**

インストール・ガイド **(Linux**、**UNIX**、**Windows** 版**)**

バージョン *8.2*

ご注意! –

本書および本書で紹介する製品をご使用になる前に、 119 [ページの『特記事項』に](#page-126-0)記載されている情報をお読みください。

本マニュアルに関するご意見やご感想は、次の URL からお送りください。今後の参考にさせていただきます。 http://www.ibm.com/jp/manuals/main/mail.html

なお、日本 IBM 発行のマニュアルはインターネット経由でもご購入いただけます。詳しくは

http://www.ibm.com/jp/manuals/ の「ご注文について」をご覧ください。

(URL は、変更になる場合があります)

お客様の環境によっては、資料中の円記号がバックスラッシュと表示されたり、バックスラッシュが円記号と表示さ れたりする場合があります。

 原 典: GC18-7036-01 IBM DB2 Information Integrator Installation Guide for Linux, UNIX, and Windows Version 8.2

発 行: 日本アイ・ビー・エム株式会社

担 当: ナショナル・ランゲージ・サポート

第1刷 2004.8

この文書では、平成明朝体™W3、平成明朝体™W9、平成角ゴシック体™W3、平成角ゴシック体™W5、および平成角 ゴシック体™W7を使用しています。この(書体\*)は、(財)日本規格協会と使用契約を締結し使用しているものです。 フォントとして無断複製することは禁止されています。

注∗ 平成明朝体™W3、平成明朝体™W9、平成角ゴシック体™W3、 平成角ゴシック体™W5、平成角ゴシック体™W7

**© Copyright International Business Machines Corporation 2003, 2004. All rights reserved.**

© Copyright IBM Japan 2004

# 目次

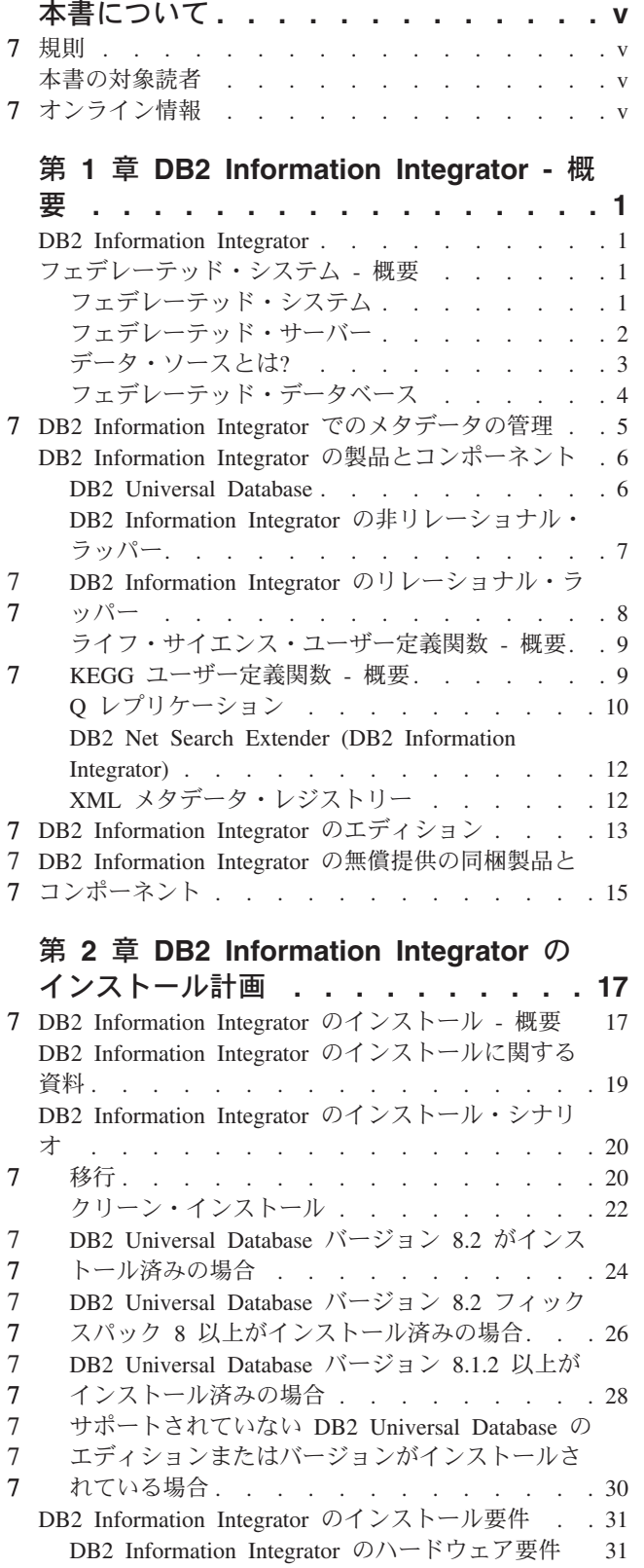

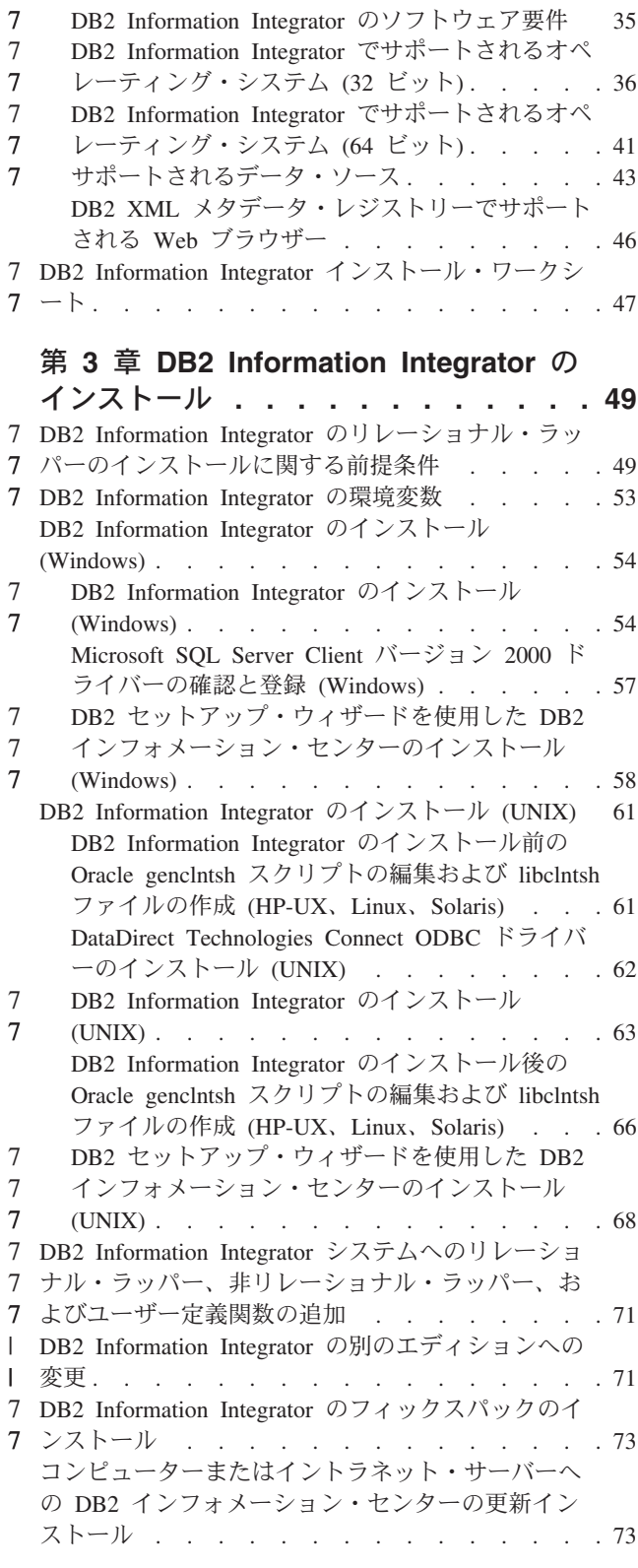

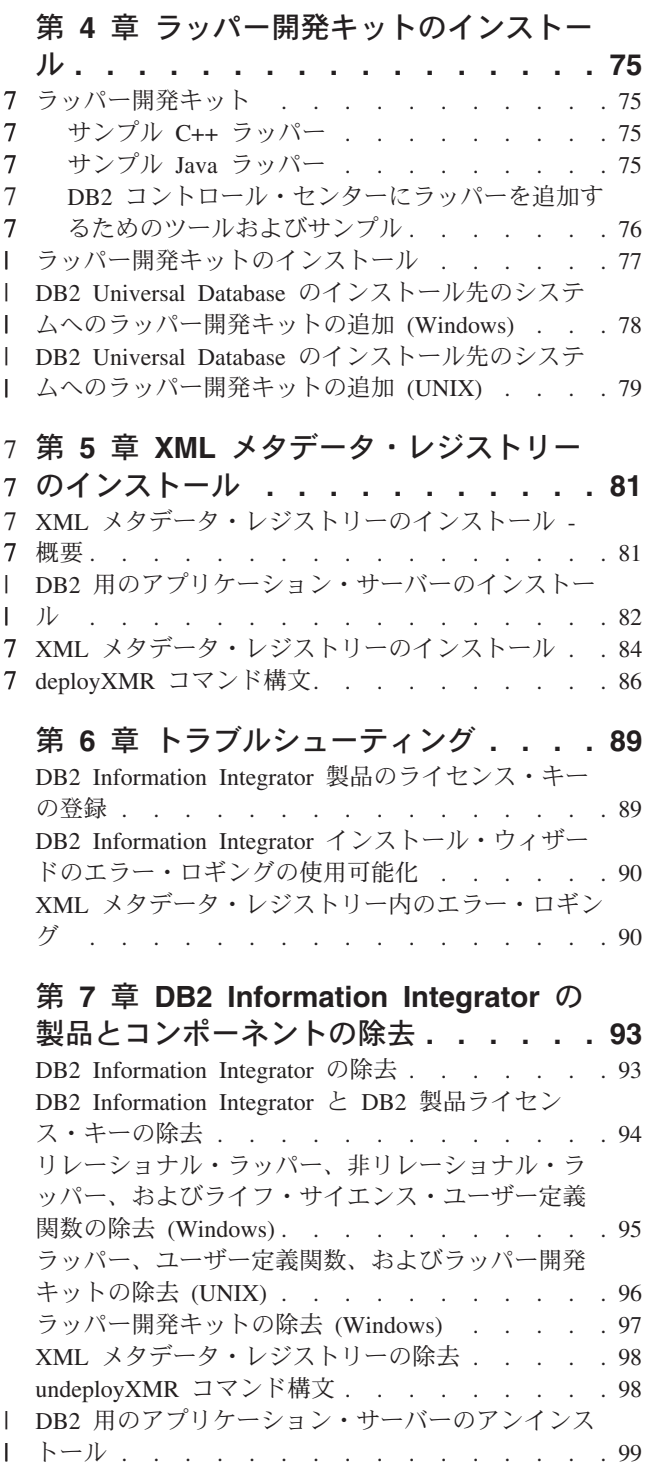

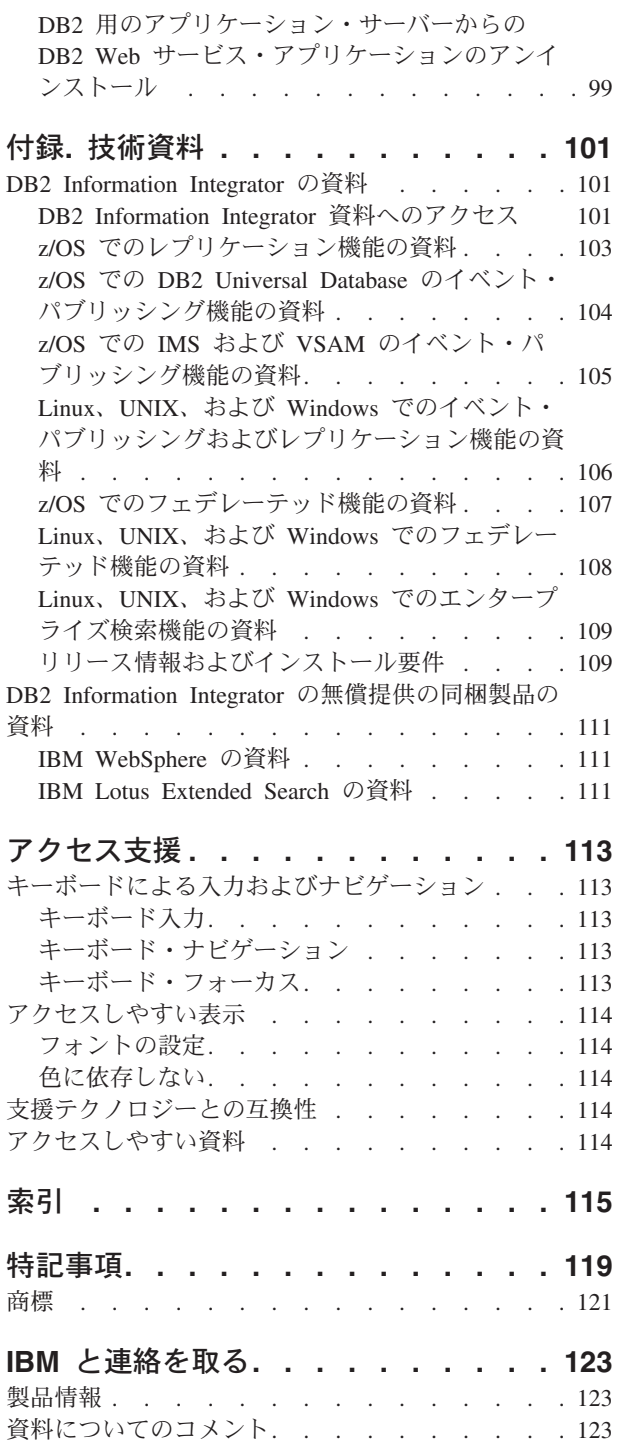

7 7 7

7

## <span id="page-6-0"></span>本書について

このマニュアルでは、DB2 Information Integrator のインストールに必要な情報を提 供します。

DB2 Information Integrator のインストール・ウィザードを使用すると、以下のコン ポーネントをインストールすることができます。

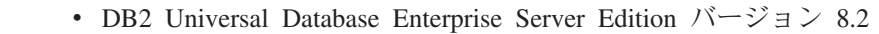

- v Q レプリケーション
	- v リレーショナル・ラッパー (旧 DB2 Relational Connect)。
- v 非リレーショナル・ラッパー (旧 DB2 Life Sciences Data Connect)。ライフ・サ イエンスのユーザー定義関数は、非リレーショナル・ラッパーのインストール可 能コンポーネントです。 KEGG ユーザー定義関数は、ライフ・サイエンス・ユ ーザー定義関数と一緒にインストールされます。

DB2 Information Integrator のインストール・ウィザードでは、 DB2 License Manager を使って DB2 Information Integrator の製品ライセンスも登録され、 Q レ プリケーションが使用可能になります。

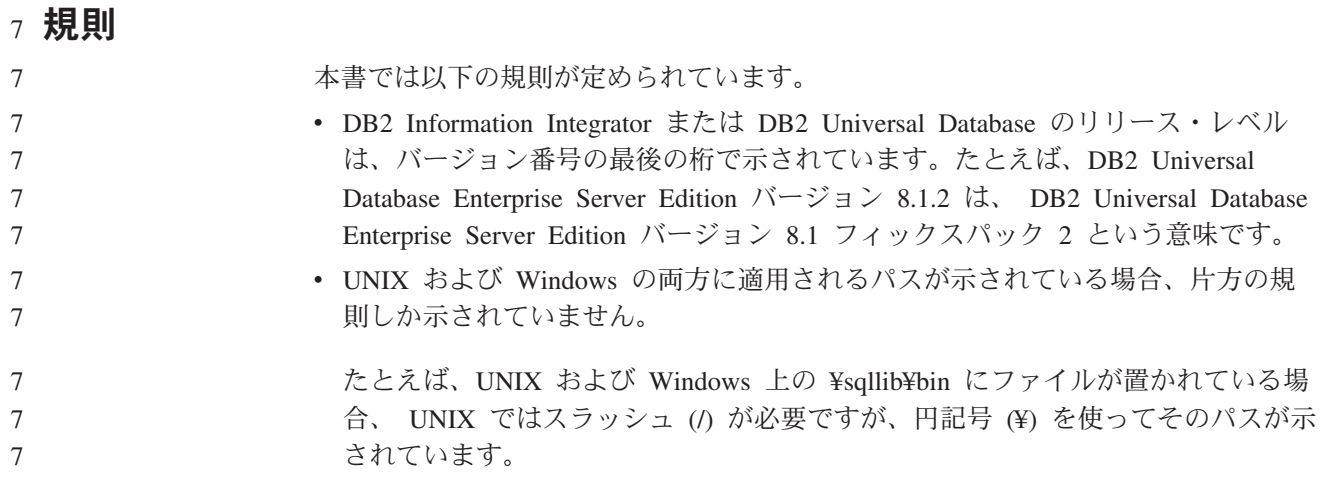

### 本書の対象読者

このマニュアルの対象読者は、DB2 Information Integrator のインストール担当者で す。データベース、クライアントおよびサーバーのアーキテクチャー、コネクティ ビティー、およびネットワーキングに関する知識が必要です。

### オンライン情報 7

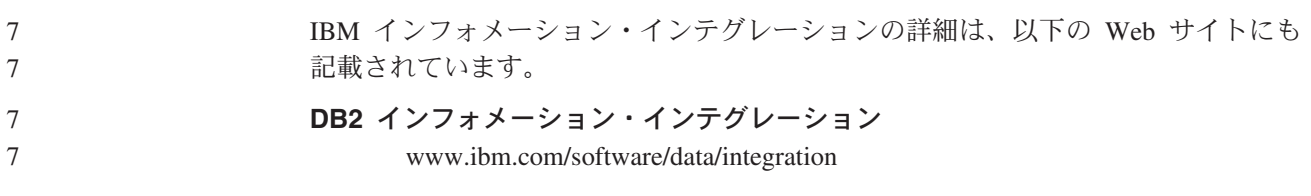

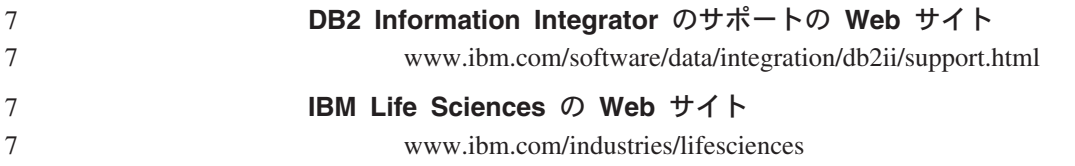

## <span id="page-8-0"></span>第 **1** 章 **DB2 Information Integrator -** 概要

この章では、DB2 Information Integrator の概要を示します。

### **DB2 Information Integrator**

DB2® Information Integrator は、種類の異なるさまざまなデータをマージして、全社 的に管理されている情報に容易にアクセスできる形式にします。 DB2 Information Integrator を使用すると、以下を実行することができます。

- 従来型のデータ・フォームおよび新しいデータ・ソースへのアクセス
- v 構造化データ、準構造化データ、および非構造化データの使用
- v さまざまな分散ソースにある情報の検索、更新、および複製

#### 関連概念**:**

- 12 ページの『[DB2 Net Search Extender \(DB2 Information Integrator\)](#page-19-0)』
- 7 ページの『DB2 Information Integrator [の非リレーショナル・ラッパー』](#page-14-0)
- 13 ページの『[DB2 Information Integrator](#page-20-0) のエディション』
- 6 ページの『[DB2 Universal Database](#page-13-0)』
- 8 ページの『DB2 Information Integrator [のリレーショナル・ラッパー』](#page-15-0)
- 9 ページの『KEGG [ユーザー定義関数](#page-16-0) 概要』
- 9 [ページの『ライフ・サイエンス・ユーザー定義関数](#page-16-0) 概要』

#### 関連タスク**:**

v 98 ページの『XML [メタデータ・レジストリーの除去』](#page-105-0)

## フェデレーテッド・システム **-** 概要

リレーショナル・ラッパーまたは非リレーショナル・ラッパーをインストールする には、フェデレーテッド・システムをセットアップする必要があります。ここで は、フェデレーテッド・システムについて説明します。

### フェデレーテッド・システム

DB2® フェデレーテッド・システム は、特殊なタイプの分散データベース管理シス テム (DBMS) です。 1 つのフェデレーテッド・システムは、フェデレーテッド・ サーバーとして働く DB2 インスタンス、フェデレーテッド・データベースとして 働くデータベース、 1 つまたは複数のデータ・ソース、およびデータベースとデー タ・ソースにアクセスするクライアント (ユーザーおよびアプリケーション) からな っています。フェデレーテッド・システムを使用すると、 1 つの SQL ステートメ ントで複数のデータ・ソースに分散要求を送信することができます。たとえば、 DB2 Universal Database™ 表、Oracle 表、および XML タグ付きファイルにあるデ ータを 1 つの SQL ステートメントで結合することができます。次の図は、フェデ

 $\|$ 

レーテッド・システムのコンポーネントおよびアクセス可能なデータ・ソースの例 を示しています。

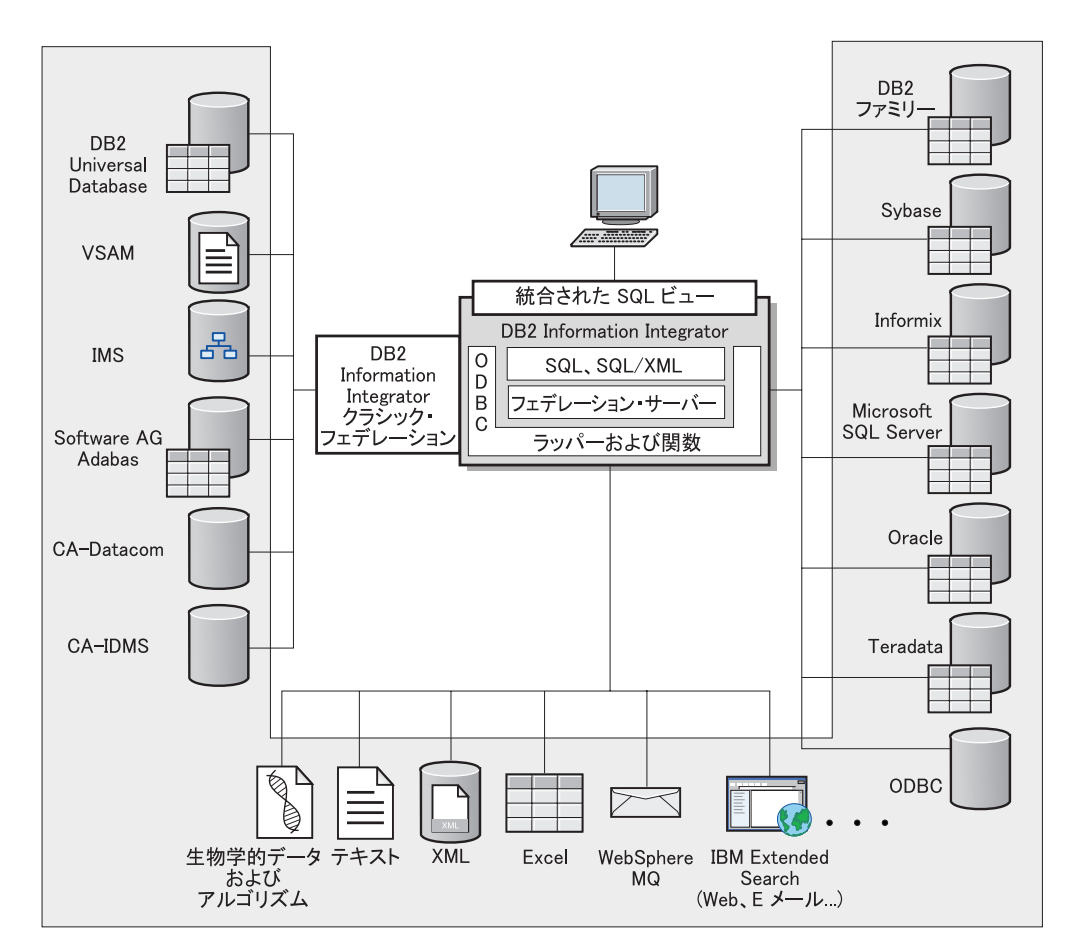

図 *1.* フェデレーテッド・システムのコンポーネント

DB2 フェデレーテッド・システムの持つ強力な機能により、以下のことが可能にな ります。

- ローカル表とリモート・データ・ソースのデータを、それらすべてがフェデレー テッド・データベースにローカルに保管されているかのように結合する。
- v リレーショナル・データ・ソースのデータを、それらがフェデレーテッド・デー タベースに保管されているかのように更新する。
- v リレーショナル・データ・ソースとの間で双方向にデータを複製する。
- v データ・ソースに要求を送信して処理させることにより、データ・ソース側で処 理するという利点を生かす。
- v データ・ソース側での SQL の制約を補うため、分散要求の一部をフェデレーテ ッド・サーバー側で処理する。

## フェデレーテッド・サーバー

フェデレーテッド・システム内の DB2® サーバーのことを、フェデレーテッド・サ ーバー といいます。 DB2 インスタンスであればいくつでも、フェデレーテッド・ サーバーとして機能するように構成することができます。既存の DB2 インスタン

<span id="page-9-0"></span>7

7 7 7

| | | | | <span id="page-10-0"></span>スをフェデレーテッド・サーバーとして使用することも、フェデレーテッド・シス テム専用に新しく作成することもできます。

フェデレーテッド・システムを管理する DB2 インスタンスのことをサーバー と呼 びますが、それはこのインスタンスがエンド・ユーザーおよびクライアント・アプ リケーションからの要求に応答するからです。フェデレーテッド・サーバーは受信 した要求の各部を頻繁にデータ・ソースに送信して処理させます。プッシュダウン 操作は、リモート側で処理される操作です。フェデレーテッド・システムを管理す る DB2 インスタンスは、要求をデータ・ソースにプッシュダウンする場合はクラ イアントとして働きますが、フェデレーテッド・サーバー と呼ばれます。

その他のアプリケーション・サーバーと同様に、フェデレーテッド・サーバーはデ ータベース・マネージャー・インスタンスです。アプリケーション・プロセスはフ ェデレーテッド・サーバーに接続し、フェデレーテッド・サーバー内のデータベー スに要求をサブミットします。ただし、次の 2 つの主要な機能により、その他のア プリケーション・サーバーとは区別されます。

- フェデレーテッド・サーバーは、部分的または全面的にデータ・ソース向けの要 求を受信するように構成されています。フェデレーテッド・サーバーは、これら の要求をデータ・ソースに配布します。
- その他のアプリケーション・サーバーと同様に、フェデレーテッド・サーバーは DRDA® 通信プロトコル (TCP/IP を介する) を使用して、DB2 ファミリーのイン スタンスと通信します。ただし、他のアプリケーション・サーバーと異なり、フ ェデレーテッド・サーバーはデータ・ソースのネイティブ・クライアントを使用 して、データ・ソースにアクセスします。たとえば、フェデレーテッド・サーバ ーは Sybase Open Client を使用して Sybase データ・ソースにアクセスし、 Microsoft SQL Server ODBC ドライバーを使用して Microsoft® SQL Server デー タ・ソースにアクセスします。

#### 関連概念**:**

v 3 ページの『データ・ソースとは?』

## データ・ソースとは**?**

| | | | | | | |

フェデレーテッド・システムでは、リレーショナル DBMS インスタンス (Oracle または Sybase など) または非リレーショナル・データ・ソース (BLAST 検索アル ゴリズムまたは XML タグ付きファイル) をデータ・ソースにすることができま す。特定のデータ・ソースを介することで、他のデータ・ソースにアクセスするこ とも可能です。たとえば、Extended Search データ・ソースを介して、 Lotus® Notes データベース、Microsoft® Access、Microsoft Index Server、 Web 検索エンジン、お よび Lightweight Directory Access Protocol (LDAP) ディレクトリーなどのデータ・ ソースにアクセスできます。

データ・ソースへのアクセスに使用される方式つまりプロトコルは、データ・ソー スのタイプによって異なります。たとえば、DB2® for z/OS™ and OS/390® デー タ・ソースにアクセスするには DRDA® が使用され、 Documentum データ・ソー スにアクセスするには Documentum Client API/Library が使用されます。

データ・ソースは準自立的です。たとえば、フェデレーテッド・サーバーが Oracle データ・ソースに照会を送信しているときに、その同じデータ・ソースに Oracle ア <span id="page-11-0"></span>プリケーションがアクセスしてもかまいません。保全性およびロッキング制約が損 なわれない限り、 DB2 フェデレーテッド・システムが他のデータ・ソースへのア クセスを独占または制限することはありません。

#### 関連概念**:**

v 4 ページの『フェデレーテッド・データベース』

#### 関連資料**:**

| | | | | | | | | | | | | | 7 7 7 7 | | | |

v 43 [ページの『サポートされるデータ・ソース』](#page-50-0)

### フェデレーテッド・データベース

エンド・ユーザーとクライアント・アプリケーションにとっては、データ・ソース は DB2® 内の 1 まとまりのデータベースとして認識されます。ユーザーとアプリ ケーションは、フェデレーテッド・サーバーが管理するフェデレーテッド・データ ベース とやり取りを行います。フェデレーテッド・データベースにはシステム・カ タログが入っています。このフェデレーテッド・データベースのシステム・カタロ グには、データ・ソースとその特性を示すカタログ項目が入っています。フェデレ ーテッド・サーバーは、フェデレーテッド・データベース・システム・カタログに 保管された情報およびデータ・ソース・ラッパーを検討した上で、 SQL ステート メントを処理する最善のプランを決めます。

フェデレーテッド・システムは、データ・ソースがフェデレーテッド・データベー ス内の通常のリレーショナルの表またはビューであるかのように、 SQL ステート メントを処理します。その結果、次のようになります。

- フェデレーテッド・システムはリレーショナル・データを非リレーショナルのフ ォーマットのデータと結合することができます。データ・ソースが異なる SQL ダイアレクトを使用していたり、あるいは SQL をまったくサポートしていなく ても、あてはまります。
- v フェデレーテッド・データベースの特性とデータ・ソースの特性に相違がある場 合、フェデレーテッド・データベースの特性が優先されます。
	- 一例として、フェデレーテッド・サーバーで使用されるコード・ページが、デ ータ・ソースで使用されるコード・ページと異なっているとします。データ・ ソースの文字データは、フェデレーテッド・ユーザーに戻される際、フェデレ ーテッド・データベースで使用されているコード・ページに基づいて変換され ます。
- 別の例として、フェデレーテッド・サーバーで使用される照合シーケンスが、 データ・ソースで使用される照合シーケンスと異なっているとします。文字デ ータに対するソート操作はすべて、データ・ソースではなくフェデレーテッ ド・サーバーで行われます。

#### 関連概念**:**

- v 「フェデレーテッド・システム・ガイド」の『SQL コンパイラー』
- v 「フェデレーテッド・システム・ガイド」の『フェデレーテッド・データベー ス・システム・カタログ』

## **DB2 Information Integrator** でのメタデータの管理 7

<span id="page-12-0"></span>|

7 7 7

データの統合は、インフォメーション・インテグレーション・ソリューションの一 部でしかありません。複数のソースからデータを統合するアプリケーションでは、 どのデータが利用可能であるか、それがどのように関連しあっているかと、統合す るための最善策を判別しなければなりません。統合対象のデータは、複数のソース のものであったり、別々のフォーマット (異種のリレーショナル、XML、半構造 化、および非構造化など) および別々のランタイム・プロパティー (データ・サイ ズ、信頼性、パフォーマンス、およびトランザクション上の要件) を使って別々の 自立走行式システムで管理されていたりすることがあります。

メタデータを使えば、「データのフェデレート、複製、またはキャッシュは必要 か」、「統合ビューを実現するには複数ソースをどのようにトランスフォームすれ ばよいか」、「誰がデータを使用するか」、「パフォーマンス上のボトルネックは 何か」といった疑問に答えることができます。互いに異なった社内分散システムは 動的です。スキーマの変更、システムのオフライン化、またはシステム負荷の突然 の増大などが原因で、今日順調に作動していた戦略が明日は有効ではなくなること もあります。メタデータは、上記のような疑問に答えるのに必要な情報を提供する とともに、上記のような変更が行われたときには環境内のシステムを簡単にその変 更に対応させます。

> DB2® Information Integrator は、社内のインフォメーション・インテグレーション・ プラットフォームを効率よく運用するための、メタデータ駆動のアーキテクチャー を備えています。操作可能メタデータには、表、列、データ型、索引、および社内 データを記述するその他のメタデータなどの項目を記述するシステム・カタログな どがあります。

DB2 Information Integrator は、DB2 Universal Database を基盤として、統合情報に 関するメタデータを使ってこれを拡張します。たとえば、DB2 Information Integrator は、DB2 カタログを使って以下のメタデータ保管します。

- DB2 Information Integrator インスタンスがフェデレートするデータ・ソース
- DB2 Information Integrator のユーザーがどのようにソース側のユーザーにマップ されるか
- v ソース・マップのデータがどのようにニックネームにマップされるか
- 物理構造がどのようにデータ型にマップされるか
- ソース・データの統計上の特性

それ以外に、DB2 Information Integrator は、レプリケーション・メタデータをカタ ログ表に保管します。この表は、社内の変更データ・キャプチャーとデータのトラ ンスフォーメーションと移動を定義して駆動します。

DB2 Information Integrator は DB2 Universal Database フレームワークを基盤として 作成されているので、DB2 Universal Database で管理されるリレーショナル・デー タ用のすべてのメタデータとツールを、統合情報に対しても活用することができま す。たとえば、Query Patroller やヘルス・センターなどの DB2 Universal Database ツールを使って、フェデレーテッド・サーバーへのアクセスの規制や、その健全性 のモニターを行うことができます。 Visual Explain などの分析ツールを使って、複 数のソースのデータを統合する照会用のアクセス・プランを視覚化して分かりやす

<span id="page-13-0"></span>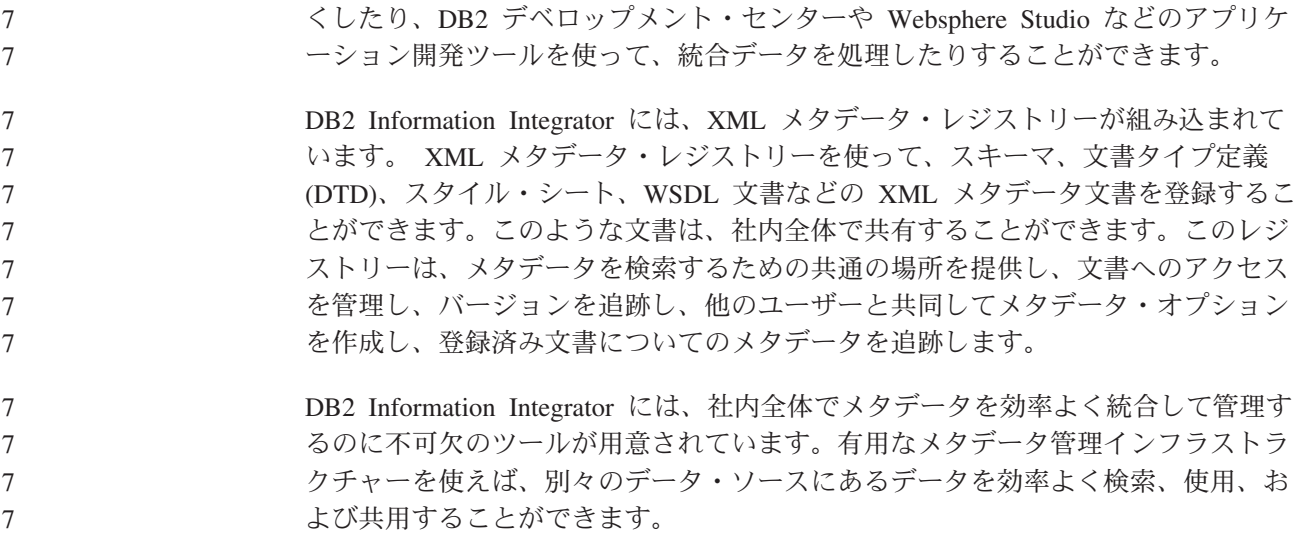

### **DB2 Information Integrator** の製品とコンポーネント

DB2 Information Integrator には、以下の製品とコンポーネントが入っています。

### **DB2 Universal Database**

DB2® Universal Database Enterprise Server Edition は、非パーティションまたはパー ティション・データベース環境の作成や管理に使用できる DB2™ のマルチユーザ ー・バージョンです。パーティション・データベース・システムでは、大量のデー タを管理することができ、パフォーマンスの向上、高可用性、およびフェイルオー バー・サポートなどのメリットがあります。フェイルオーバーとは、データベース に障害が起きた場合に別のデータベースが自動的に取って代わる機能です。

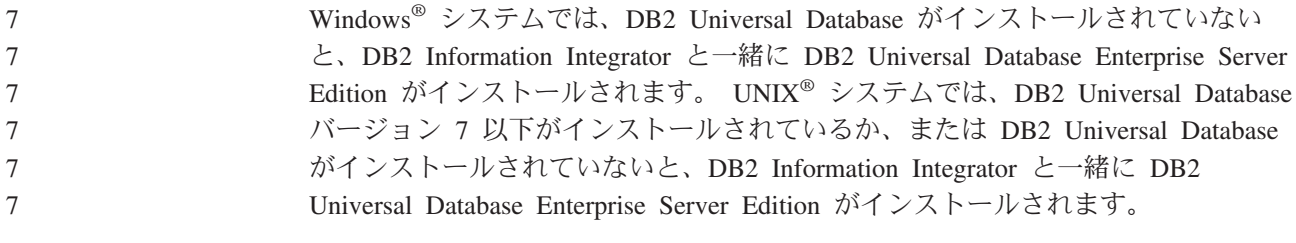

DB2 Information Integrator では、DB2 Universal Database Enterprise Server Edition 以外に、以下のエディションの DB2 Universal Database の使用がサポートされま す。

- v DB2 Universal Database Connect Enterprise Edition
- v DB2 Universal Database Personal Edition
	- DB2 Universal Database Workgroup Server Edition
	- v DB2 Universal Database Express Edition

DB2 Information Integrator で使用するためにインストールする DB2 Universal Database のエディションは、使用する予定の製品とコンポーネントによって異なり ます。

#### 関連概念**:**

- <span id="page-14-0"></span>• 12 ページの『[DB2 Net Search Extender \(DB2 Information Integrator\)](#page-19-0)』
- 7 ページの『DB2 Information Integrator の非リレーショナル・ラッパー』
- v 1 ページの『[DB2 Information Integrator](#page-8-0)』
- 8 ページの『DB2 Information Integrator [のリレーショナル・ラッパー』](#page-15-0)

#### 関連資料**:**

|

- 31 ページの『[DB2 Information Integrator](#page-38-0) のハードウェア要件』
- 36 ページの『DB2 Information Integrator [でサポートされるオペレーティング・シ](#page-43-0) ステム (32 [ビット](#page-43-0))』
- 35 ページの『[DB2 Information Integrator](#page-42-0) のソフトウェア要件』
- 41 ページの『DB2 Information Integrator [でサポートされるオペレーティング・シ](#page-48-0) ステム (64 [ビット](#page-48-0))』

### **DB2 Information Integrator** の非リレーショナル・ラッパー

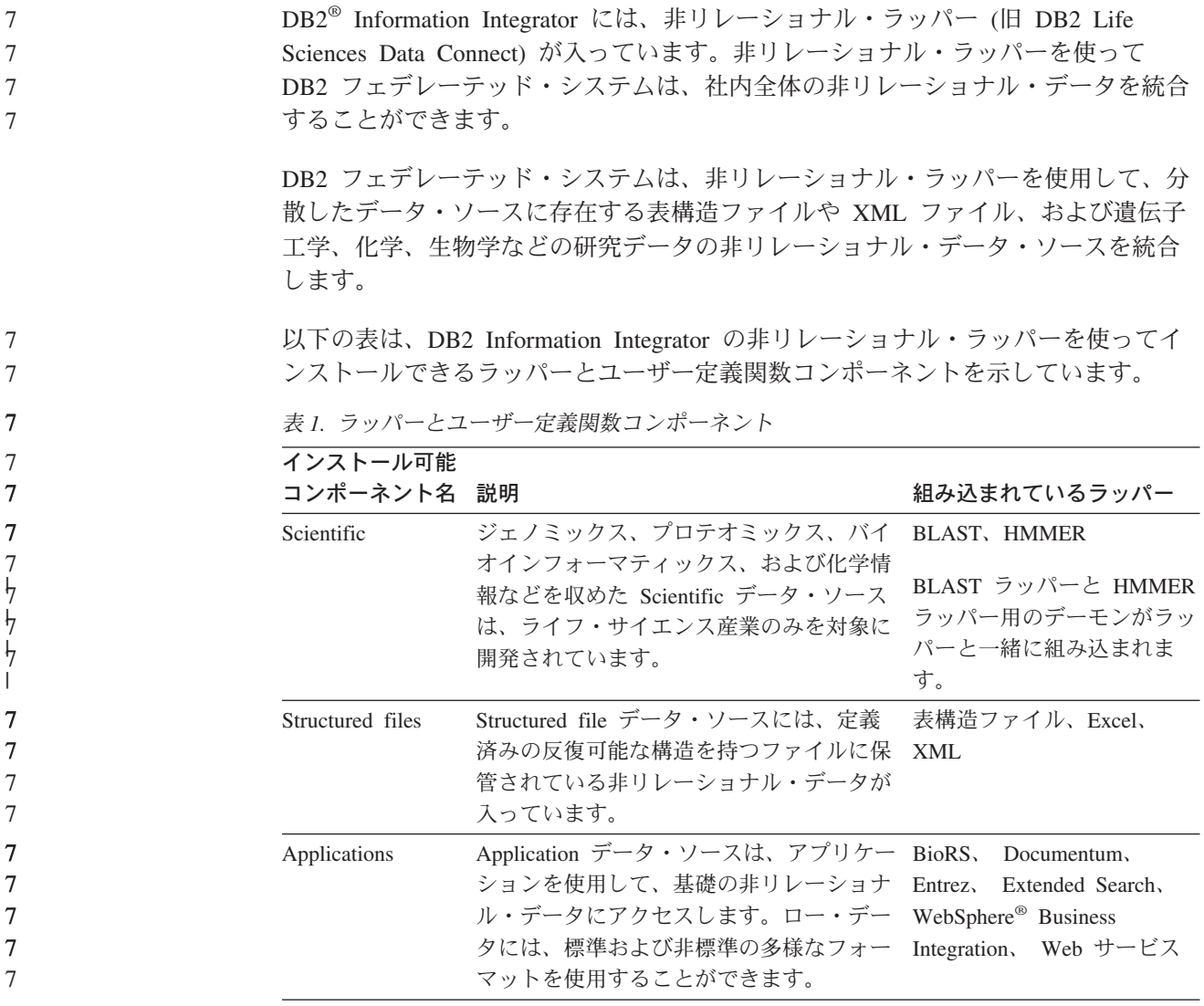

<span id="page-15-0"></span>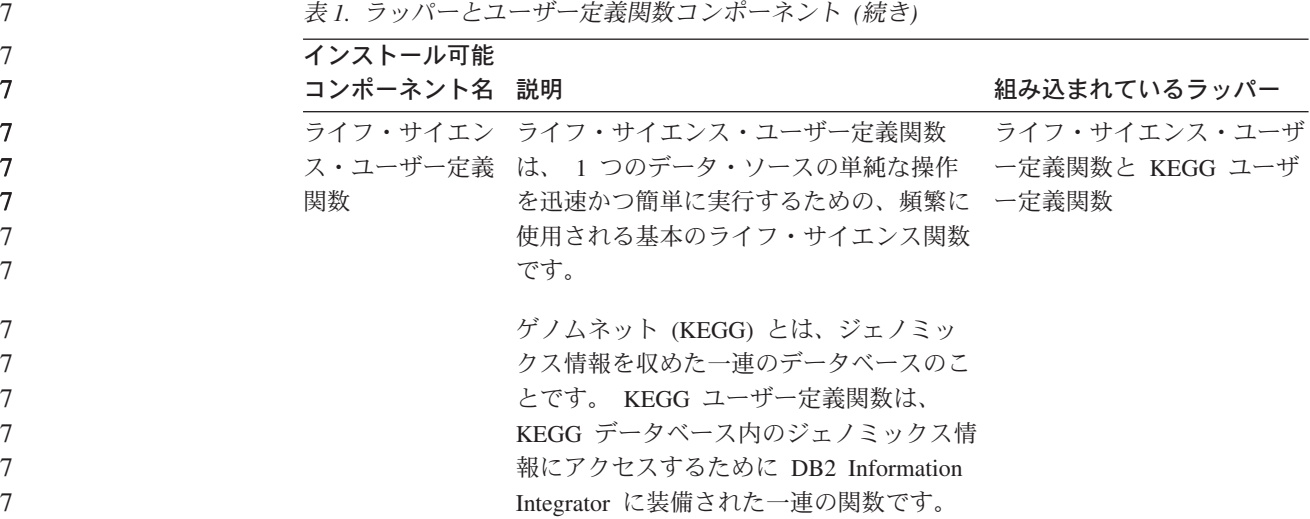

#### 関連概念**:**

• 8 ページの『DB2 Information Integrator のリレーショナル・ラッパー』

#### 関連タスク**:**

7

- v 54 ページの『[DB2 Information Integrator](#page-61-0) のインストール (Windows)』
- v 63 ページの『[DB2 Information Integrator](#page-70-0) のインストール (UNIX)』

## **DB2 Information Integrator** のリレーショナル・ラッパー

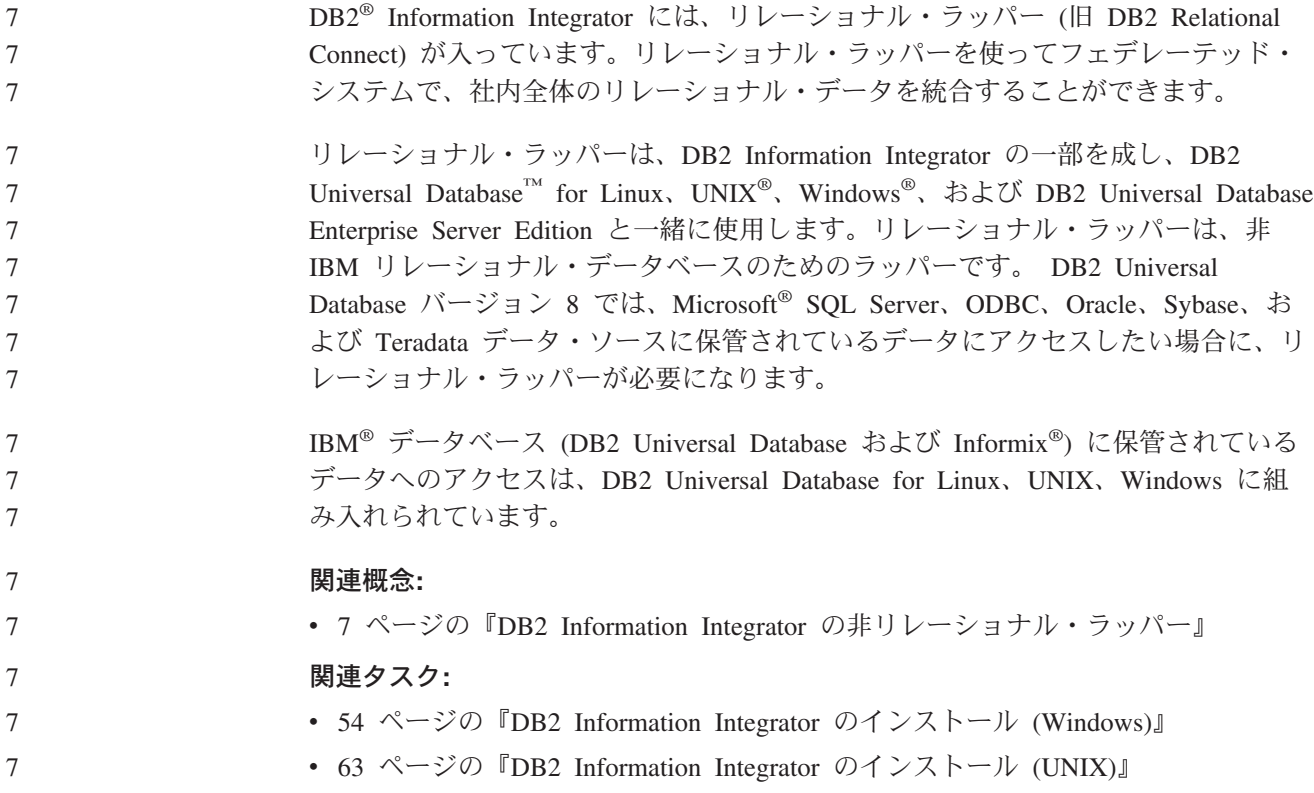

### <span id="page-16-0"></span>ライフ・サイエンス・ユーザー定義関数 **-** 概要

ライフ・サイエンス・ユーザー定義関数は、データの分析によく使われるアルゴリ ズムを提供します。

ライフ・サイエンス・ユーザー定義関数は、標準の単一文字コードと IUPAC-IUB アンビギュイティー・コードを使って、アミノ酸と塩基を表します。

ライフ・サイエンスのユーザー定義関数は、非リレーショナル・ラッパーのライ フ・サイエンス・ユーザー定義関数コンポーネントと一緒にインストールされま す。ライフ・サイエンス・ユーザー定義関数をインストールし終わったら、その関 数を登録しなければなりません。

ネーム・スペースとの競合が起きないようにするために、すべてのライフ・サイエ ンス・ユーザー定義関数は DB2LS スキーマ内に登録されます。

#### 関連概念**:**

7

- 7 ページの『DB2 Information Integrator [の非リレーショナル・ラッパー』](#page-14-0)
- 8 ページの『DB2 Information Integrator [のリレーショナル・ラッパー』](#page-15-0)

#### 関連タスク**:**

- v 「*IBM DB2 Information Integrator* データ・ソース構成ガイド」の『Life Sciences ユーザー定義関数の登録』
- v 「*IBM DB2 Information Integrator* データ・ソース構成ガイド」の『ライフ・サイ エンス・ユーザー定義関数の使用不可』

#### 関連資料**:**

- v 「*IBM DB2 Information Integrator* データ・ソース構成ガイド」の『ライフ・サイ エンス・ユーザー定義関数ライブラリー・ファイル』
- v 「*IBM DB2 Information Integrator* データ・ソース構成ガイド」の『機能カテゴリ ー別の Life Sciences ユーザー定義関数』

### **KEGG** ユーザー定義関数 **-** 概要

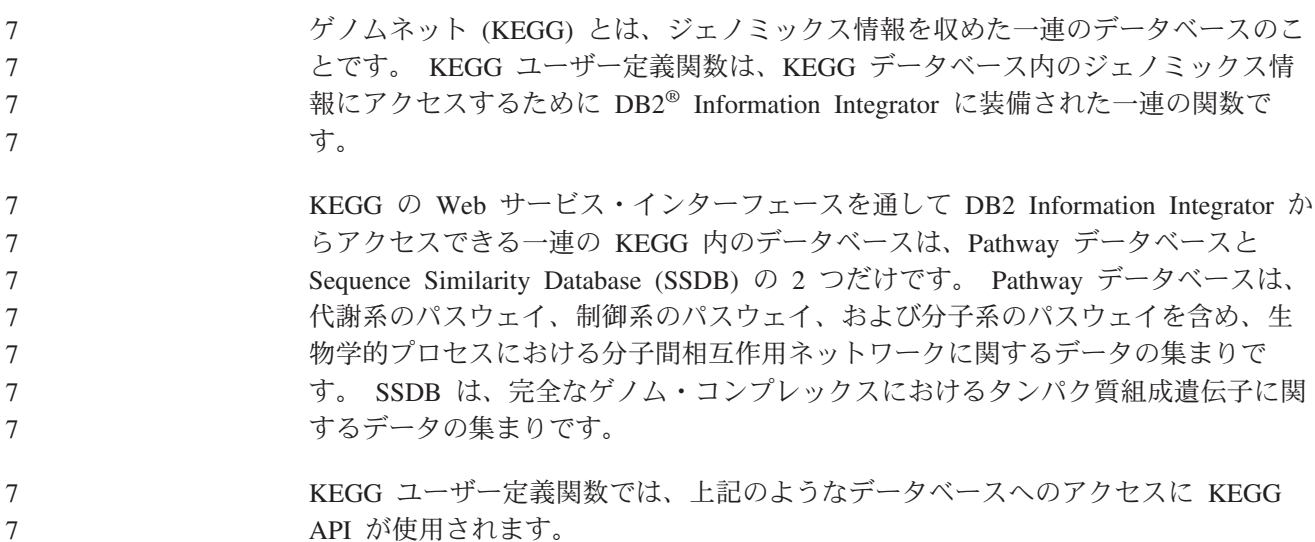

- <span id="page-17-0"></span>KEGG メソッドの大半は、遺伝子やパスウェイなどの値のリストを戻します。その ようなメソッドのうちの一部では、入力として値のリストが必要です。複数の方法 から複雑な操作を簡単に作成できるように、KEGG ユーザー定義関数の大半は表と スカラーのフォーマットで用意されています。表関数は、単一の値の表を戻しま す。スカラー関数は、スペースで区切ったリストで値を戻します。 KEGG ユーザー定義関数は、非リレーショナル・ラッパーのライフ・サイエンス・ ユーザー定義関数コンポーネントと一緒にインストールされます。 KEGG ユーザー 定義関数をインストールし終わったら、その関数を登録しなければなりません。 ネーム・スペースとの競合が起きないようにするために、すべての KEGG ユーザー 定義関数は DB2LS スキーマ内に登録されます。 関連タスク**:** v 「*IBM DB2 Information Integrator* データ・ソース構成ガイド」の『KEGG ユー ザー定義関数の登録』 v 「*IBM DB2 Information Integrator* データ・ソース構成ガイド」の『KEGG ユー ザー定義関数を使用不可にする』 関連資料**:** v 「*IBM DB2 Information Integrator* データ・ソース構成ガイド」の『KEGG ユー ザー定義関数の関数引き数』 7 7 7 7 7 7 7 7 7 7 7 7 7 7 7 7 7 7
	- v 「*IBM DB2 Information Integrator* データ・ソース構成ガイド」の『機能カテゴリ ーごとの KEGG ユーザー定義関数』

## **Q** レプリケーション

7 7

> *Q* レプリケーション は、大ボリュームで待ち時間が短いレプリケーションの解決策 で、WebSphere® MQ メッセージ・キューを使用してソースとターゲットのデータ ベースやサブシステムの間でトランザクションを伝送します。 Q キャプチャー・プ ログラムは、DB2® リカバリー・ログを読み取って、指定されたソース表に変更し ます。次にこのプログラムはトランザクションをメッセージとしてキュー上に送信 し、このキューは Q アプライ・プログラムによって読み取られてターゲットに適用 されます。

このタイプのレプリケーションには、次のようないくつかの利点があります。

#### 最小の待ち時間

変更がソースでコミットされ、ログから読み取られるとすぐに送信されま す。

大ボリューム・スループット

Q キャプチャー・プログラムは、ソースでの急速な変化に対応でき、マル チスレッド Q アプライ・プログラムは、通信チャネルの速度に対応するこ とができます。

### 最小のネットワーク・トラフィック

メッセージが圧縮形式で送信され、さらにデータ送信オプションによって最 少量のデータを送信することができます。

非同期 メッセージ・キューの使用により、Q アプライ・プログラムが、ソースの データベースやサブシステムに接続せずにトランザクションを受信すること ができます。いずれかのレプリケーション・プログラムが停止した場合、メ ッセージはキュー上に残り、プログラムが使用可能になったときに処理され ます。メッセージは永続的なため、システムまたはデバイスに障害が発生し た場合でも、ソースとターゲットは同期された状態に保たれます。

Q レプリケーションでは、さまざまな構成が可能です。リモート・サーバー間や、 単一のサーバー内で複製することができます。単一方向または複数方向で変更を複 製することができます。複数方向でのレプリケーションは、双方向レプリケーショ ン (スタンバイ・システムまたはバックアップ・システムの管理に役立つ) または対 等レプリケーション (実動システム上のデータの同期に役立つ) になります。

Q レプリケーションを使用するには、次のタイプのオブジェクトを作成します。

- v データを送受信するための WebSphere MQ キューを識別するレプリケーショ ン・キュー・マップ。
- 複製または発行する行および列などのオプション、およびターゲット表のロード のオプションを識別する、Q サブスクリプション。

以下のセクションでは、Q レプリケーションの 3 つのタイプを簡単に概説します。

- v 『単一方向レプリケーション』
- 『双方向レプリケーション』
- v 12 [ページの『対等レプリケーション』](#page-19-0)

#### 単一方向レプリケーション

単一方向レプリケーション は、次の特性を持つ構成です。

- v ソース表に加えられた変更内容が、WebSphere MQ キューを通してターゲット表 に複製されるか、データ操作のためにストアード・プロシージャーに入力パラメ ーターとして渡されます。
- v ターゲット表で加えられた変更内容は、ソース表に複製され戻されない。
- v 通常、ターゲット表は、読み取り専用であるか、Q アプライ・プログラムのみに より更新されます。

#### 双方向レプリケーション

双方向レプリケーション は、次の特性を持つ構成です。

- v 2 つのサーバー上の表の間で複製が行われます。表のコピーの 1 つに加えられた 変更が、その表の 2 番目のコピーに複製され、さらに 2 番目のコピーに行われ た変更が最初のコピーに複製して戻されます。
- v 一方のサーバー上の更新が、もう一方のサーバーに複製されます。
- どのサーバー上のアプリケーションでも、これらの表内の同じ行を同時に更新す ることができます。ただし、複製された表の中の同一のデータが両方のサーバー によって同時に更新される可能性はほとんどあるいはまったくありません。同一 の行が一度に 1 つのサーバーによって更新されるか、または、一方のサーバーが 特定のデータ列のみを更新し、もう一方のサーバーはその他のデータ列を更新す るかのどちらかです。
- v 競合が発生した場合は、表のどちらのコピーを優先するか選択できる。

### <span id="page-19-0"></span>対等レプリケーション

対等レプリケーション (マルチマスター・レプリケーションとも呼ばれる) は、次の 特性を持つ構成です。

- v 複数のサーバー上の表の間でレプリケーションが行われます。
- いずれかのサーバー上の更新が、対等構成に関わる他のすべての関連サーバーに 複製されます。
- いずれかのサーバー上のアプリケーションが、これらの表内の同一の行および列 を同時に更新することができます。
- v すべてのサーバーは、データに対して等しい所有権を持つ対等の関係であり、ど のサーバーも「マスター」や、データのソース所有者ではありません。

#### 関連概念**:**

- v 「*IBM DB2 Information Integrator* レプリケーションとイベント・パブリッシング ガイドおよびリファレンス」の『双方向レプリケーション』
- v 「*IBM DB2 Information Integrator* レプリケーションとイベント・パブリッシング ガイドおよびリファレンス」の『対等レプリケーション』
- v 「*IBM DB2 Information Integrator* レプリケーションとイベント・パブリッシング ガイドおよびリファレンス」の『Q アプライ・プログラム』
- v 「*IBM DB2 Information Integrator* レプリケーションとイベント・パブリッシング ガイドおよびリファレンス」の『Q キャプチャー・プログラム』
- v 「*IBM DB2 Information Integrator* レプリケーションとイベント・パブリッシング ガイドおよびリファレンス」の『Q レプリケーションの紹介 — 概要』
- v 「*IBM DB2 Information Integrator* レプリケーションとイベント・パブリッシング ガイドおよびリファレンス」の『Q サブスクリプション』
- v 「*IBM DB2 Information Integrator* レプリケーションとイベント・パブリッシング ガイドおよびリファレンス」の『レプリケーション・キュー・マップ』
- v 「*IBM DB2 Information Integrator* レプリケーションとイベント・パブリッシング ガイドおよびリファレンス」の『単一方向レプリケーション』

### **DB2 Net Search Extender (DB2 Information Integrator)**

DB2® Net Search Extender を使用すると、 SQL によるエンタープライズ規模のフ ルテキスト文書検索を実行することができます。 DB2 Net Search Extender は、文 書を順番に検索する代わりにテキスト索引を使用することによって、検索を素早く 効率的に実行します。 DB2 Net Search Extender はテキスト索引を動的に更新し て、それらをメモリーに保存します。テキスト索引をメモリーに保存すれば、時間 がかかる物理的な読み取り操作を行わなくても、テキスト索引にアクセスすること ができます。

#### 関連概念**:**

• 6 ページの『[DB2 Universal Database](#page-13-0)』

### **XML** メタデータ・レジストリー

XML メタデータ・レジストリーは、 XML メタデータ文書 (スキーマ、文書タイプ 定義 (DTD)、スタイル・シート、WSDL 文書など) のレジストリーです。 XML メ

<span id="page-20-0"></span>タデータ・レジストリーは、会社や特定の部門内で使用することができますが、全 ユーザーが使用できるようにすることもできます。文書を登録すると、メタデータ を検索するための共通の場所を提供し、文書へのアクセスを管理し、バージョンを トラッキングし、他のユーザーと共同してメタデータ・オプションを作成し、登録 済み文書についてのメタデータをトラッキングすることになります。

XML メタデータ・レジストリーは、 Web ベースのインターフェースを使用してレ ジストリー内のオブジェクトを処理します。文書の内容と文書のメタデータは、 DB2® Universal Database に保管されます。各レジストリーには、 XML メタデー タ・レジストリーのインストール時に作成されるデータベースがあります。

#### 関連概念**:**

- v 「*DB2 XML Metadata Registry* ヘルプ」の『XML メタデータ・レジストリー文 書ロード・ツール』
- v 「*DB2 XML Metadata Registry* ヘルプ」の『XML メタデータ・レジストリー内 のレジストリー・オブジェクトおよびビジネス・オブジェクト』
- v 「*DB2 XML Metadata Registry* ヘルプ」の『XML メタデータ・レジストリー・ ユーザー・インターフェース』

#### 関連タスク**:**

v 84 ページの『XML [メタデータ・レジストリーのインストール』](#page-91-0)

### **DB2 Information Integrator** のエディション 7

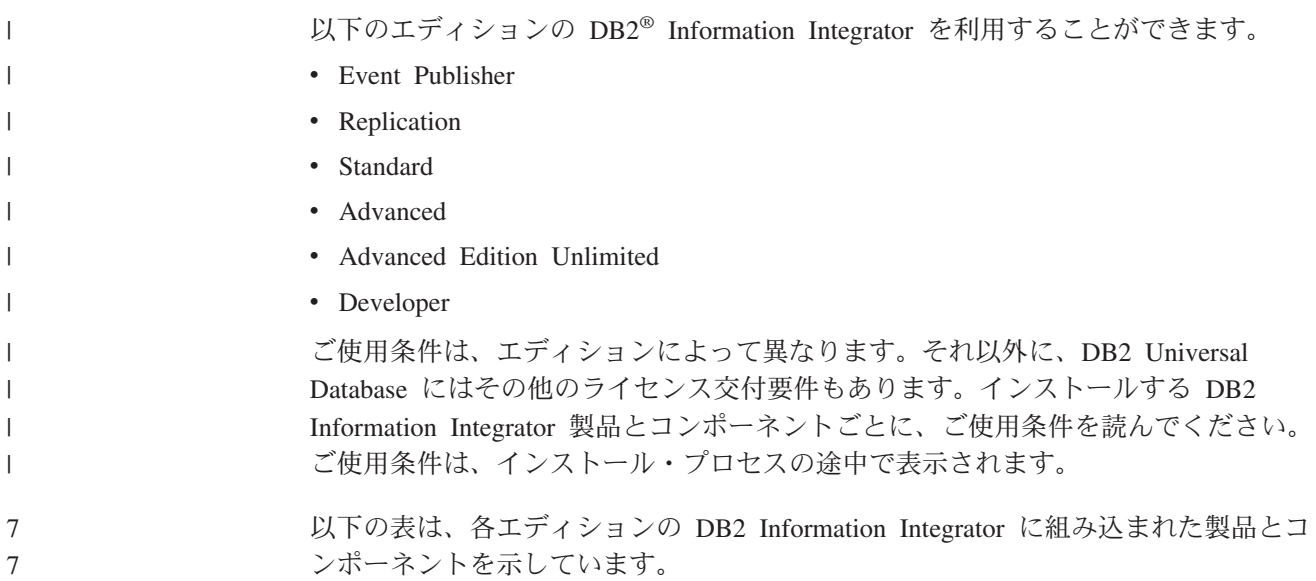

表 *2. DB2 Information Integrator* のエディションと、それぞれに組み込まれた製品とコンポー ネント

| <b>DB2</b> Information<br>Integrator の<br>コンポーネント                   | Event<br><b>Publisher</b><br>Edition と<br><b>Replication</b><br><b>Edition</b> | <b>Standard</b><br>Edition | <b>Advanced</b><br><b>Edition</b> | <b>Advanced</b><br><b>Edition</b><br><b>Unlimited</b> | <b>Developer</b><br><b>Edition</b> |
|---------------------------------------------------------------------|--------------------------------------------------------------------------------|----------------------------|-----------------------------------|-------------------------------------------------------|------------------------------------|
| DB2 Universal<br>Database <sup>™</sup> Enterprise<br>Server Edition | ✔                                                                              | $\sqrt{2}$                 | $\overline{\phantom{a}}$          | ✔                                                     | مما                                |
| Q レプリケーション                                                          | $\overline{\phantom{a}}$                                                       | مما                        | مھما                              | $\sqrt{2}$                                            | مھما                               |
| 非リレーショナル・<br>ラッパー                                                   | 未装備                                                                            | ◢                          | مما                               | مما                                                   | ممرا                               |
| リレーショナル・ラ<br>ッパー                                                    | مما                                                                            | ◢                          | مما                               | مما                                                   | ✔                                  |
| DB <sub>2</sub> Net Search<br>Extender                              | 未装備                                                                            | ✔                          | ✔                                 | مھما                                                  | مما                                |
| DB <sub>2</sub> Run Time<br>Client (32 ビットお<br>よび 64 ビット)           | مما                                                                            | مما                        | ✔                                 | $\sqrt{2}$                                            |                                    |
| DB <sub>2</sub> Administration<br>Client (32 ビットお<br>よび 64 ビット)     | مما                                                                            | مما                        | مما                               | مما                                                   |                                    |
| DB2 Application<br>Development Client<br>(32 ビットおよび<br>64 ビット)      | 未装備                                                                            | 未装備                        | 未装備                               | 未装備                                                   |                                    |
| DB2 XML メタデー<br>タ・レジストリー                                            | سما                                                                            | محرا                       | مما                               | ✔                                                     | مما                                |
| DB2 用のアプリケ<br>ーション・サーバー                                             | مما                                                                            | مما                        | ممرا                              | مما                                                   | ممرا                               |
| Java™ デバッガー                                                         | ✔                                                                              | مما                        | مما                               | ✔                                                     | ✔                                  |

ライフ・サイエンスのユーザー定義関数は、非リレーショナル・ラッパーのインス トール・コンポーネントです。 KEGG ユーザー定義関数ラッパーは、ライフ・サイ エンス・ユーザー定義関数と一緒にインストールされます。

#### 関連タスク**:**

• 77 [ページの『ラッパー開発キットのインストール』](#page-84-0)

#### 関連資料**:**

• 47 ページの『DB2 Information Integrator [インストール・ワークシート』](#page-54-0)

7 7 7

## <span id="page-22-0"></span>**DB2 Information Integrator** の無償提供の同梱製品とコンポーネント 7

DB2® Information Integrator に組み込まれた無償提供の同梱製品およびコンポーネン トは、エディションによって異なります。以下の表は、各エディションでサポート されている製品およびコンポーネントを示しています。

ま 2. DB2 *If integration Integrater* の無償担併の同梱制日 Lコンポーネント

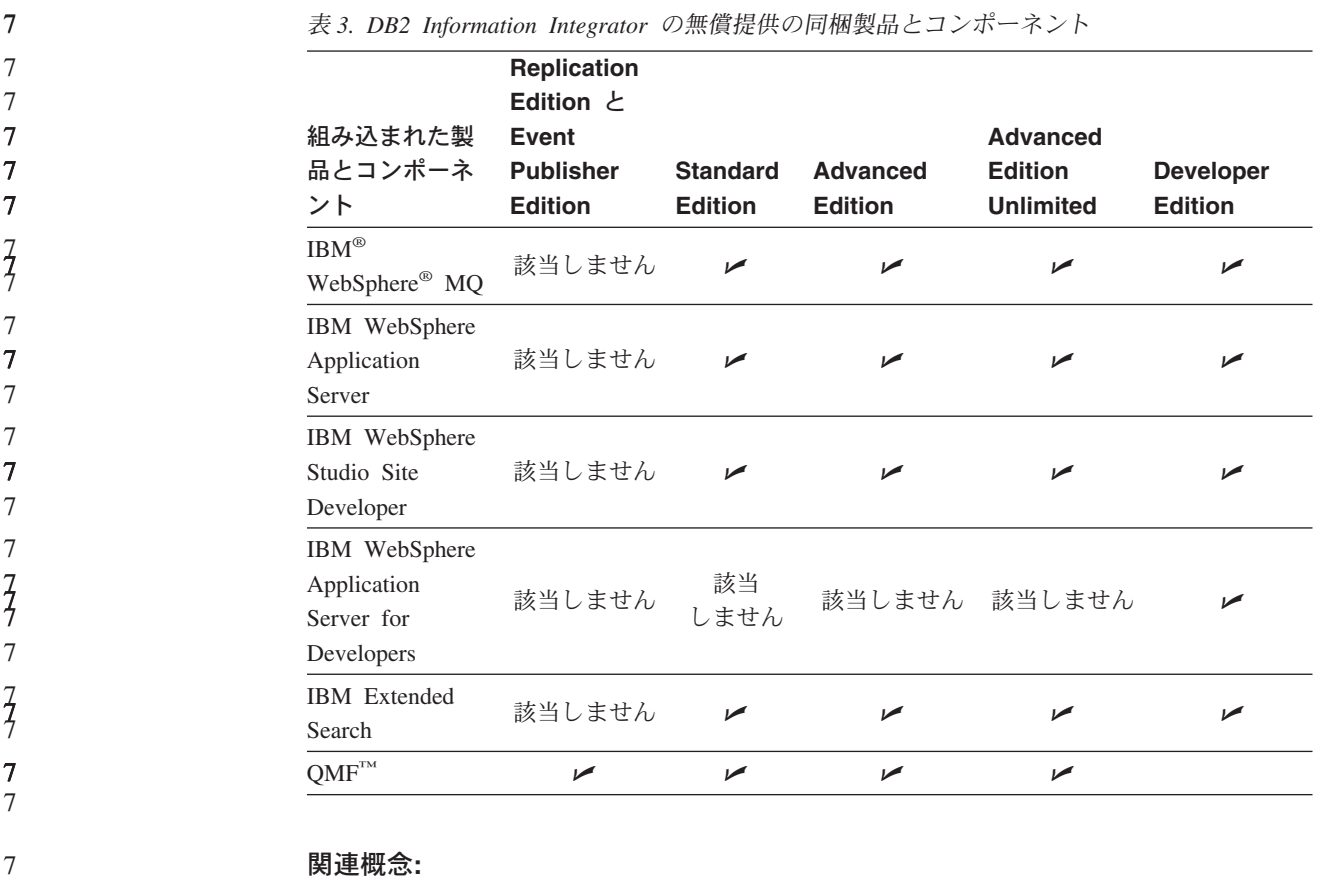

- 12 ページの『[DB2 Net Search Extender \(DB2 Information Integrator\)](#page-19-0)』
- 1 ページの『[DB2 Information Integrator](#page-8-0)』

#### 関連資料**:**

7 7 7

• 111 ページの『DB2 Information Integrator [の無償提供の同梱製品の資料』](#page-118-0)

## <span id="page-24-0"></span>第 **2** 章 **DB2 Information Integrator** のインストール計画

DB2 Information Integrator の構成は、組織のニーズに応じて異なります。リレーシ ョナル・データ・ソースしかアクセスしない企業もあれば、さまざまなリレーショ ナルおよび非リレーショナル・データ・ソースにアクセスする企業もあります。 DB2 Information Integrator システムでは非常に多くの構成の可能性が存在するの で、インストールに関して前もって計画する必要があります。

この章では、次のような計画の詳細について述べています。

- v 移行
- インストール資料
- インストール要件

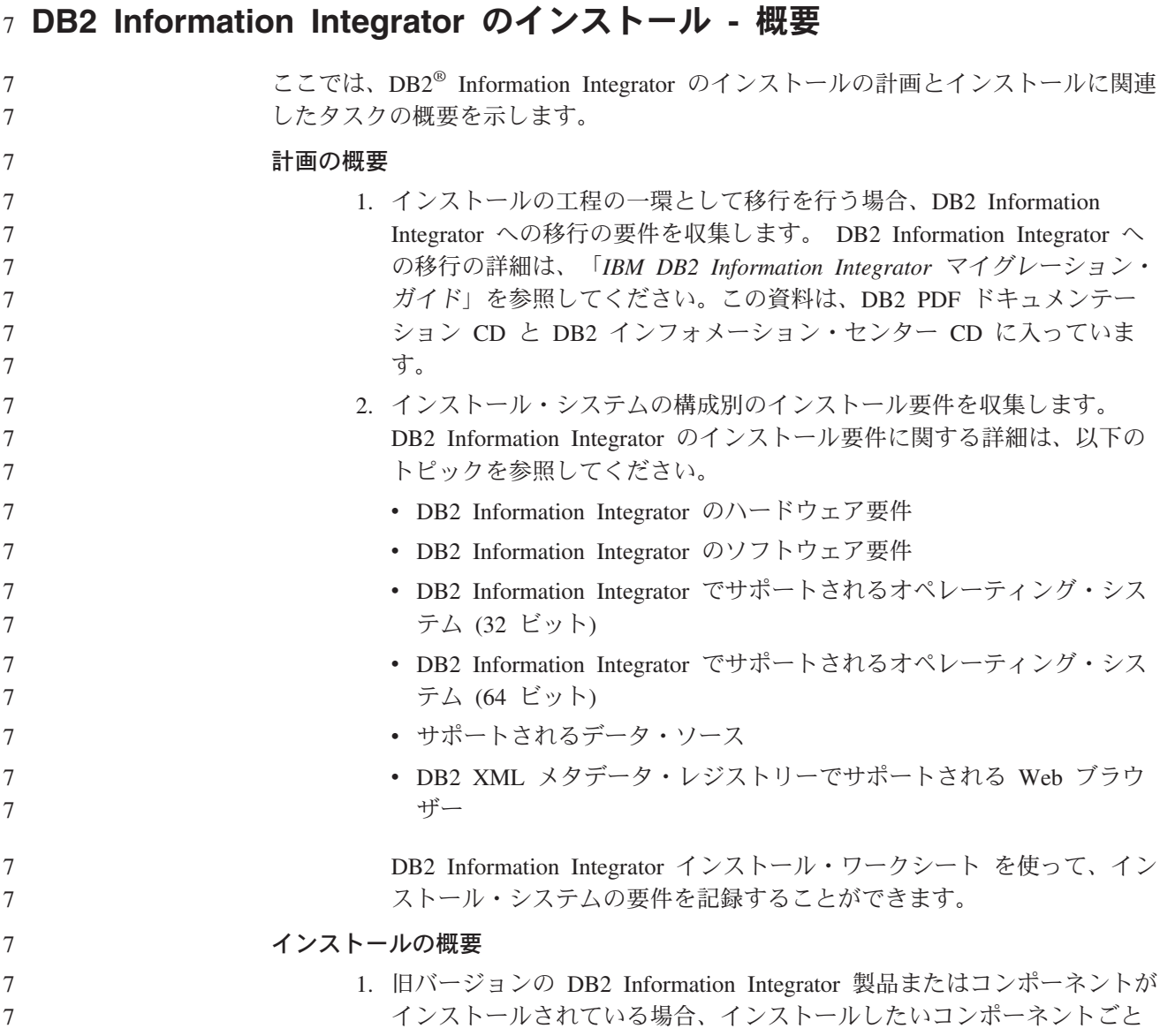

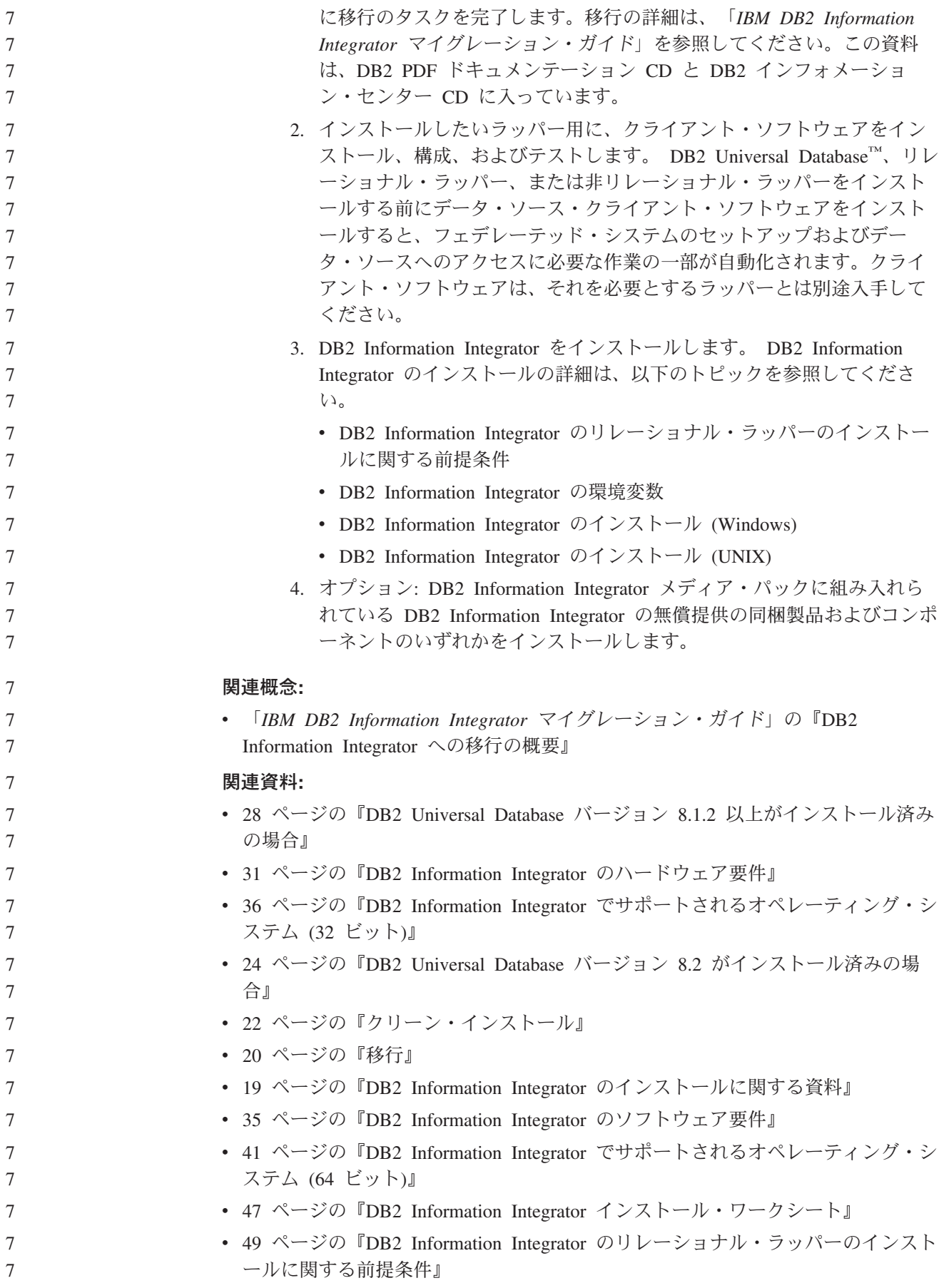

### <span id="page-26-0"></span>**DB2 Information Integrator** のインストールに関する資料

表 4 には、DB2® Information Integrator およびそのコンポーネントのインストール を計画および実行するのに必要な資料が一覧で示されています。資料は、DB2 Information Integrator PDF ドキュメンテーション CD と DB2 Information Center CD に入っています。リリース情報は、DB2 Information Integrator のランチパッド または [www.ibm.com/software/data/integration/db2ii/support.html](http://www.ibm.com/software/data/integration/db2ii/support.html) の DB2 Information Integrator サポート・サイトに掲載されています。

表 *4. DB2 Information Integrator* のインストールに関する資料

| 資料タイトル                                                                | 資料番号         | PDF ファイル名      |
|-----------------------------------------------------------------------|--------------|----------------|
| <b>IBM</b> DB2 Information Integrator $\nabla$ 1<br>グレーション・ガイド!       | SC88-9610-01 | iiymgx81       |
| <b>IBM</b> DB2 Information Integrator $\uparrow \gtrsim$<br>ストール・ガイド」 | GC88-9562-01 | iiyigx81       |
| 「DB2 Universal Database サーバー機能 GC88-9148-01<br>概説およびインストール」           |              | $dh2$ isx $81$ |
| <b>IDB2 Connect Enterprise Edition 概説</b><br>およびインストール」               | GC88-9145-01 | dh2c6x81       |
| DR2 Universal Database Personal<br>Edition 概説およびインストール」               | GC88-9150-01 | db2i1x81       |
| 「インストールおよび構成 補足」                                                      | GC88-9149-00 | db2ivx81       |

PDF 資料を表示または印刷するには、次のようにします。

- 1. PDF ドキュメンテーション CD のルート・ディレクトリーから index.htm ファ イルを開きます。
- 2. PDF 資料の表示に使用したい言語をクリックします。
- 3. PDF 資料の一覧で、表示したい資料のリンクをクリックします。

#### 関連タスク**:**

- v 「*DB2 Universal Database Personal Edition* 概説およびインストール」の『DB2 Personal Edition のインストール - 概要 (Windows)』
- v 「*DB2 Universal Database Personal Edition* 概説およびインストール」の『DB2 Personal Edition のインストール - 概要 (Linux)』
- v 「*DB2 Universal Database* クライアント機能 概説およびインストール」の『DB2 クライアントのインストール (Windows)』
- v 「*DB2 Universal Database* クライアント機能 概説およびインストール」の『DB2 クライアントのインストール (UNIX)』
- v 「*DB2 Universal Database* サーバー機能 概説およびインストール」の『参加コン ピューター上でのデータベース・パーティション・サーバーのインストール (Windows)』
- v 「*DB2 Universal Database* サーバー機能 概説およびインストール」の『単一パー ティション・データベース環境での DB2 サーバーのインストール (Windows)』
- v 「*DB2 Universal Database* サーバー機能 概説およびインストール」の『応答ファ イルを使用した、参加コンピューター上でのデータベース・パーティション・サ ーバーのインストール (UNIX)』
- <span id="page-27-0"></span>v 「*DB2 Connect Enterprise Edition* 概説およびインストール」の『DB2 Connect Enterprise Edition のインストール (Windows)』
- v 「*DB2 Connect Enterprise Edition* 概説およびインストール」の『DB2 Connect Enterprise Edition のインストール (Solaris オペレーティング環境)』
- v 「*DB2 Connect Enterprise Edition* 概説およびインストール」の『DB2 Connect Enterprise Edition のインストール (Linux)』
- v 「*DB2 Connect Enterprise Edition* 概説およびインストール」の『DB2 Connect Enterprise Edition のインストール (HP-UX)』
- v 「*DB2 Connect Enterprise Edition* 概説およびインストール」の『DB2 Connect Enterprise Edition のインストール (AIX)』
- v 「*DB2 Universal Database* サーバー機能 概説およびインストール」の『単一パー ティション環境での DB2 サーバーのインストール (UNIX)』

#### 関連資料**:**

v 111 ページの『DB2 Information Integrator [の無償提供の同梱製品の資料』](#page-118-0)

### **DB2 Information Integrator** のインストール・シナリオ

ここでは、以下のような DB2 Information Integrator のインストール・シナリオを示 します。

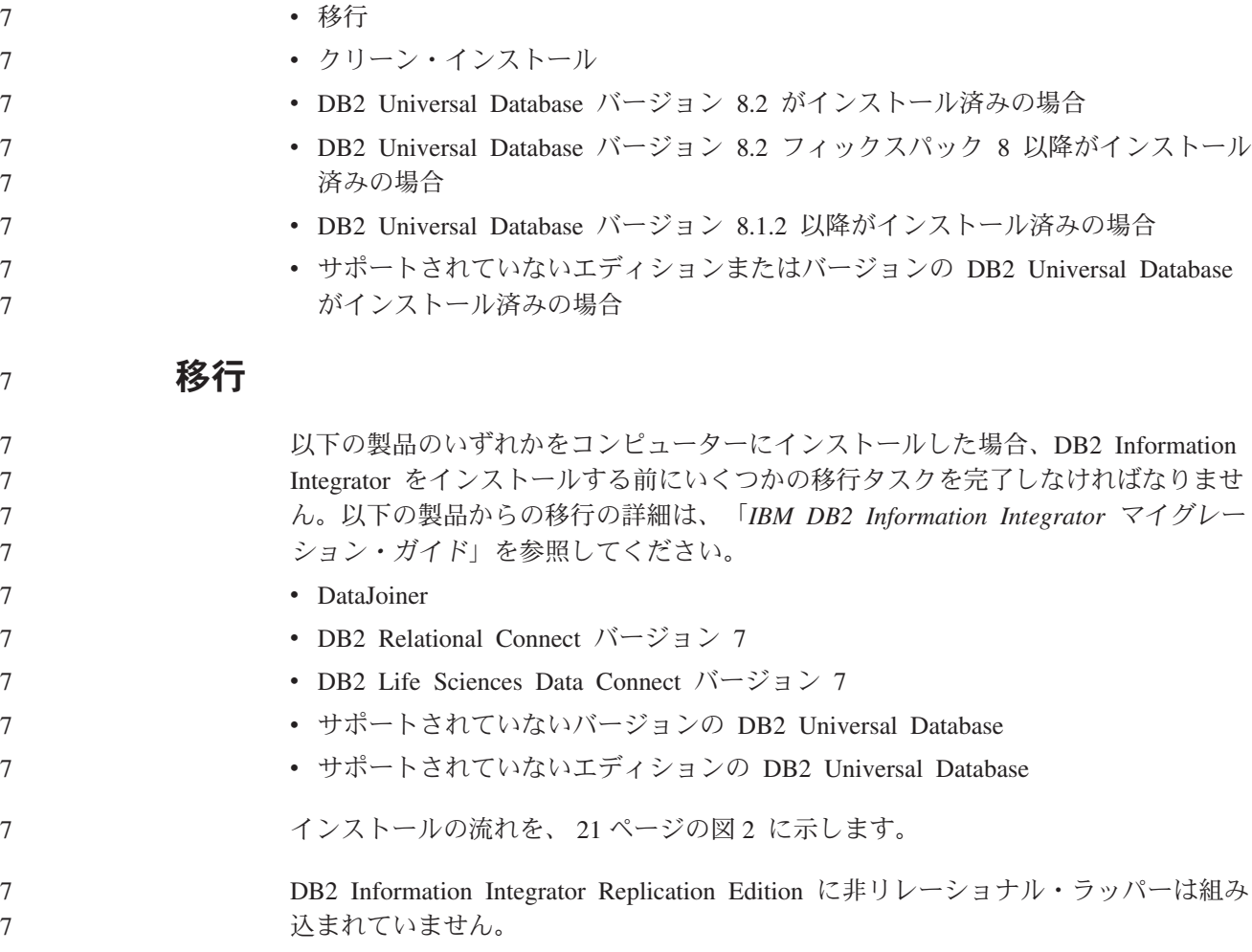

<span id="page-28-0"></span>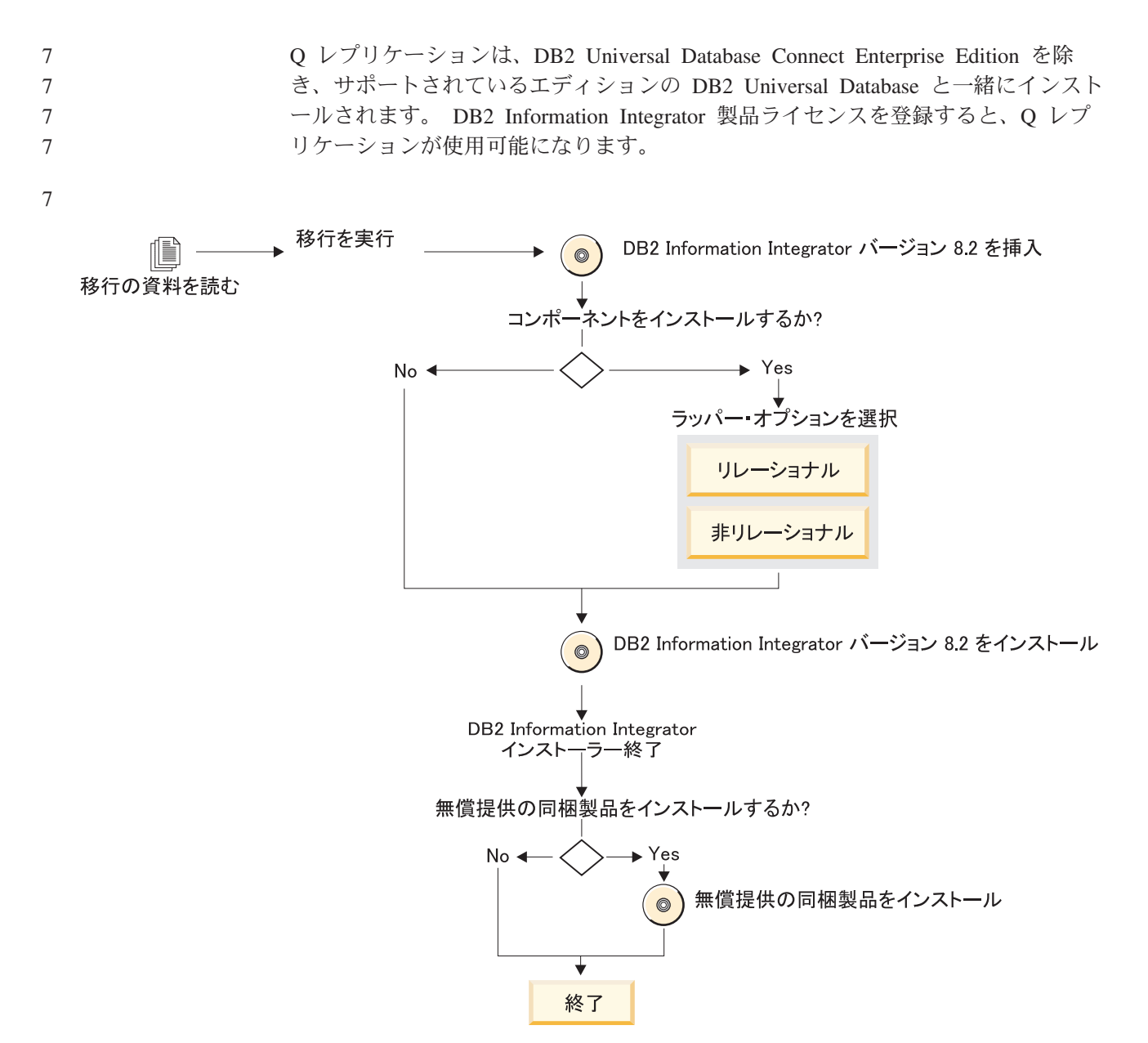

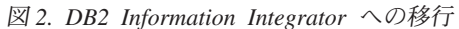

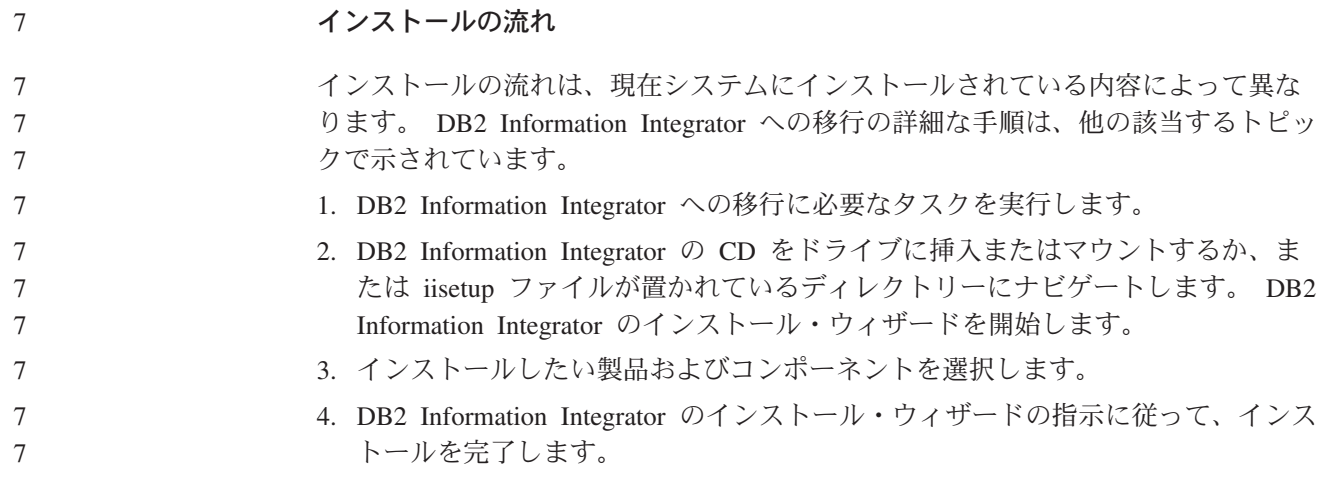

<span id="page-29-0"></span>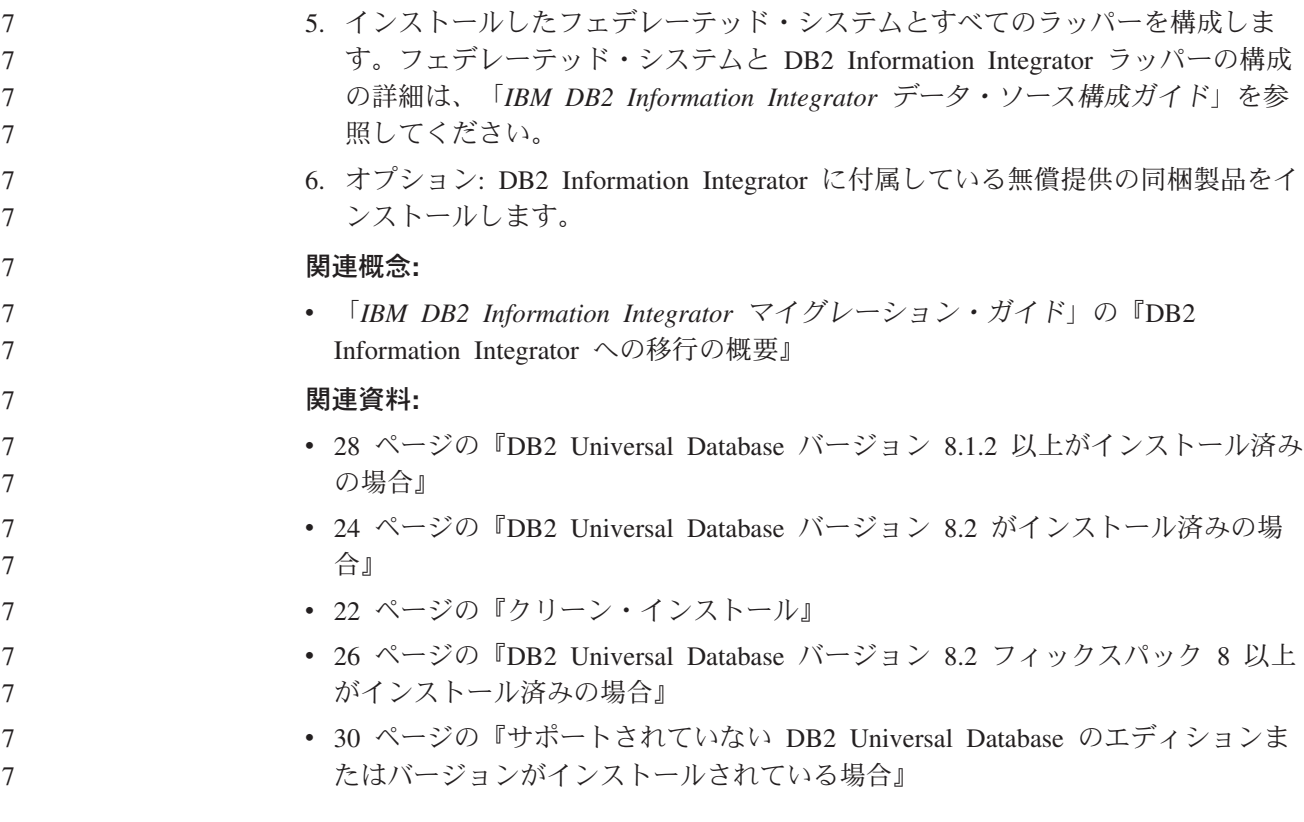

### クリーン・インストール

クリーンな DB2 Information Integrator のインストールとは、以下の条件のいずれか 1 つが存在するということです。

- v Windows システムに DB2 Information Integrator をインストールしようとした場 合に、DB2 Universal Database がまだインストールされていない。
- UNIX システムに DB2 Information Integrator をインストールしようとした場合 に、サポートされているエディションの DB2 Universal Database バージョン 8 の中の 1 つがインストール済みである。

クリーン・システムの場合、DB2 Information Integrator は DB2 Enterprise Server Edition バージョン 8.2 をインストールします。 DB2 Universal Database Enterprise Server Edition は、別個の CD に収められています。 DB2 Information Integrator CD を取り出して DB2 Universal Database Enterprise Server Edition CD を挿入する よう、DB2 Information Integrator インストール・ウィザードからプロンプトで指示 されます。 DB2 Information Integrator をネットワーク・ドライブからインストール している場合は、 DB2 Universal Database Enterprise Server Edition CD の場所、ま たはインストール元のディレクトリーの場所を指定するようプロンプトで指示され ます。インストール処理中に、DB2 Information Integrator のライセンス・キーが自 動的に登録され、Q レプリケーションが使用可能になります。

インストールの流れを、 23 [ページの図](#page-30-0) 3 に示します。

<span id="page-30-0"></span>DB2 Information Integrator Replication Edition に非リレーショナル・ラッパーは組み 込まれていません。

Q レプリケーションは、DB2 Universal Database Connect Enterprise Edition を除 き、サポートされているエディションの DB2 Universal Database と一緒にインスト ールされます。 DB2 Information Integrator 製品ライセンスを登録すると、Q レプ リケーションが使用可能になります。

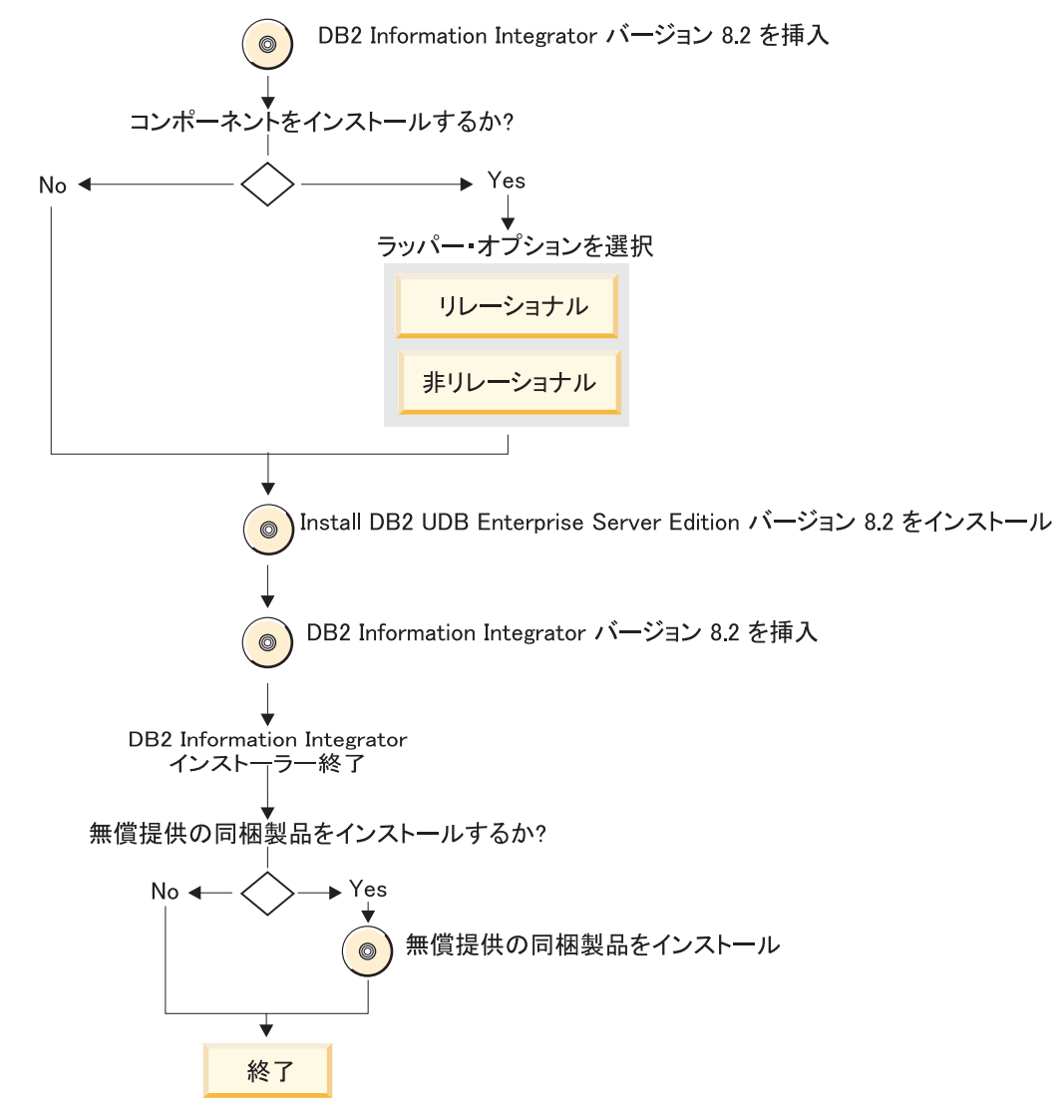

図 *3.* クリーン・インストール

#### インストールの流れ

インストールの流れは、現在システムにインストールされている内容によって異な ります。 DB2 Information Integrator をインストールするための詳細な手順は、他の 該当するトピックで示します。

1. DB2 Information Integrator の CD をドライブに挿入またはマウントするか、ま たは iisetup ファイルが置かれているディレクトリーにナビゲートします。 DB2 Information Integrator のインストール・ウィザードを開始します。

- <span id="page-31-0"></span>2. インストールしたい製品およびコンポーネントを選択します。
- 3. DB2 Information Integrator のインストール・ウィザードの指示に従って、インス トールを完了します。
- 4. インストールしたフェデレーテッド・システムとすべてのラッパーを構成しま す。フェデレーテッド・システムと DB2 Information Integrator ラッパーの構成 の詳細は、「*IBM DB2 Information Integrator* データ・ソース構成ガイド」を参 照してください。
- 5. オプション: DB2 Information Integrator に付属している無償提供の同梱製品をイ ンストールします。

#### 関連資料**:**

7 7

|

- 28 ページの『DB2 Universal Database バージョン 8.1.2 [以上がインストール済み](#page-35-0) [の場合』](#page-35-0)
- 24 ページの『DB2 Universal Database バージョン 8.2 がインストール済みの場 合』
- v 20 [ページの『移行』](#page-27-0)
- 26 ページの『[DB2 Universal Database](#page-33-0) バージョン 8.2 フィックスパック 8 以上 [がインストール済みの場合』](#page-33-0)
- v 30 [ページの『サポートされていない](#page-37-0) DB2 Universal Database のエディションま [たはバージョンがインストールされている場合』](#page-37-0)

## **DB2 Universal Database** バージョン **8.2** がインストール済みの 場合

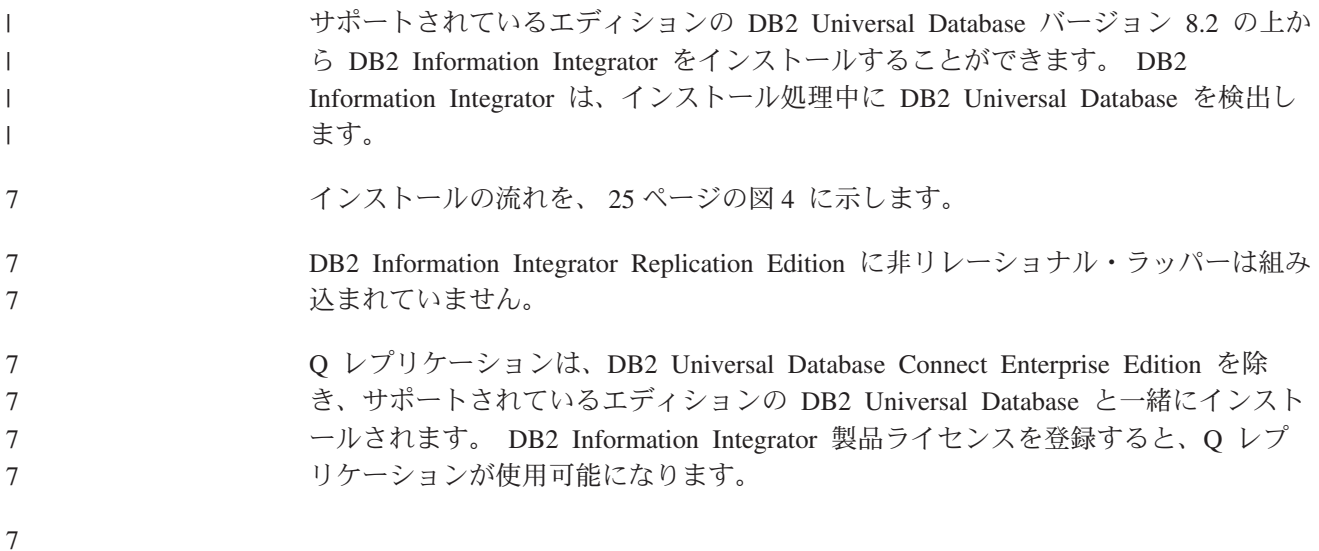

<span id="page-32-0"></span>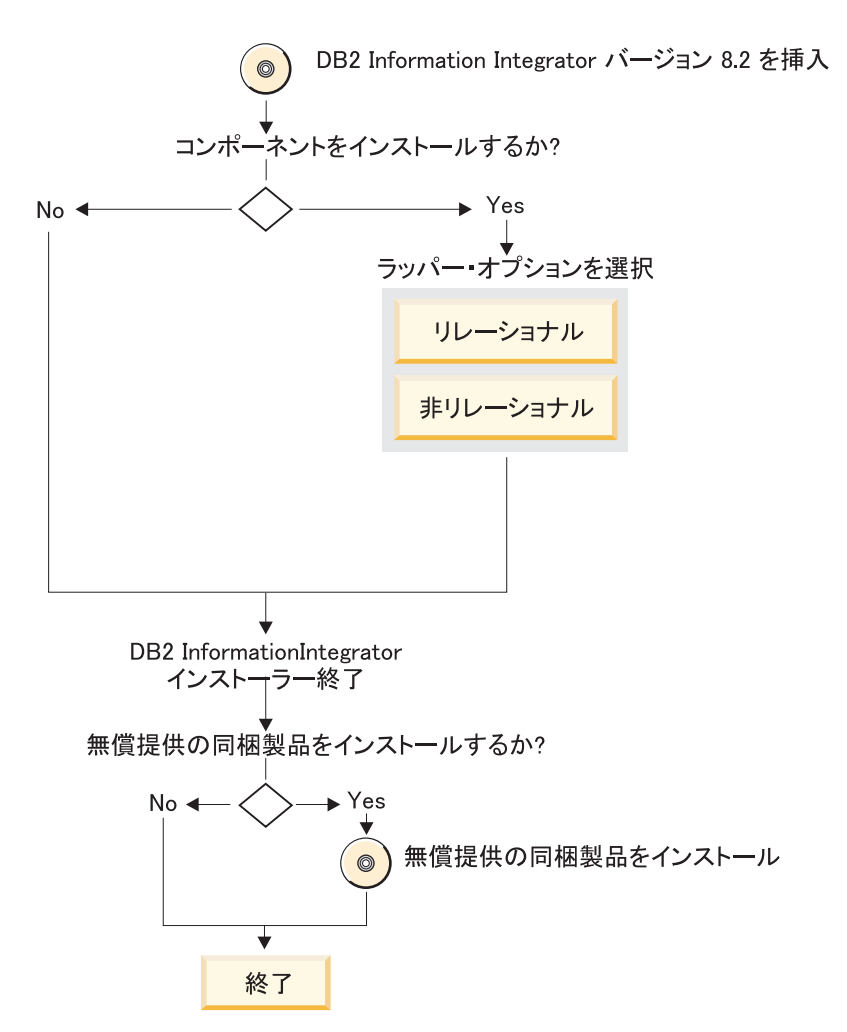

図 *4.* サポートされているエディションの *DB2 Universal Database* バージョン *8.2* がインストール済みの場合

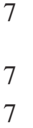

#### インストールの流れ

インストールの流れは、現在システムにインストールされている内容によって異な ります。 DB2 Information Integrator をインストールするための詳細な手順は、他の 該当するトピックで示します。

- 1. DB2 Information Integrator の CD をドライブに挿入またはマウントするか、ま たは iisetup ファイルが置かれているディレクトリーにナビゲートします。 DB2 Information Integrator のインストール・ウィザードを開始します。サポートされ ているエディションの DB2 Universal Database バージョン 8.2 がインストール 済みであることが、インストール・ウィザードによって検出されます。
	- 2. インストールしたい製品およびコンポーネントを選択します。
	- 3. DB2 Information Integrator のインストール・ウィザードの指示に従って、インス トールを完了します。
- 4. インストールしたフェデレーテッド・システムとすべてのラッパーを構成しま す。フェデレーテッド・システムと DB2 Information Integrator ラッパーの構成 の詳細は、「*IBM DB2 Information Integrator* データ・ソース構成ガイド」を参 照してください。
- <span id="page-33-0"></span>5. オプション: DB2 Information Integrator に付属している無償提供の同梱製品をイ ンストールします。
	- 関連資料**:**
	- v 28 ページの『DB2 Universal Database バージョン 8.1.2 [以上がインストール済み](#page-35-0) [の場合』](#page-35-0)
	- v 22 [ページの『クリーン・インストール』](#page-29-0)
	- 20 [ページの『移行』](#page-27-0)
		- 26 ページの『DB2 Universal Database バージョン 8.2 フィックスパック 8 以上 がインストール済みの場合』
			- v 30 [ページの『サポートされていない](#page-37-0) DB2 Universal Database のエディションま [たはバージョンがインストールされている場合』](#page-37-0)

## **DB2 Universal Database** バージョン **8.2** フィックスパック **8** 以上がインストール済みの場合

サポートされているエディションの DB2 Universal Database バージョン 8.2 フィッ クスパック 8 以上がインストールされているシステムに DB2 Information Integrator をインストールすることができます。 DB2 Information Integrator は、インストール 処理中に DB2 Universal Database を検出します。 UNIX では、DB2 Information Integrator のインストール後に、DB2 Universal Database フィックスパックを再イン ストールして、インストールした各ラッパーごとに djxlink スクリプトを実行する 必要があります。 [www.ibm.com/software/data/integration/db2ii/support.html](http://www.ibm.com/software/data/integration/db2ii/support.html) の DB2 Information Integrator サポート・サイトの DB2 Information Integrator フィックスパ ックのインストールに関する説明に従ってください。

インストールの流れを、 27 [ページの図](#page-34-0) 5 に示します。 7

> DB2 Information Integrator Replication Edition に非リレーショナル・ラッパーは組み 込まれていません。

Q レプリケーションは、DB2 Universal Database Connect Enterprise Edition を除 き、サポートされているエディションの DB2 Universal Database と一緒にインスト ールされます。 DB2 Information Integrator 製品ライセンスを登録すると、Q レプ リケーションが使用可能になります。

7

7 7

7 7

<span id="page-34-0"></span>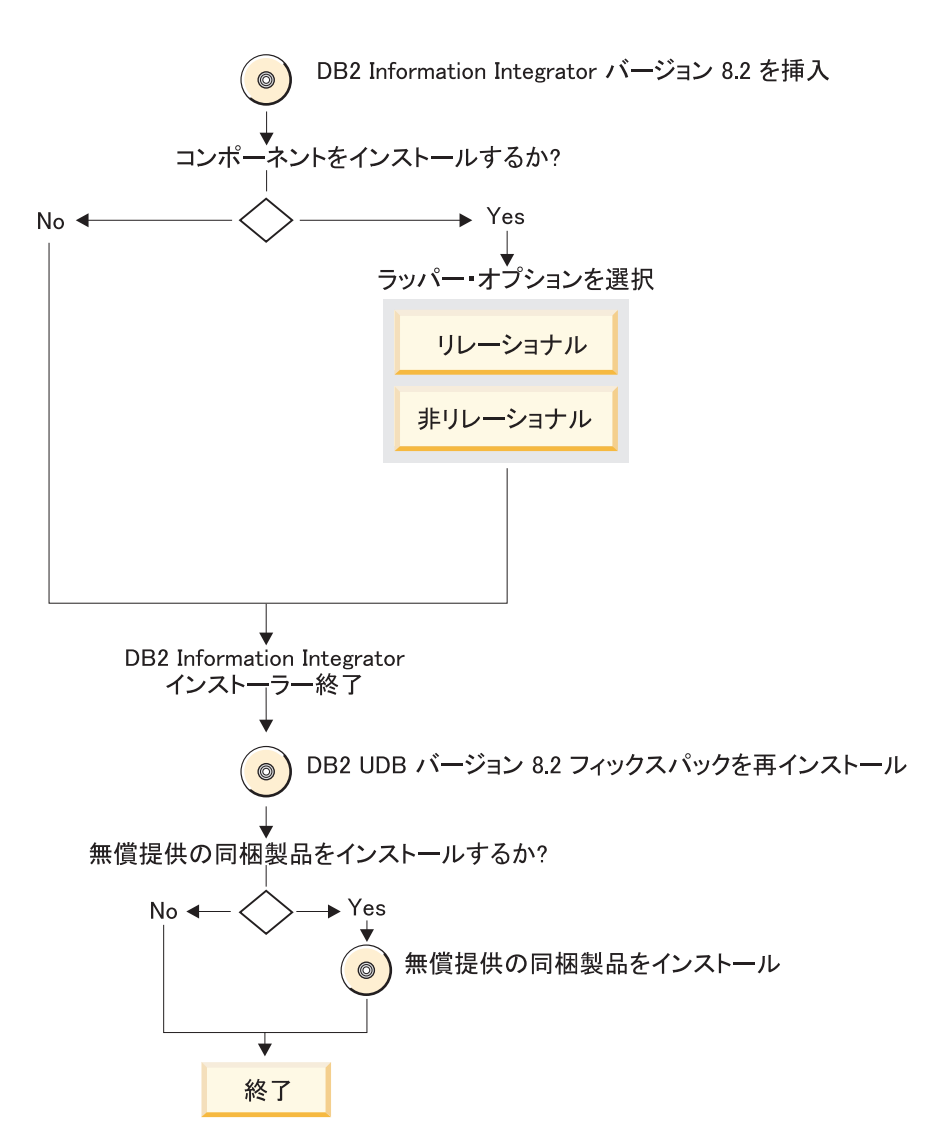

図 *5.* サポートされているエディションの *DB2 Universal Database* バージョン *8.2* フィックスパック *8* 以上がインス トール済みの場合

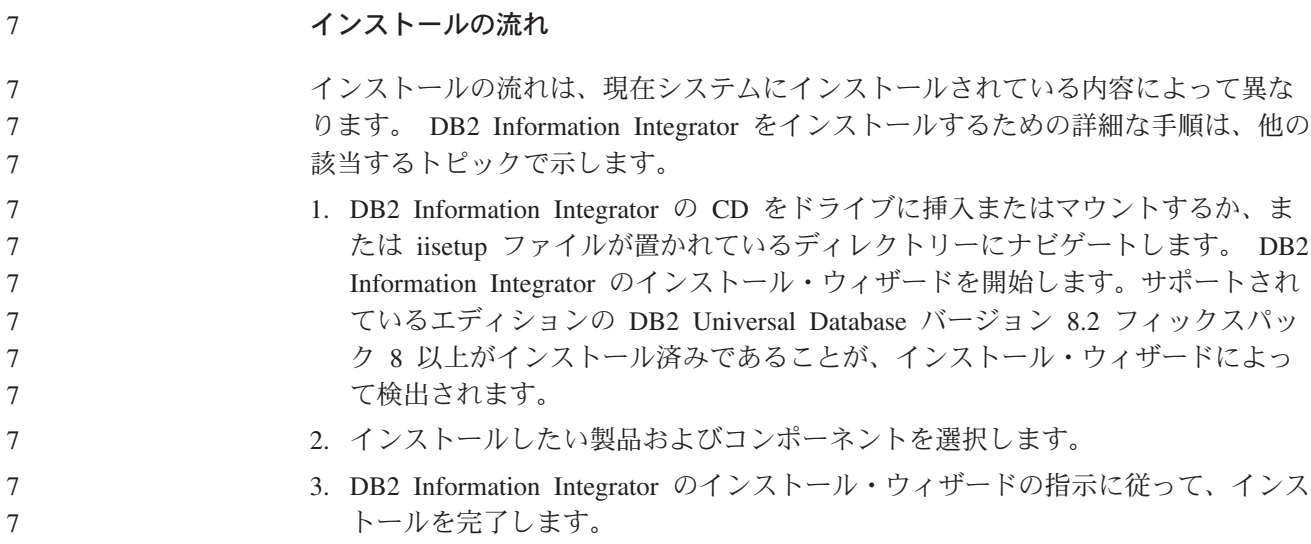

<span id="page-35-0"></span>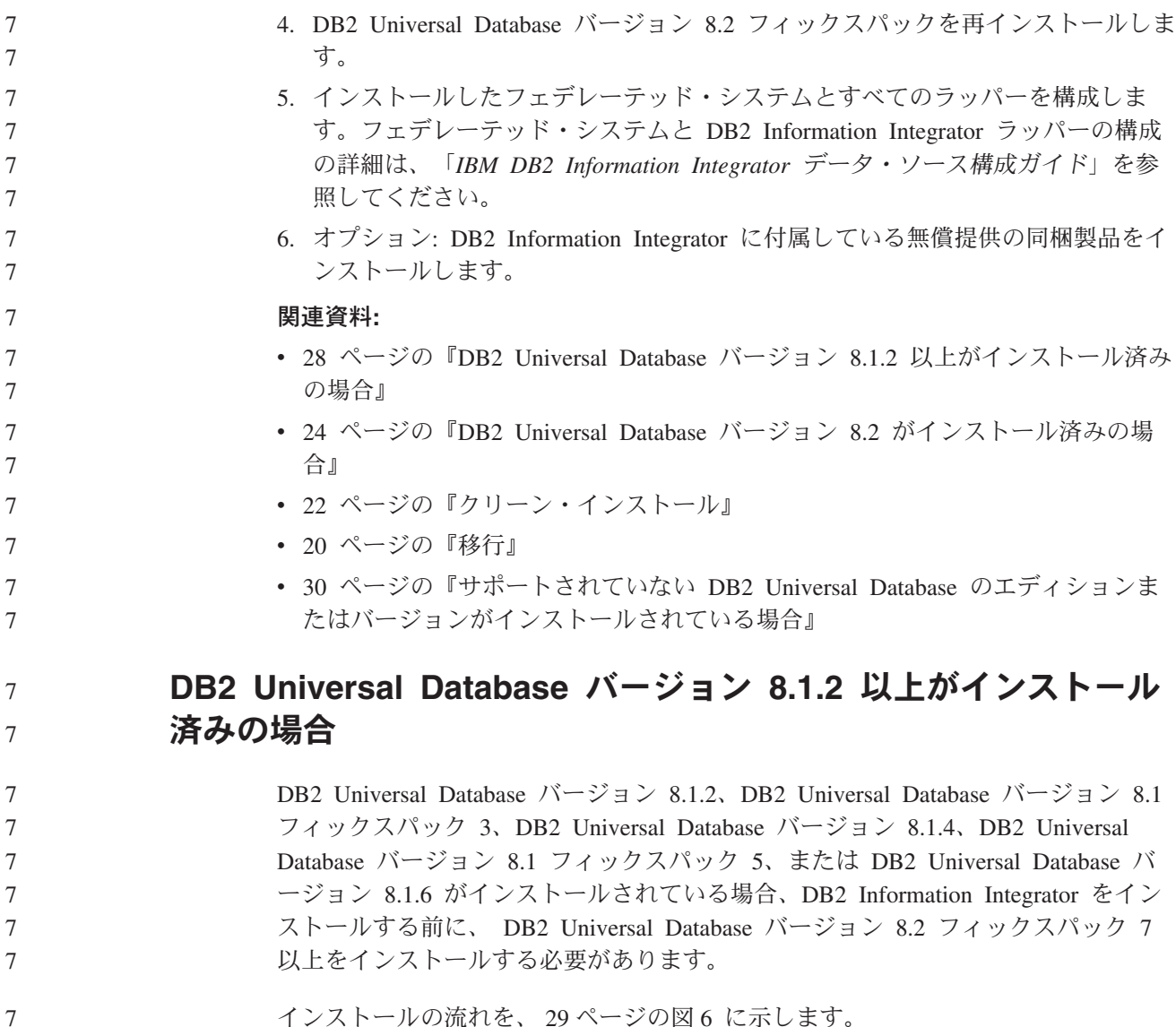

インストールの流れを、 29 [ページの図](#page-36-0) 6 に示します。

DB2 Information Integrator Replication Edition に非リレーショナル・ラッパーは組み 込まれていません。

Q レプリケーションは、DB2 Universal Database Connect Enterprise Edition を除 き、サポートされているエディションの DB2 Universal Database と一緒にインスト ールされます。 DB2 Information Integrator 製品ライセンスを登録すると、Q レプ リケーションが使用可能になります。

7

7 7
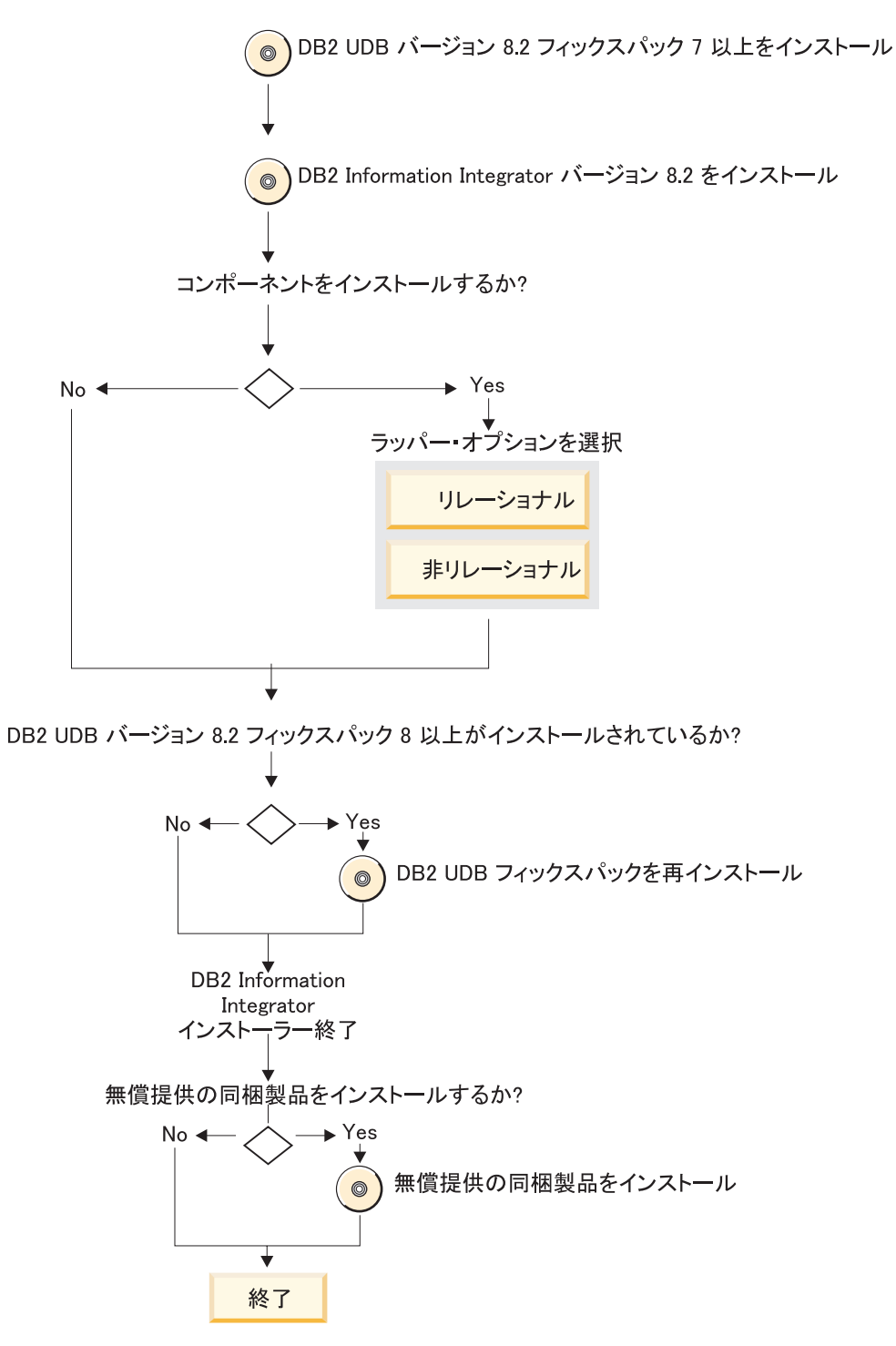

図 *6. DB2 Universal Database* バージョン *8.1.2* 以降がインストール済みの場合

7

インストールの流れ

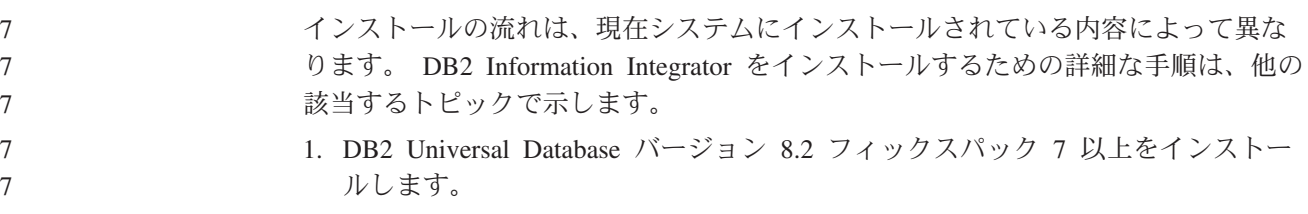

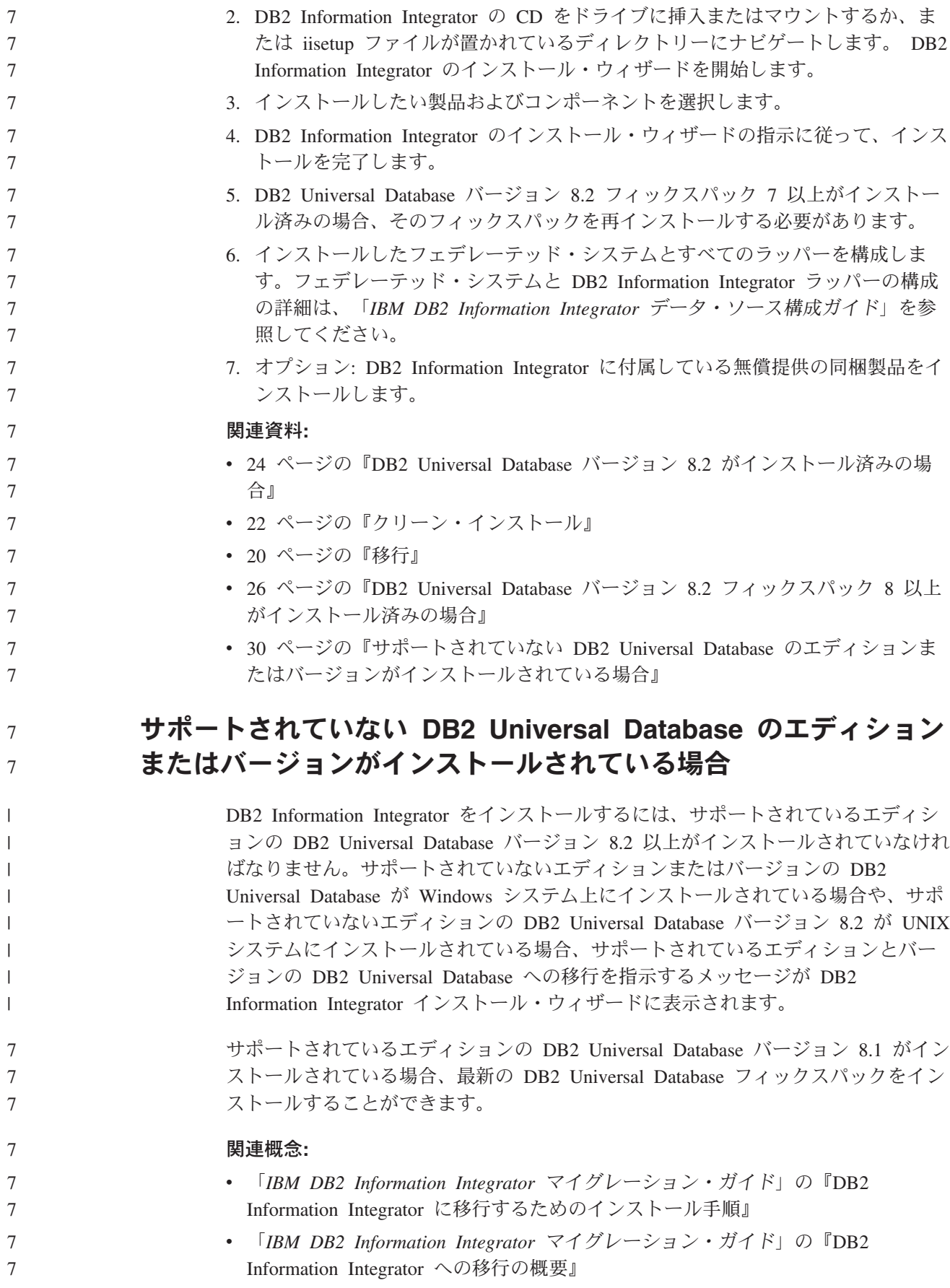

<span id="page-38-0"></span>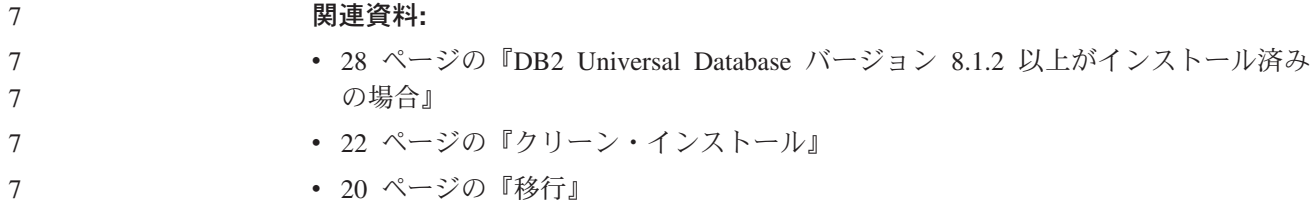

## **DB2 Information Integrator** のインストール要件

システムが、DB2 Information Integrator の以下のインストール要件を満たしている ことを確認してください。

## **DB2 Information Integrator** のハードウェア要件

DB2 Information Integrator 製品とそのコンポーネントのハードウェア要件は、構成 によって異なります。

### 一般要件

7 7

7 7 フェデレーテッド・サーバーが、十分なディスク・スペースを保有していて、フェ デレーテッド・サーバー上の使用可能なメモリーのサイズを超える一時表やソート をすべて管理できるように構成されていることを確認してください。

フェデレーテッド・サーバー・システム上でディスクの入出力を使用しなくても、 一時表の処理やソートを実行するのに十分なメモリーがフェデレーテッド・サーバ ーにあることを確認してください。

ディスク・スペースの所要量は、構成によってとご使用のディスク・ドライブのタ イプによって異なります。大きなクラスター・サイズをもった FAT ドライブ上で は、NTFS ドライブよりもはるかに多くのディスク・スペースを必要とすることが あります。

各自のインストール・システムで必要なディスク・スペース容量を計算する場合 は、必要なソフトウェア、通信製品、およびドキュメンテーションも計算に入れて ください。

### ディスク・スペース要件 **(AIX)**

以下の表は、DB2 Information Integrator のインストールに必要な最小限のディス ク・スペース容量を示しています。

表 *5. AIX* に *DB2 Information Integrator* をインストールする場合のディスク・スペース所要 量

|                                                              | $\mathsf{AIX}^{\circledcirc}$ 4.3.3 $\mathcal{D}$ | AIX 5L の               |
|--------------------------------------------------------------|---------------------------------------------------|------------------------|
| 製品またはコンポーネント                                                 | ディスク・スペース                                         | <b> ディスク・スペース</b>      |
| DB2 Information Integrator インストー   50 MB から 80 MB<br>ル・ウィザード |                                                   | $\vert$ 50 MB から 80 MB |
|                                                              |                                                   |                        |

| 製品またはコンポーネント                                                                                                    | AIX <sup>®</sup> 4.3.3 $\oslash$<br>ディスク・スペース | AIX 5L $\oslash$<br>ディスク・スペース |
|----------------------------------------------------------------------------------------------------|-----------------------------------------------|-------------------------------|
| DB2 Universal Database Enterprise<br>Server Edition バージョン 8.2。 Q レ<br>プリケーションは、DB2 Universal<br>Database™ 用のディスク・スペースの<br>一部を占めます。 Q レプリケーション<br>を使用するには、DB2 Information<br>Integrator のライセンスが必要です。 | 330 MB から 460 MB                              | 490 MB から 630 MB              |
| リレーショナル・ラッパー                                                                                                    | 5 から 20 MB                                    | 5 から 20 MB                    |
| 非リレーショナル・ラッパー                                                                                                    | 5 から 20 MB                                    | 5 から 20 MB                    |
| DB2 XML メタデータ・レジストリー                                                                                                    | 40 MB                                         | 40 MB                         |
| DB2 用のアプリケーション・サーバー                                                                                                    | 110 MB                                        | 110 MB                        |

表 *5. AIX* に *DB2 Information Integrator* をインストールする場合のディスク・スペース所要 量 *(*続き*)*

### ディスク・スペース要件 **(HP-UX)**

7 7

7 7

7 7 7

以下の表は、DB2 Information Integrator のインストールに必要な最小限のディス ク・スペース容量を示しています。

表 *6. HP-UX* に *DB2 Information Integrator* をインストールする場合のディスク・スペース所 要量

| 製品またはコンポーネント                                                                                                    | ディスク・スペース        |
|----------------------------------------------------------------------------------------------------|------------------|
| DB2 Information Integrator インストール・ウィザード                                                                                                    | 50 MB から 80 MB   |
| DB2 Universal Database Enterprise Server Edition $\mathcal{N} \rightarrow \mathcal{V}$<br>ョン 8.2。 Q レプリケーションは、DB2 Universal<br>Database 用のディスク・スペースの一部を占めます。<br>Q レプリケーションを使用するには、DB2 Information<br>Integrator のライセンスが必要です。 | 480 MB から 620 MB |
| リレーショナル・ラッパー                                                                                                    | 5 から 20 MB       |
| 非リレーショナル・ラッパー                                                                                                    | 5 から 20 MB       |
| DB2 XML メタデータ・レジストリー                                                                                                    | 40 MB            |
| DB2 用のアプリケーション・サーバー                                                                                                    | 250 MB           |

### ディスク・スペース要件 **(Linux)**

以下の表は、DB2 Information Integrator のインストールに必要な最小限のディス ク・スペース容量を示しています。

表 *7. Linux* に *DB2 Information Integrator* をインストールする場合のディスク・スペース所 要量

| 製品またはコンポーネント                            | ディスク・スペース      |
|-----------------------------------------|----------------|
| DB2 Information Integrator インストール・ウィザード | 50 MB から 80 MB |

表 *7. Linux* に *DB2 Information Integrator* をインストールする場合のディスク・スペース所 要量 *(*続き*)*

| 製品またはコンポーネント                                                                                                    | ディスク・スペース        |
|----------------------------------------------------------------------------------------------------|------------------|
| DB2 Universal Database Enterprise Server Edition $\mathcal{N} \rightarrow \mathcal{V} \rightarrow \mathcal{V}$<br>8.2。 Q レプリケーションは、DB2 Universal Database 用のデ<br>ィスク・スペースの一部を占めます。 Q レプリケーションを<br>使用するには、DB2 Information Integrator のライセンスが必要<br>です。 | 380 MB から 480 MB |
| リレーショナル・ラッパー                                                                                                    | 5 から 20 MB       |
| 非リレーショナル・ラッパー                                                                                                    | 5 から 20 MB       |
| DB2 XML メタデータ・レジストリー                                                                                                    | 40 MB            |
| DB2 用のアプリケーション・サーバー                                                                                                    | 100 から 120 MB    |

## ディスク・スペース要件 **(Sun Solaris)**

以下の表は、DB2 Information Integrator のインストールに必要な最小限のディス ク・スペース容量を示しています。

表 *8. Solaris* に *DB2 Information Integrator* をインストールする場合のディスク・スペース所 要量

| 製品またはコンポーネント                                                                                                    | ディスク・スペース        |
|----------------------------------------------------------------------------------------------------|------------------|
| DB2 Information Integrator インストール・ウィザード                                                                                                    | 50 MB から 80 MB   |
| DB2 Universal Database Enterprise Server Edition バージョ<br>ン 8.2。 Q レプリケーションは、DB2 Universal Database<br>用のディスク・スペースの一部を占めます。 Q レプリケー<br>ションを使用するには、DB2 Information Integrator のライ<br>ヤンスが必要です。 | 530 MB から 640 MB |
| リレーショナル・ラッパー                                                                                                    | 5 から 20 MB       |
| 非リレーショナル・ラッパー                                                                                                    | 5 から 20 MB       |
| DB2 XML メタデータ・レジストリー                                                                                                    | 40 MB            |
| DB2 用のアプリケーション・サーバー                                                                                                    | 143 MB           |

# ディスク・スペース要件 **(Windows)**

以下の表は、DB2 Information Integrator のインストールに必要な最小限のディス ク・スペース容量を示しています。

表 *9. Windows* に *DB2 Information Integrator* をインストールする場合のディスク・スペース 所要量

| 製品またはコンポーネント                                                                                                    | <b>Windows</b> |
|----------------------------------------------------------------------------------------------------|----------------|
| DB2 Information Integrator インストール・ウィザー 50 MB から 80 MB<br>$_{E}$                                                                                                    |                |
| DB2 Universal Database Enterprise Server Edition / \ 390 MB<br>ージョン 8.2。 Q レプリケーションは、DB2<br>Universal Database 用のディスク・スペースの一部<br>を占めます。 Q レプリケーションを使用するに<br>は、DB2 Information Integrator のライセンスが必要<br>です。 |                |

表 *9. Windows* に *DB2 Information Integrator* をインストールする場合のディスク・スペース 所要量 *(*続き*)*

| 製品またはコンポーネント         | Windows    |
|----------------------|------------|
| リレーショナル・ラッパー         | 5 から 20 MB |
| 非リレーショナル・ラッパー        | 5 から 20 MB |
| DB2 XML メタデータ・レジストリー | 40 MB      |
| DB2 用のアプリケーション・サーバー  | 110 MB     |

### メモリー要件

> 以下の表は、DB2 Information Integrator のインストールの場合の最小メモリー要件 を示しています。各製品のインストールでのメモリー要件は、構成によって異なり ます。インストールの完了に十分な使用可能メモリーを確保するため、 DB2 Information Integrator をインストールする際には、実行中のすべてのプログラムをク ローズしてください。

表 *10. DB2 Information Integrator* のメモリー要件

| 製品またはコンポーネント                                                            | 最小メモリー所要量                                                                 |
|-------------------------------------------------------------------------|---------------------------------------------------------------------------|
| DB2 Universal Database (Windows <sup>®</sup> および<br>$UNIX^{\circledR})$ | 256 MB                                                                    |
| リレーショナル・ラッパー、非リレーショナ<br>ル・ラッパー、および Q レプリケーション。                          | ラッパーと Q レプリケーションには、DB2<br>Universal Database の所要量以上の特別な要<br>件はありません。      |
| DB2 XML メタデータ・レジストリー                                                    | DB2 XML メタデータ・レジストリーには、<br>DB2 Universal Database の所要量以上の特別<br>な要件はありません。 |
| DB2 用のアプリケーション・サーバー                                                     | 256 MB                                                                    |

個々のインストール・システムのメモリー所要量を確かめるには、以下の要因を考 察してみてください。

- DB2 Information Integrator ソフトウェア以外のソフトウェアに追加のメモリーが 必要になることがあります。
- v データベース・クライアントをサポートするのに、追加のメモリーが必要です。
- 個々のパフォーマンス上の要件によって、必要なメモリー量が決定されることが あります。
- v メモリー所要量は、構成のサイズと複雑さによって影響を受けます。
- v メモリー所要量は、データベース・アクティビティーの範囲と、システムにアク セスするクライアント数によって影響を受けます。

### 関連タスク**:**

- v 54 ページの『[DB2 Information Integrator](#page-61-0) のインストール (Windows)』
- v 63 ページの『[DB2 Information Integrator](#page-70-0) のインストール (UNIX)』

### 関連資料**:**

v 「*DB2 Universal Database* サーバー機能 概説およびインストール」の『DB2 サ ーバーのインストール要件 (Windows)』

- <span id="page-42-0"></span>v 「*DB2 Universal Database* サーバー機能 概説およびインストール」の『DB2 サ ーバーのインストール要件 (AIX)』
- v 「*DB2 Universal Database* サーバー機能 概説およびインストール」の『DB2 サ ーバーのインストール要件 (HP-UX)』
- v 「*DB2 Universal Database* サーバー機能 概説およびインストール」の『DB2 サ ーバーのインストール要件 (Linux)』
- v 「*DB2 Universal Database* サーバー機能 概説およびインストール」の『DB2 サ ーバーのインストール要件 (Solaris)』
- 19 ページの『DB2 Information Integrator [のインストールに関する資料』](#page-26-0)
- 35 ページの『DB2 Information Integrator のソフトウェア要件』
- 47 ページの『DB2 Information Integrator [インストール・ワークシート』](#page-54-0)

# **DB2 Information Integrator** のソフトウェア要件

7

7 7

DB2 Information Integrator 製品とそのコンポーネントのソフトウェア要件は、構成 によって異なります。

DB2 Information Integrator をインストールする場合は、システムが以下のソフトウ ェア要件を満たしていることを事前に確認してください。

- DB2 Information Integrator のインストール先のシステムは、グラフィカル・ユー ザー・インターフェースをサポートしていなければなりません。 DB2 Information Integrator インストール・ウィザードと DB2 セットアップ・ウィザードを実行 し、DB2 コントロール・センターなどの一部の DB2 Universal Database ツール を使用するには、グラフィカル・ユーザー・インターフェースのサポートが必要 です。
- v 必要なすべてのデータ・ソース・クライアント・ソフトウェアをインストールす る必要があります。計画どおりのデータ・ソース・クライアント・ソフトウェア に必要なハードウェアとソフトウェアを忘れずに組み込んでください。
- v 使用したい製品とコンポーネントをサポートするエディションの DB2 Universal Database をインストールしなければなりません。インストールしようとしている コンポーネントが、使用したいエディションの DB2 Universal Database での使用 をサポートされているものであることを確認してください。オペレーティング・ システム別の、各エディションの DB2 Universal Database での使用をサポートさ れている製品とコンポーネントの詳細は、DB2 Information Integrator でサポート されるオペレーティング・システム (32 ビット) と DB2 Information Integrator でサポートされるオペレーティング・システム (64 ビット) を参照してくださ い。以下のエディションの DB2 Universal Database がサポートされています。
- DB2 Universal Database Enterprise Server Edition。 DB2 Universal Database が まだインストールされていない場合、このエディションは、DB2 Information Integrator のインストール・プロセス中にインストールされます。
- DB2 Universal Database Connect Enterprise Edition。
- DB2 Universal Database Personal Edition
- DB2 Universal Database Workgroup Server Edition
- DB2 Universal Database Express Edition

<span id="page-43-0"></span>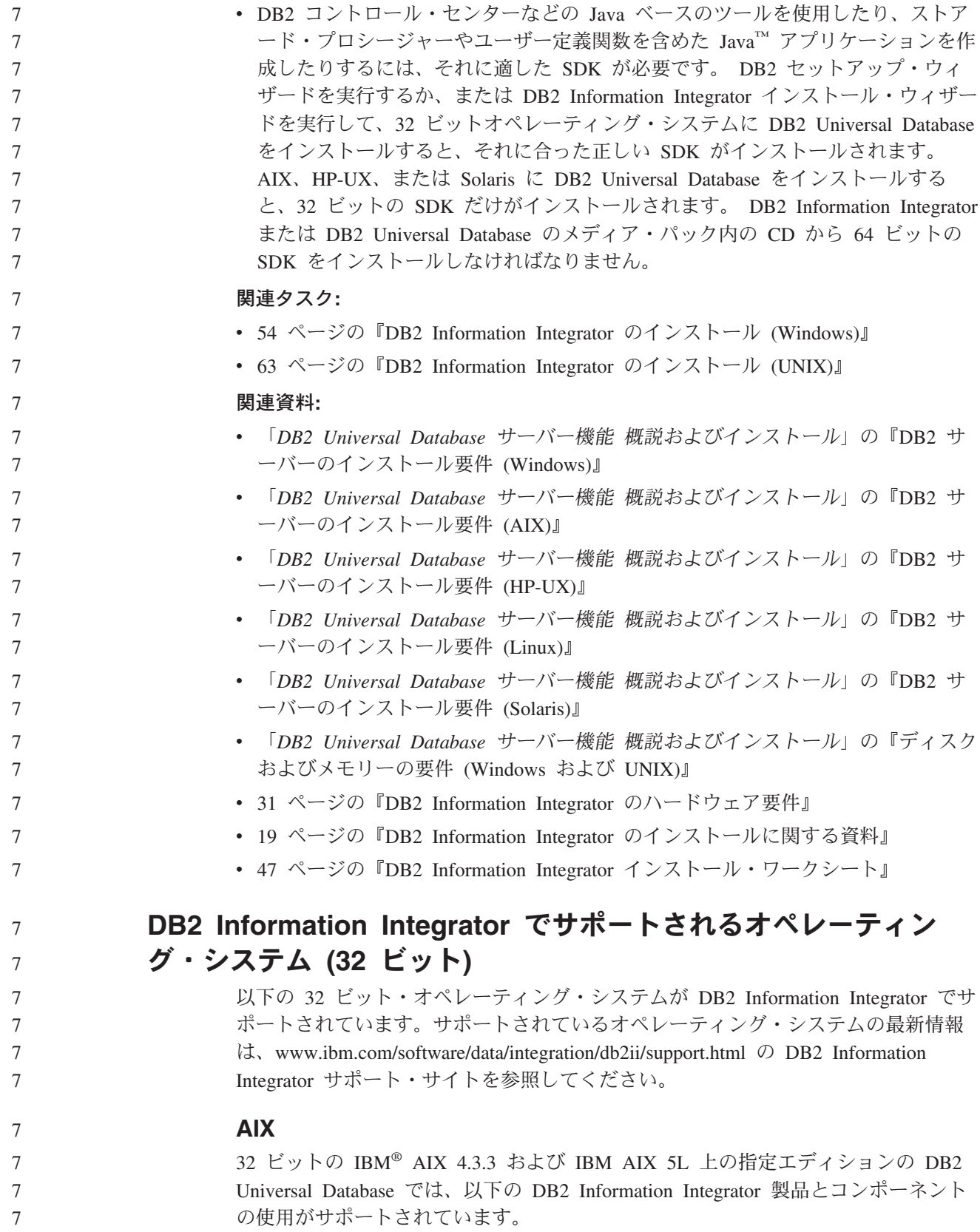

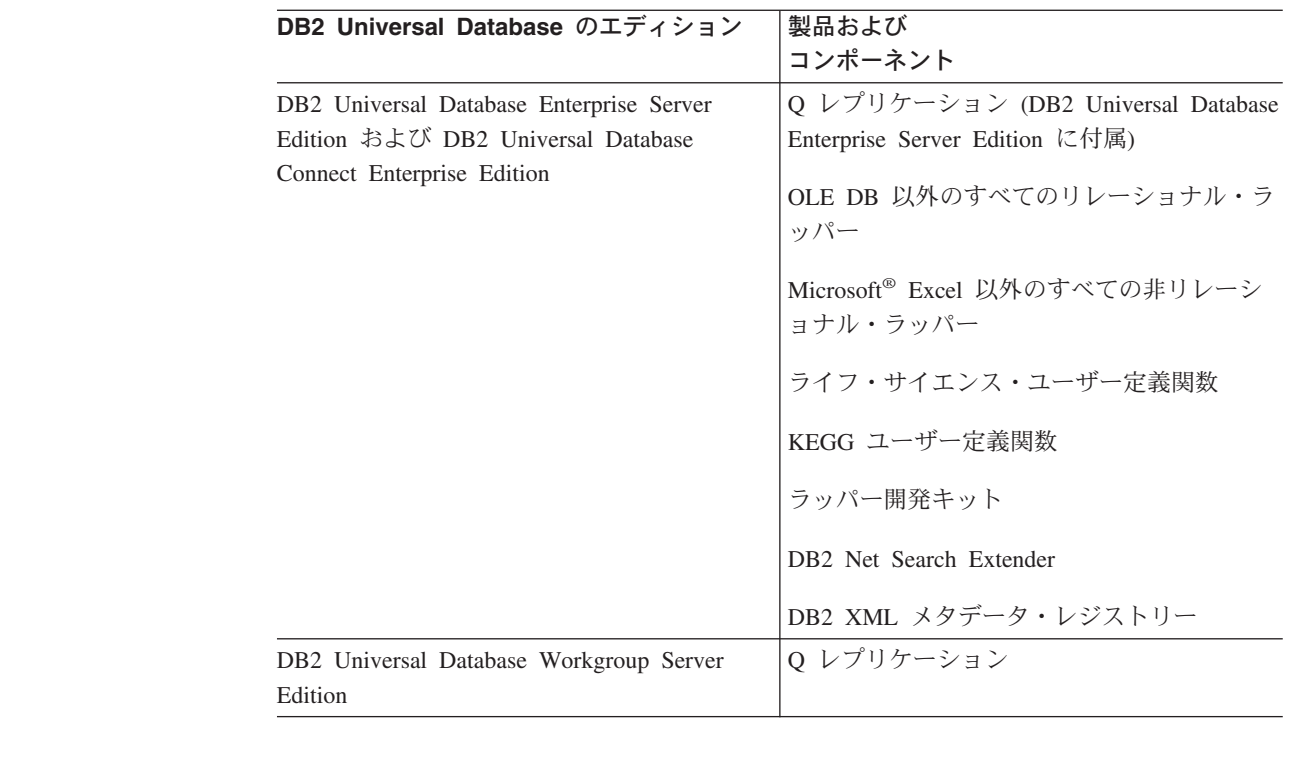

## **HP-UX**

7 7

7

7

7

7

32 ビットの HP-11i 上の指定エディションの DB2 Universal Database では、以下 の DB2 Information Integrator 製品とコンポーネントの使用がサポートされていま す。

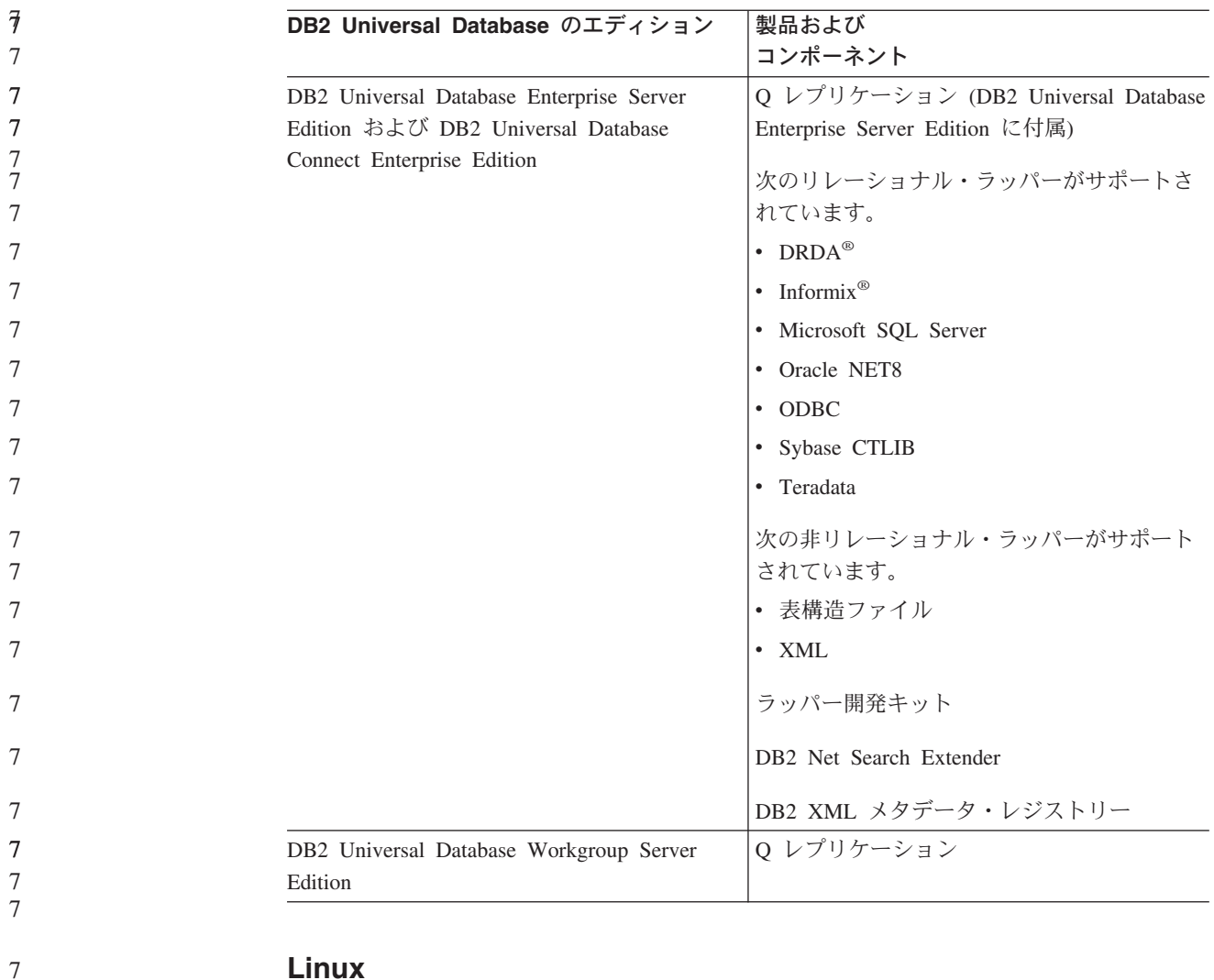

### **Linux**

7 7 以下の Linux オペレーティング・システムでの DB2 Information Integrator の使用 がサポートされています。

- v Red Hat Linux バージョン 7.2 以降
- v Red Hat Enterprise Linux バージョン 2.1 および 3.0
- SUSE LINUX Enterprise Server 8

32 ビットの Linux 上の指定エディションの DB2 Universal Database では、以下の DB2 Information Integrator 製品とコンポーネントの使用がサポートされています。

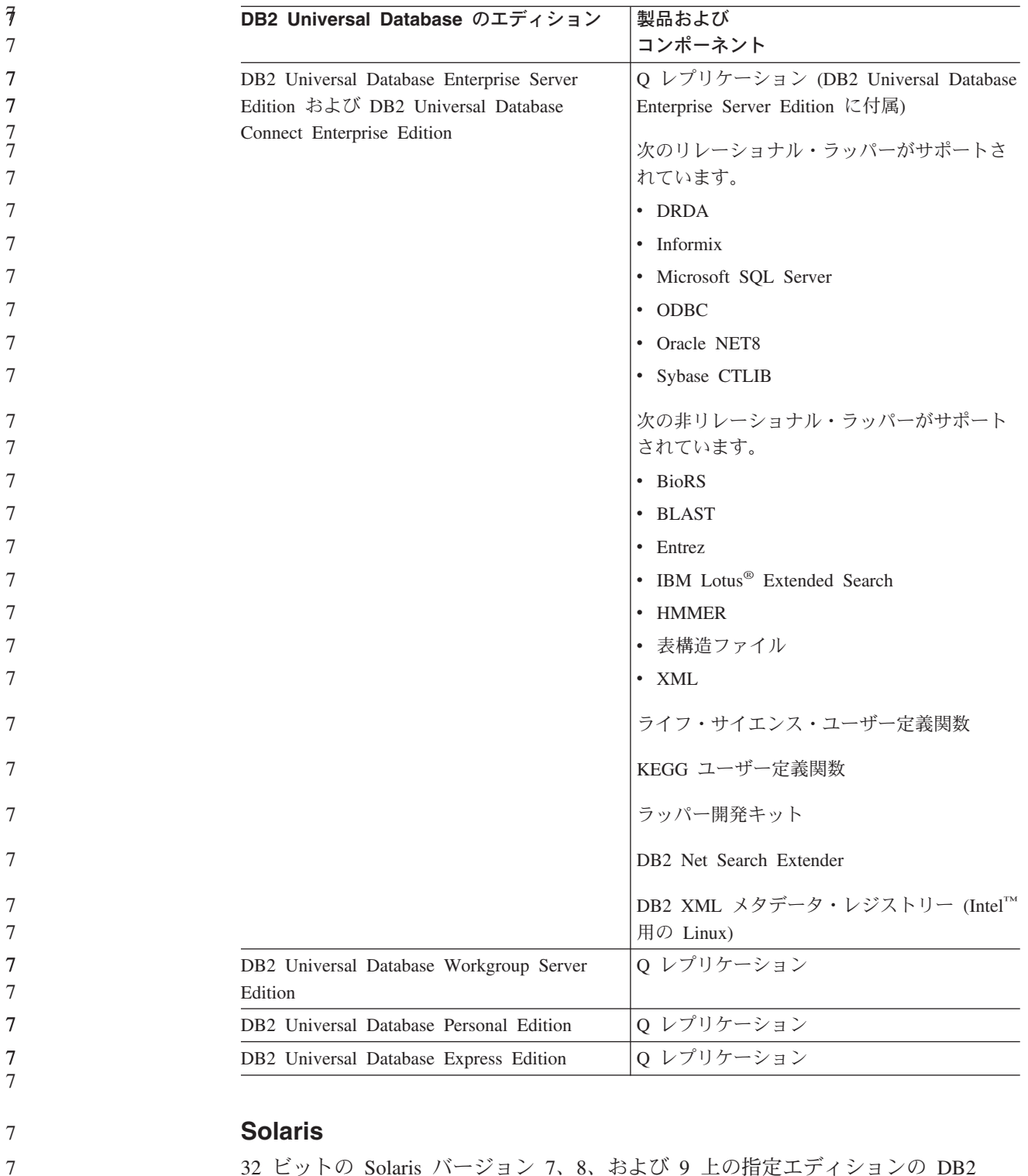

32 ビットの Solaris バージョン 7、8、および 9 上の指定エディションの DB2 Universal Database では、以下の DB2 Information Integrator 製品とコンポーネント の使用がサポートされています。

7 7

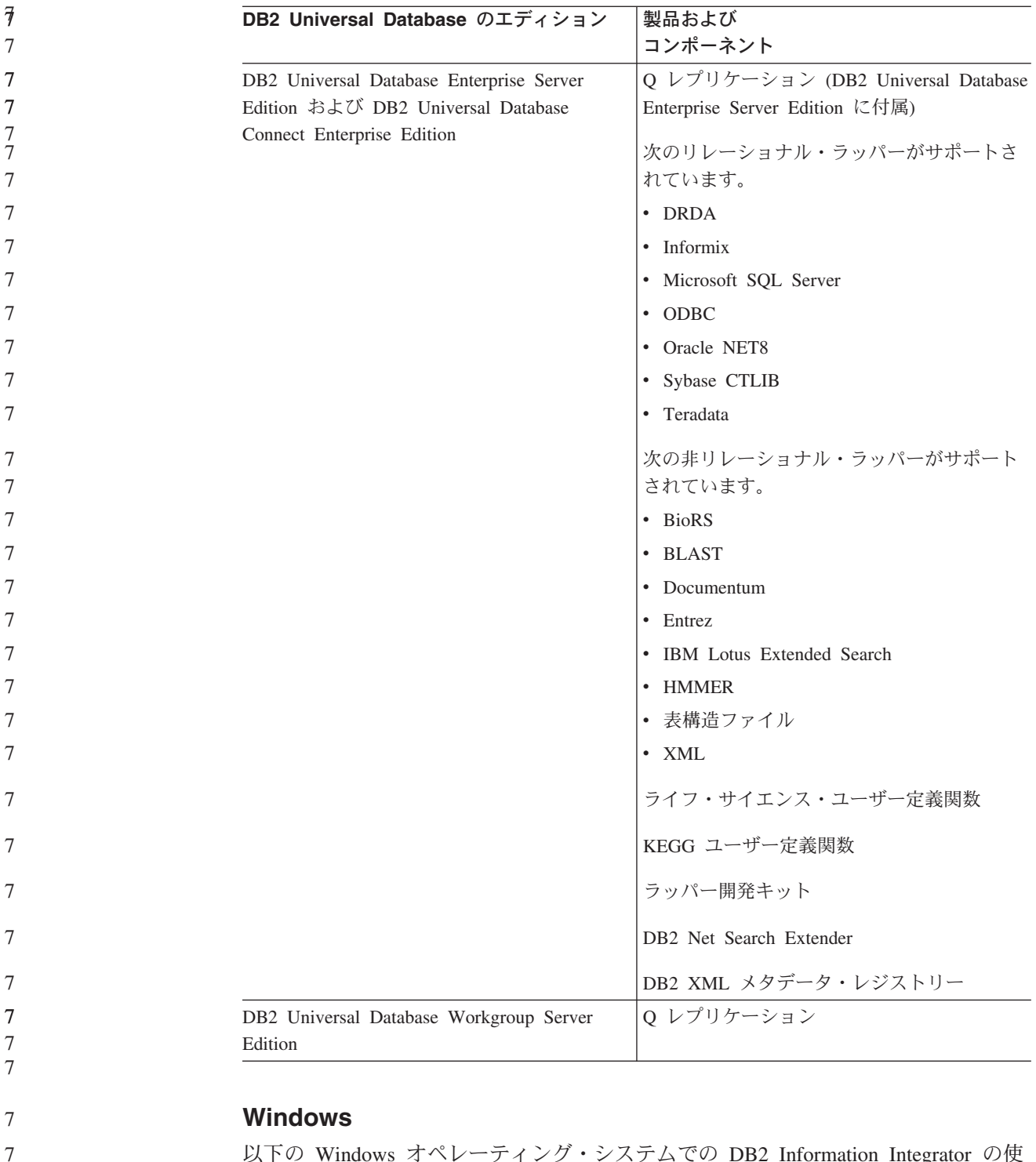

以下の Windows オペレーティング・システムでの DB2 Information Integrator の使 用がサポートされています。

- Microsoft Windows NT® 4 Workstation
- Microsoft Windows NT 4 Server Enterprise Edition
- v Microsoft Windows 2000 Professional Edition
- v Microsoft Windows XP Professional Edition
- Microsoft Windows XP Home Edition
	- Microsoft Windows Server 2000

<span id="page-48-0"></span>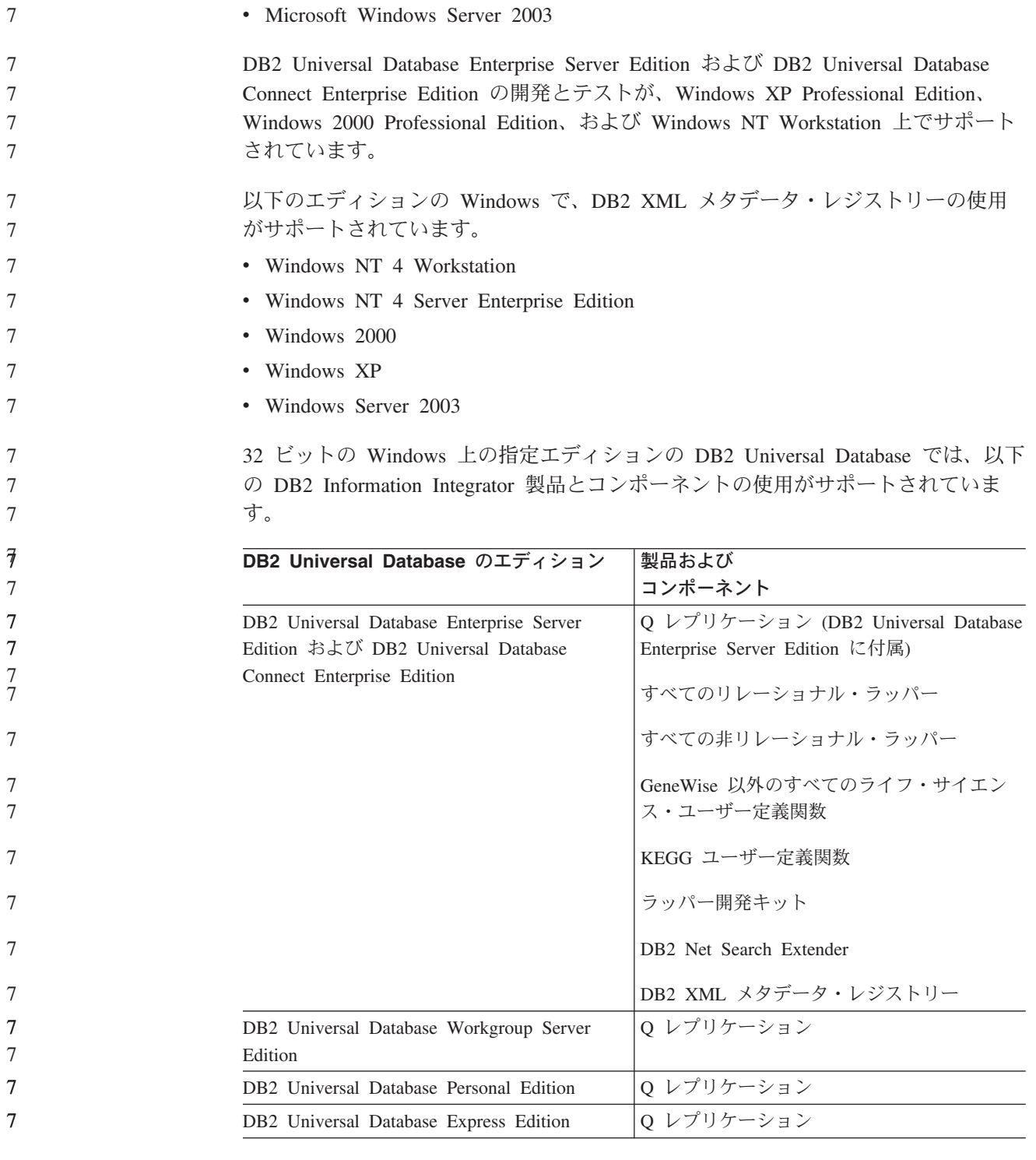

# **DB2 Information Integrator** でサポートされるオペレーティン グ・システム **(64** ビット**)**

7 7

このトピックで説明しているオペレーティング・システムに DB2 Information Integrator をインストールすることができます。サポートされているオペレーティン グ・システムの最新情報は、[www.ibm.com/software/data/integration/db2ii/support.html](http://www.ibm.com/software/data/integration/db2ii/support.html) の DB2 Information Integrator サポート・サイトを参照してください。

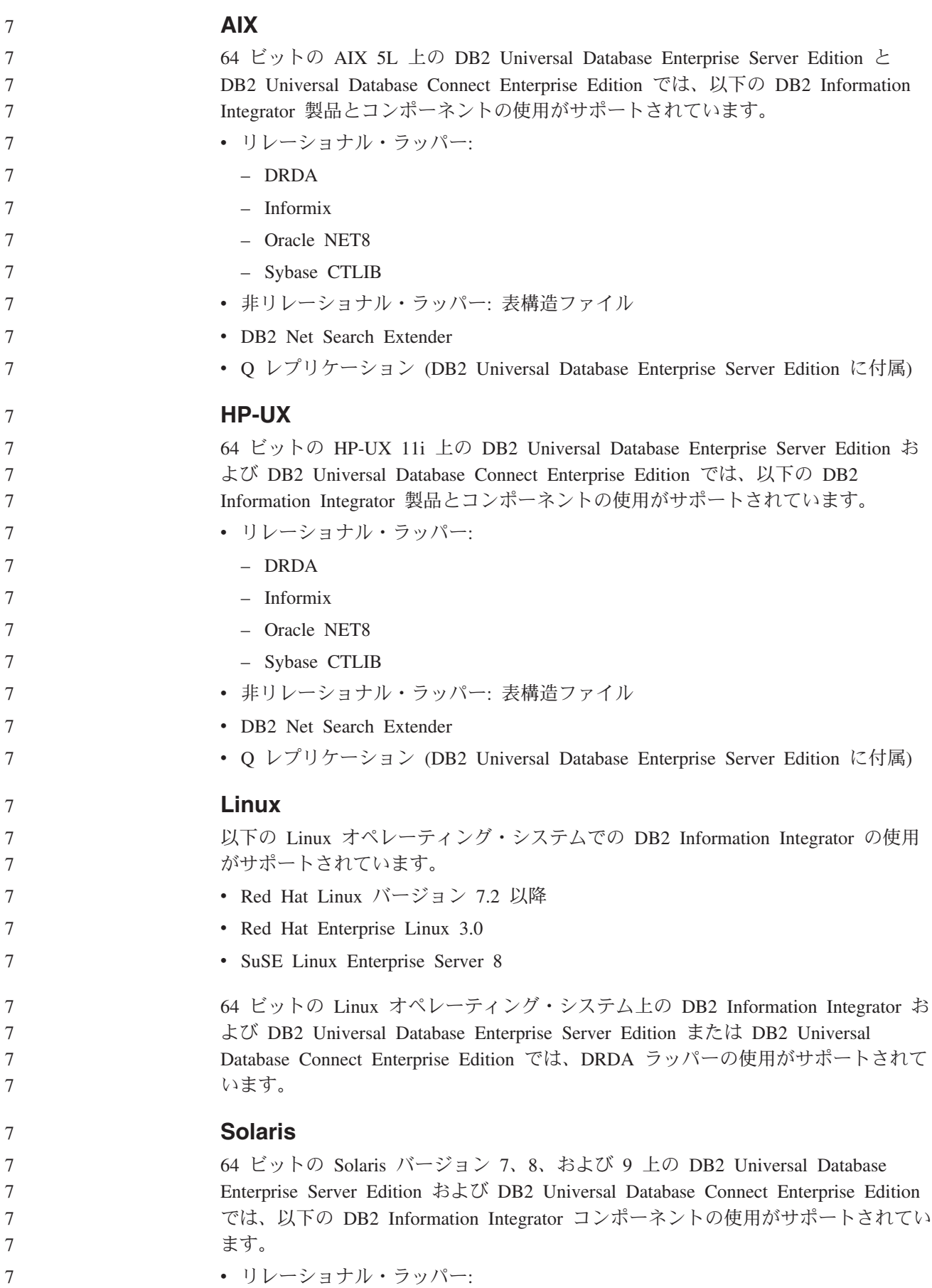

<span id="page-50-0"></span>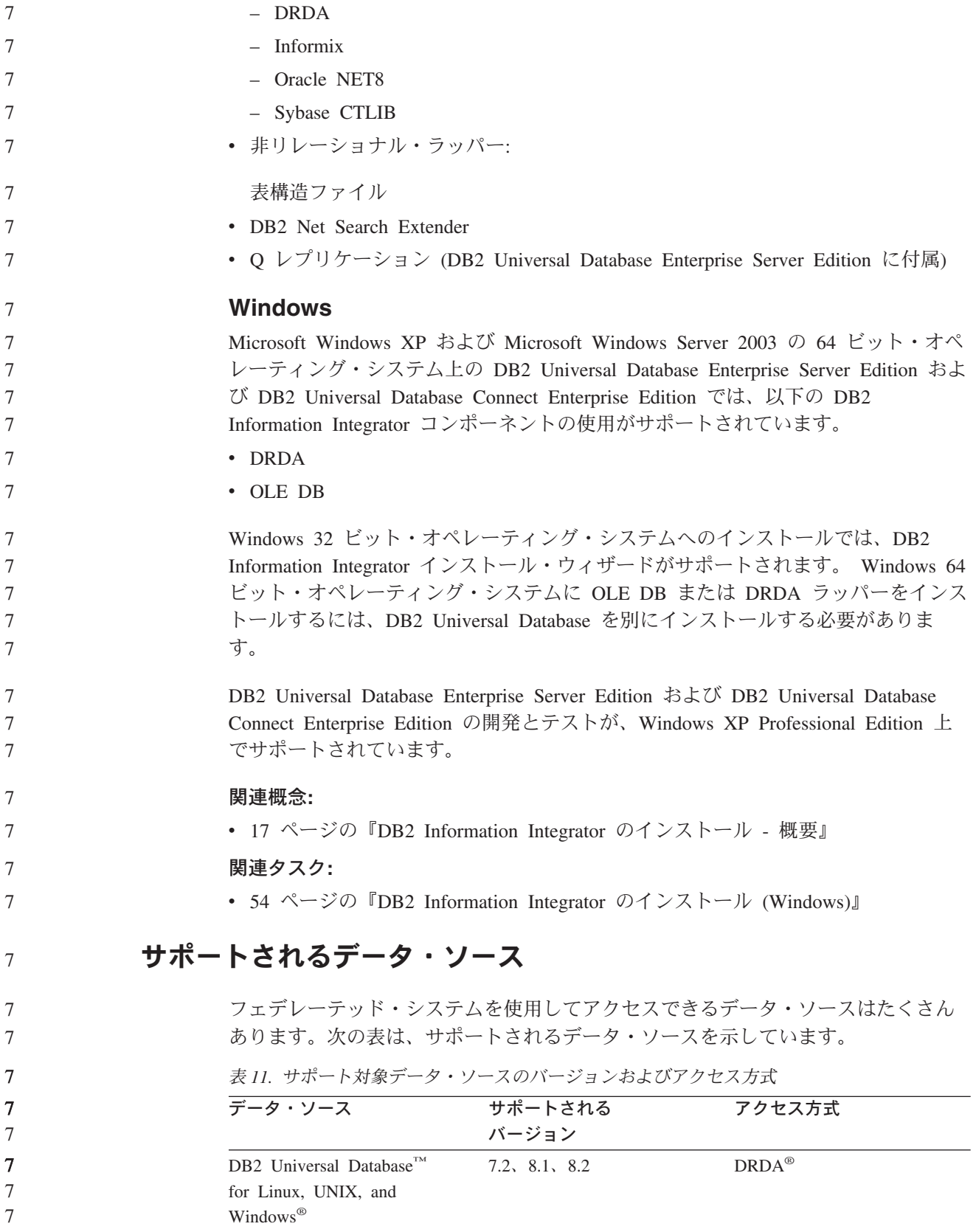

| 7              | 表 11. サポート対象データ・ソースのバージョンおよびアクセス方式 (続き)                            |                                                                       |                                                 |  |
|----------------|--------------------------------------------------------------------|-----------------------------------------------------------------------|-------------------------------------------------|--|
| 7              | データ・ソース                                                            | サポートされる                                                               | アクセス方式                                          |  |
| 7              |                                                                    | バージョン                                                                 |                                                 |  |
| 7<br>7         | DB2 Universal Database for<br>$Z/OS^{TM}$ and $OS/390^{\circledR}$ | 6.1、7.1 で以下の APAR<br>が適用されているもの:                                      | <b>DRDA</b>                                     |  |
| 7              |                                                                    | • PQ62695                                                             |                                                 |  |
| 7              |                                                                    | • PQ55393                                                             |                                                 |  |
| 7              |                                                                    | • PQ56616                                                             |                                                 |  |
| 7              |                                                                    | • PQ54605                                                             |                                                 |  |
| 7              |                                                                    | • PQ46183                                                             |                                                 |  |
| 7              |                                                                    | • PQ62139                                                             |                                                 |  |
| 7              |                                                                    | 8.1                                                                   |                                                 |  |
| 7              | DB2 Universal Database for                                         | 5.1                                                                   | <b>DRDA</b>                                     |  |
| 7              | iSeries™                                                           | • 以下の APAR が適用                                                        |                                                 |  |
| 7              |                                                                    | されているもの:                                                              |                                                 |  |
| 7              |                                                                    | $-$ SE06003                                                           |                                                 |  |
| 7              |                                                                    | $-$ SE06872                                                           |                                                 |  |
| 7              |                                                                    | $-$ II13348                                                           |                                                 |  |
| 7              |                                                                    | • 以下の PTF が適用さ                                                        |                                                 |  |
| 7              |                                                                    | れているもの:                                                               |                                                 |  |
| 7              |                                                                    | $-$ SI05990                                                           |                                                 |  |
| 7              |                                                                    | SI05991                                                               |                                                 |  |
| 7              |                                                                    | 5.2 で PTF SI0735 が適                                                   |                                                 |  |
| 7              |                                                                    | 用されているもの。                                                             |                                                 |  |
| 7              | DB2 Server for VM and                                              | 7.1 (またはそれ以降) で                                                       | <b>DRDA</b>                                     |  |
| 7              | <b>VSE</b>                                                         | スキーマ関数用の APAR                                                         |                                                 |  |
| 7<br>7         |                                                                    | のフィックスが適用され<br>ているもの。                                                 |                                                 |  |
| $\overline{7}$ | $\operatorname{Informix}^{\scriptscriptstyle \operatorname{TM}}$   | 7.31, 8.32, 8.4,                                                      | Informix Client SDK V2.7 以                      |  |
| 7              |                                                                    | 9.3, 9.4                                                              | 上                                               |  |
|                | $\rm ODBC$                                                         | 3.x                                                                   | データ・ソース用の ODBC                                  |  |
|                |                                                                    |                                                                       | ドライバー (Redbrick にアク                             |  |
|                |                                                                    |                                                                       | セスする場合は Redbrick                                |  |
|                |                                                                    |                                                                       | ODBC ドライバー、など)                                  |  |
| 7              | OLE DB                                                             | 2.7, 2.8                                                              | OLE DB 2.0 以上                                   |  |
| 7<br>7<br>7    | Oracle                                                             | $8.0.6$ , $8.1.6$ , $8.1.7$ , $9.0$ ,<br>9.1, 9.2, 9 <i>i</i> , $10g$ | Oracle ネット・クライアント<br>または NET8 クライアン<br>ト・ソフトウェア |  |
|                |                                                                    |                                                                       |                                                 |  |

表 *11.* サポート対象データ・ソースのバージョンおよびアクセス方式 *(*続き*)*

表 *11.* サポート対象データ・ソースのバージョンおよびアクセス方式 *(*続き*)* データ・ソース サポートされる バージョン アクセス方式 Microsoft SQL Server 7.0、2000 SP3 およびそ のリリースでそれ以降の サービス・パックが適用 されたもの Windows では、Microsoft SQL Server Client ODBC 3.0 (またはそれ以降の) ドライ バー UNIX では、DataDirect Technologies (以前の MERANT) Connect ODBC 3.7 (またはそれ以降の) ドラ イバー Sybase 11.9.2, 12.x Sybase Open Client ctlib  $\uparrow$ ターフェース Teradata V2R3、V2R4、V2R5 Teradata Call-Level Interface, Version 2 (CLIv2) Release 04.06 (またはそれ以降) BLAST 2.2.3 以降、2.2 フィック スパックがサポートされ る BLAST デーモン (ラッパー と一緒に提供される) BioRS  $v5.0.14$   $\pi$ Documentum 3.x、4.x Documentum Client ライブラ リー/APL3.1.7a 以上 Entrez (PubMed および GenBank データ・ソース) 1.0 なし HMMER 2.2g、2.3 HMMER デーモン (ラッパー と一緒に提供される) IBM Lotus Extended Search 4.0.1、4.0.2 Extended Search クライアン ト・ライブラリー (ラッパー と一緒に提供される) Microsoft Excel 97、2000、2002、2003 フェデレーテッド・サーバー にインストールされている Excel 97、2000、2002、また は 2003 PeopleSoft 8.x IBM WebSphere Business Integration Adapter for PeopleSoft v2.3.1、2.4 SAP 3.x, 4.x IBM WebSphere Business Integration Adapter for mySAP.com v2.3.1、2.4 Siebel 7, 7.5, 2000 IBM WebSphere Business Integration Adapter for Siebel eBusiness Applications v2.3.1、2.4 表構造ファイル あいしゃ しんしん しんしん あんしん あいしん なし KEGG 用ユーザー定義関 数 サポートされる 7 7 7 7 7 7 7 7 7 7 7 7 | | | | | 7 7 7 7 7 7 | | | | 7 7 7 7 | | | 7 7 7 7 7 7 7 7 7 7

||

| |

<span id="page-53-0"></span>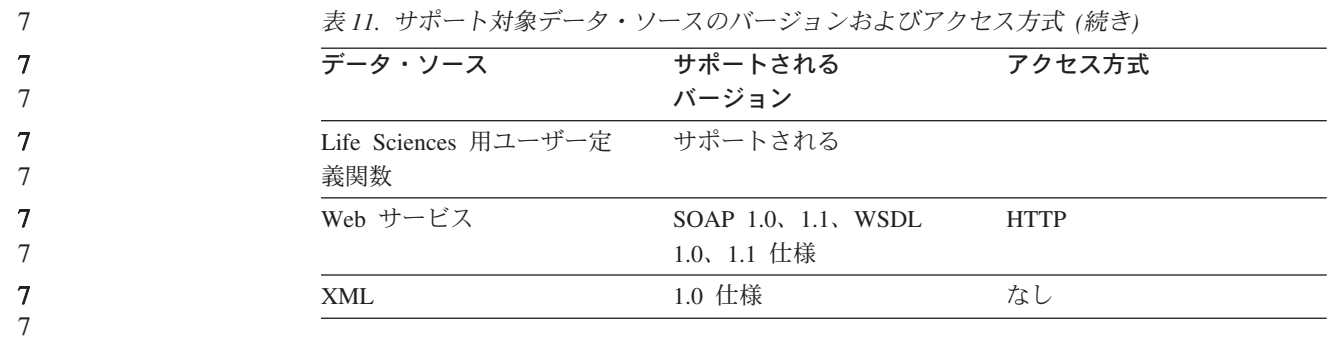

### 関連概念**:**

7 7

v 3 [ページの『データ・ソースとは](#page-10-0)?』

# **DB2 XML** メタデータ・レジストリーでサポートされる **Web** ブ ラウザー

DB2 XML メタデータ・レジストリーでは、次の Web ブラウザーの使用がサポー トされています。

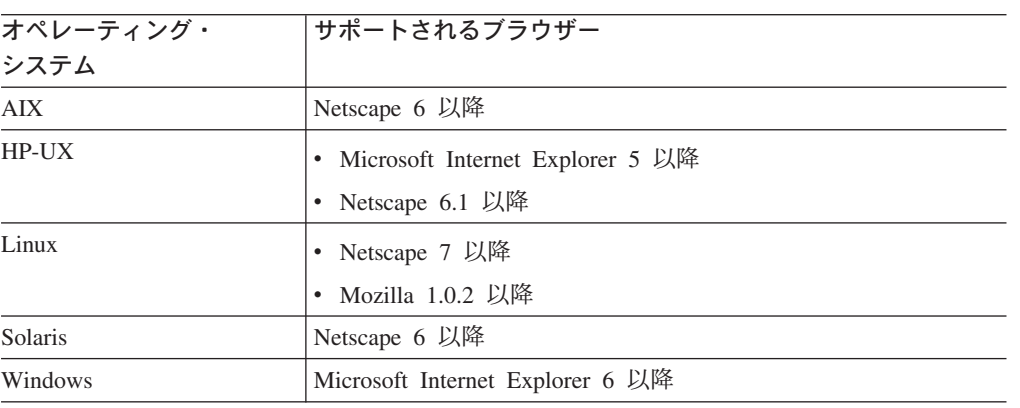

### 関連タスク**:**

v 84 ページの『XML [メタデータ・レジストリーのインストール』](#page-91-0)

<span id="page-54-0"></span>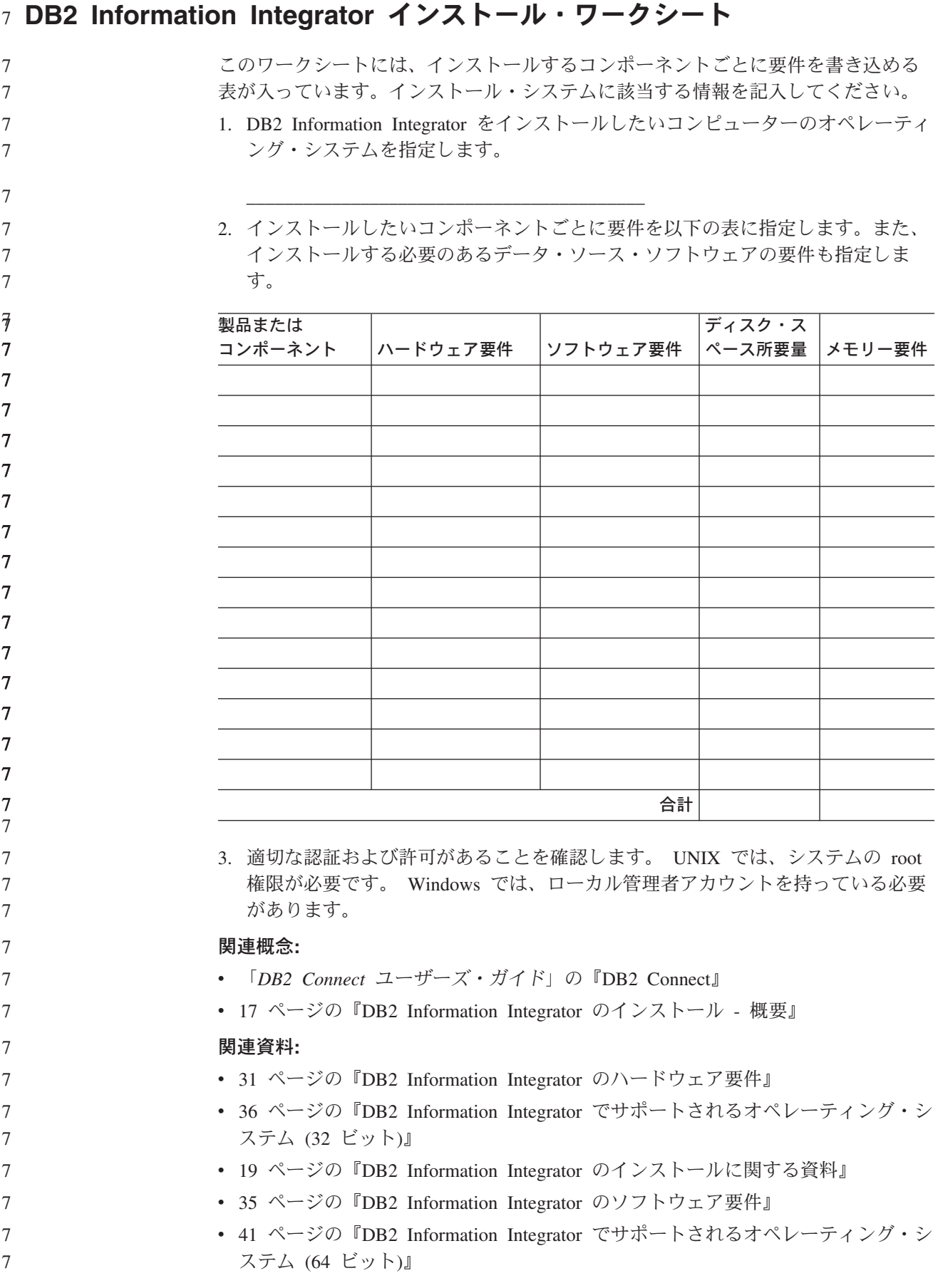

v 46 ページの『DB2 XML [メタデータ・レジストリーでサポートされる](#page-53-0) Web ブラ [ウザー』](#page-53-0) 7 7

# <span id="page-56-0"></span>第 **3** 章 **DB2 Information Integrator** のインストール

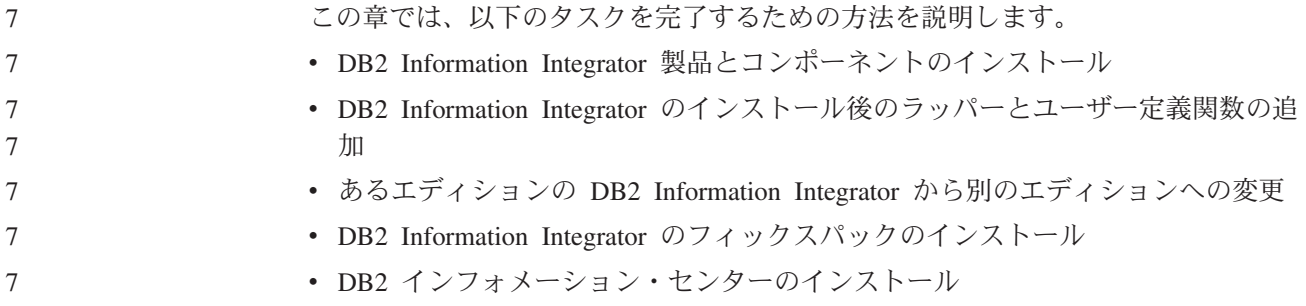

# $_7$  DB2 Information Integrator のリレーショナル・ラッパーのインストール  $_{7}$  に関する前提条件

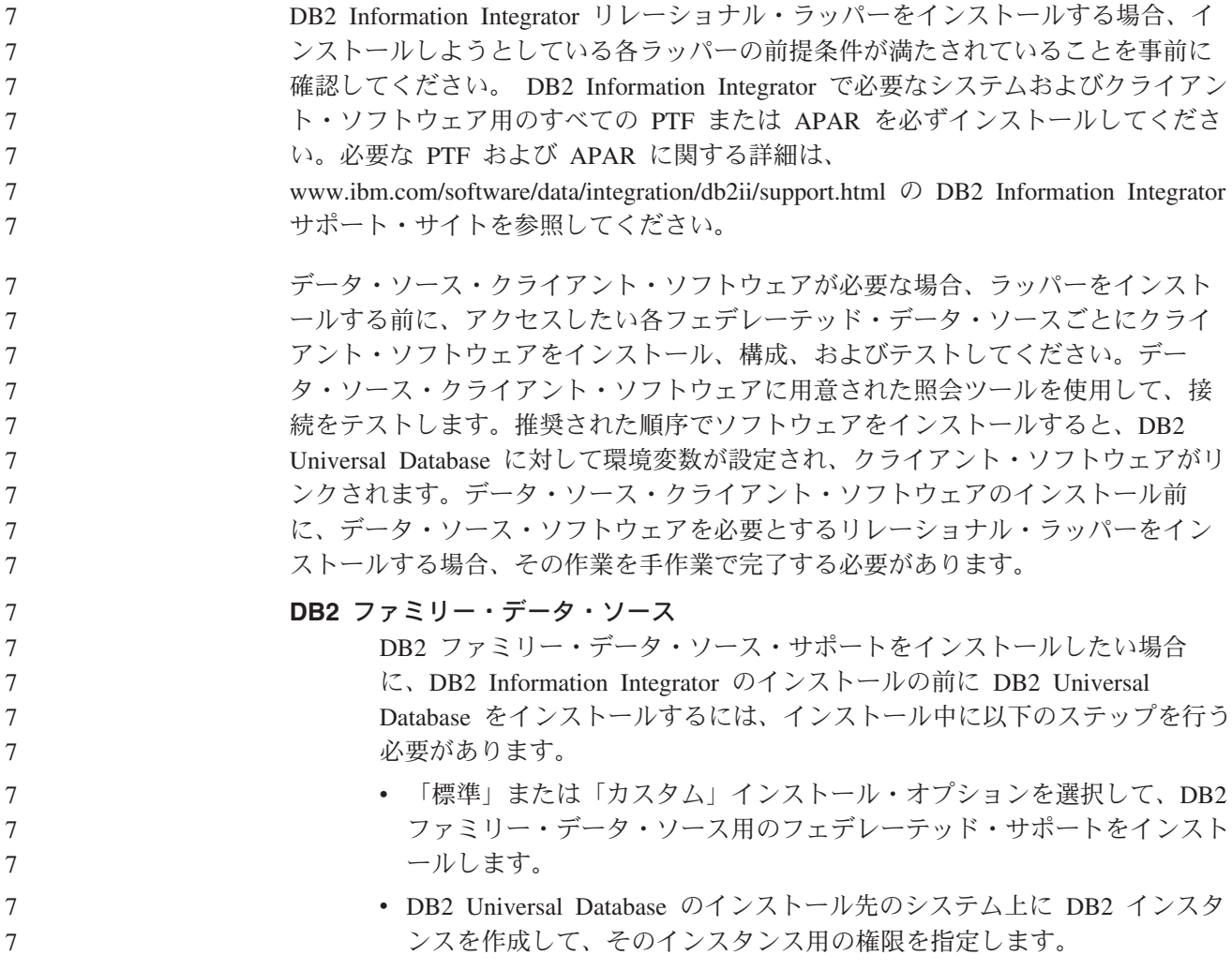

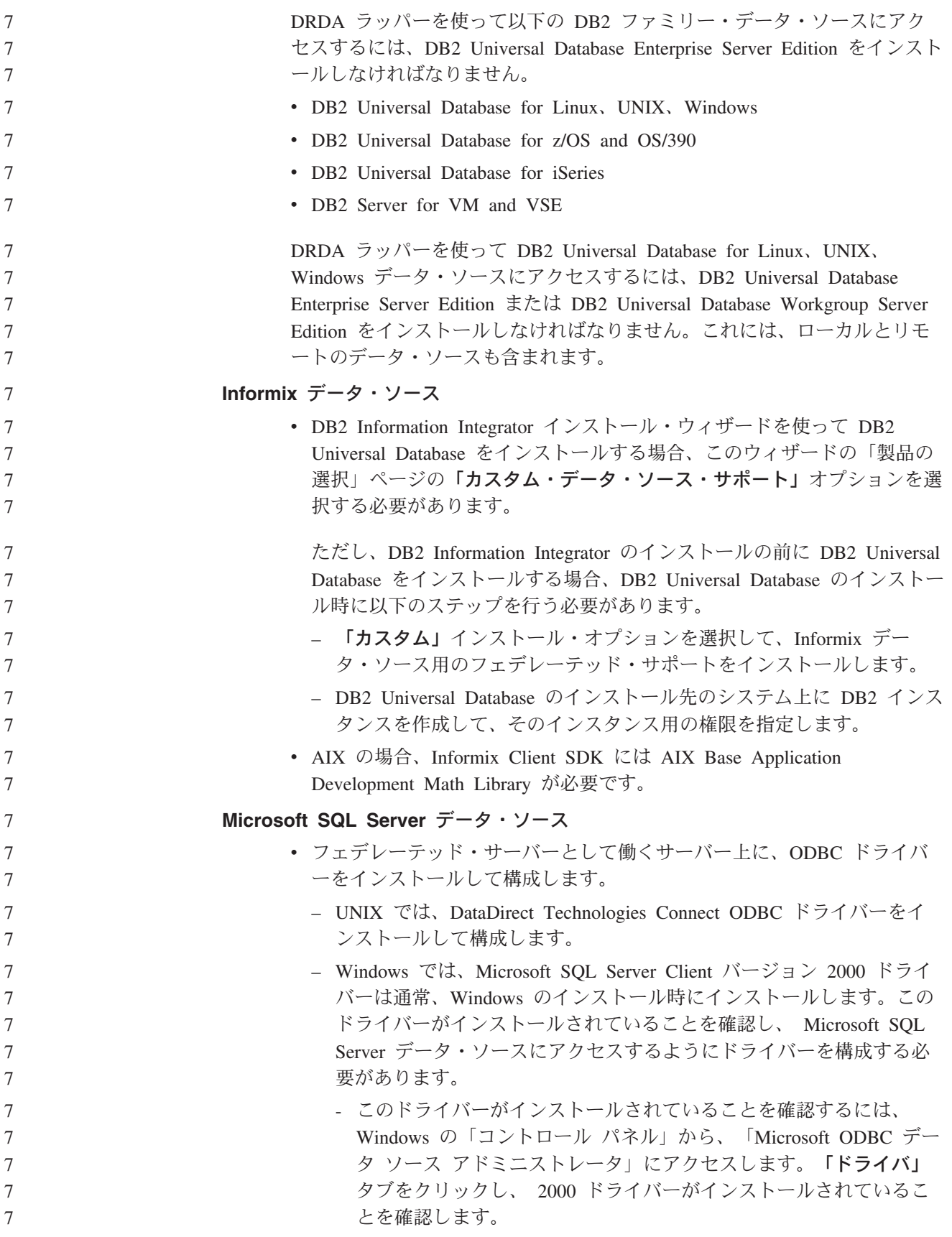

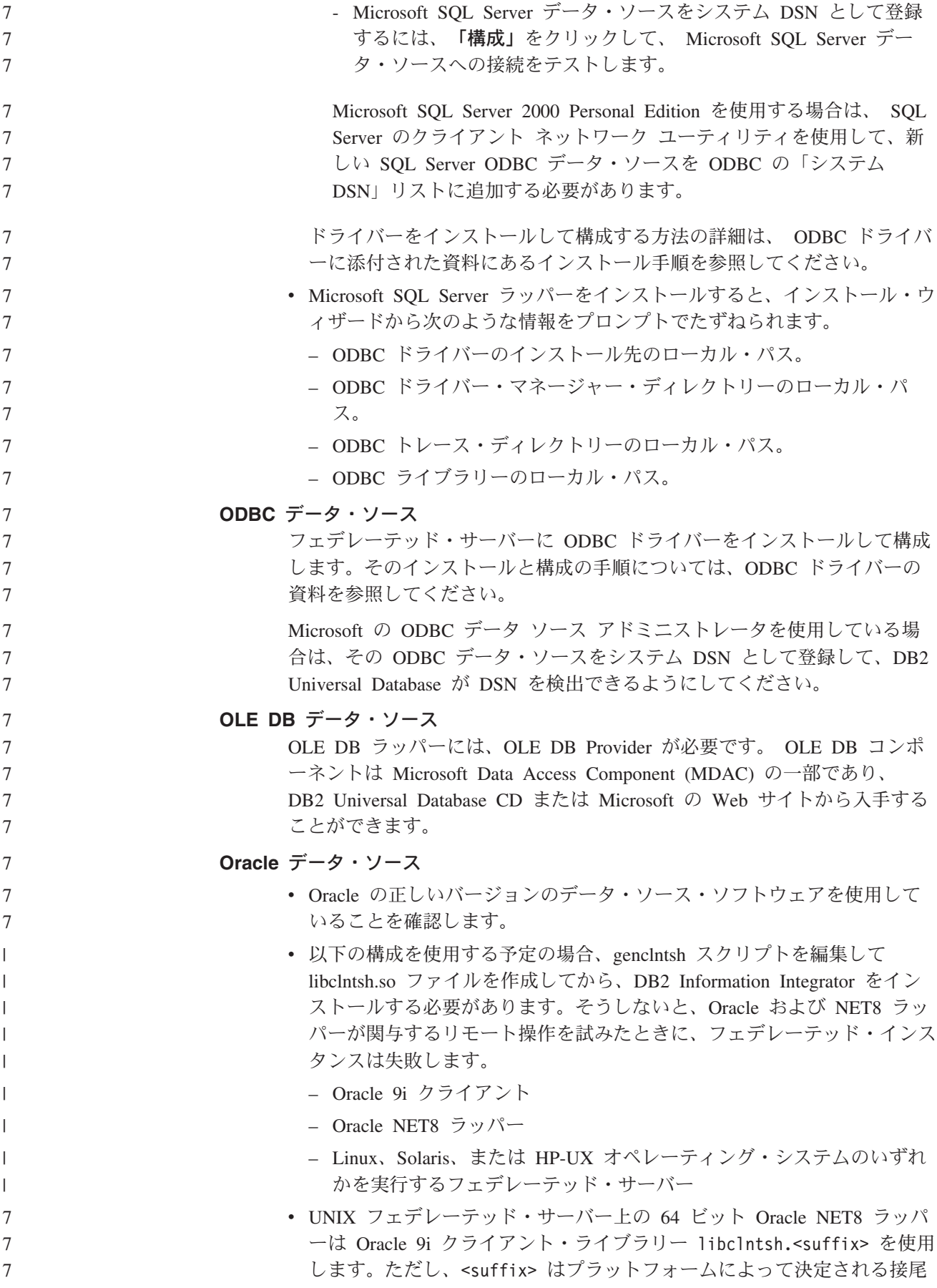

部です。 libclntsh ライブラリーは SORACLE HOME/lib ディレクトリ ーにあります。このライブラリーを確実にインストールするには、サーバ ー・インストールを使用して Oracle 9i クライアントをインストールする 必要があります。カスタム・オプションを使用すると、サーバー固有の機 能を除去することができます。 **Sybase** データ・ソース 頻繁にアクセスが行われる環境で Sybase Adaptive Server Enterprise を使用 する場合、バージョン 12.5.0.3 以上をインストールしてください。その他 のバージョンの Sybase Adaptive Server Enterprise には、確認済みの配列の オーバーラン問題があります。 Sybase Adaptive Server Enterprise バージョン 11.9 で Sybase ラッパーを使 用する場合、バージョン 11.9.2.6 以降を使用しなければなりません。これ らのバージョンのいずれかがインストールされていない場合、 Sybase サー バー上に最新の Emergency Bug Fix (EBF) をインストールする必要があり ます。 **Teradata** データ・ソース v Teradata の TCP/IP ホスト・ファイルをセットアップします。 AIX で は、ホスト・ファイルは /etc ディレクトリー内にあります。 Windows では、これは *X*:¥WINNT¥system32¥drivers¥etc¥hosts ディレクトリー内に あります。 *X* は、¥WINNT ディレクトリーが置かれているドライブで す。リモート Teradata サーバーへの接続要求を正常に完了するには、事 前に各クライアント上でこのファイルをセットアップしておく必要があり ます。たとえば、次のような行をこのホスト・ファイルに追加します。 nnn.nnn.nnn.nnn tdatsvr.companyname.com tdatsvrCOP1 – nnn.nnn.nnn.nnn は、リモート・サーバーの TCP/IP アドレスです。 – tdatsvr.companyname.com は、リモート・サーバーに関連付けられたシ ンボル名です。 – tdatsvrCOP1 は、リモート・サーバーの別名です。この別名は英字スト リングで始まり、COP*n* 接尾部で終わらなければなりません。この *n* は、1 から、Teradata 通信プロセッサーに関連付けられているアプリ ケーション・プロセッサーの総数までの数値です。 • クライアント・ソフトウェアがサーバーに接続できることを確認するに は、 Basic Teradata Query (BTEQ) ツールを使用して接続をテストしま す。これは Teradata 提供のツールであり、使用するためには、あらかじ めインストールしておく必要があります。 • AIX では、DB2 Information Integrator インストール・プログラムには以 下の情報が必要です。 – libcliv2.so ライブラリーのインストール先のローカル・パス。 – errmsg.txt ファイルが常駐するローカル・パス。 Windows ではこの情報を入力する必要はありません。 v Teradata クライアントのインストール、構成、およびテストについては、 Teradata の資料を参照してください。 関連タスク**:** 7 7 7 7 7 7 | | | | | | | | | 7 7 7 7 7 7 7 7 7 7 7 7 7 7 7 7 7 7 7 7 7 7 7 7 7 7 7 7

<span id="page-60-0"></span>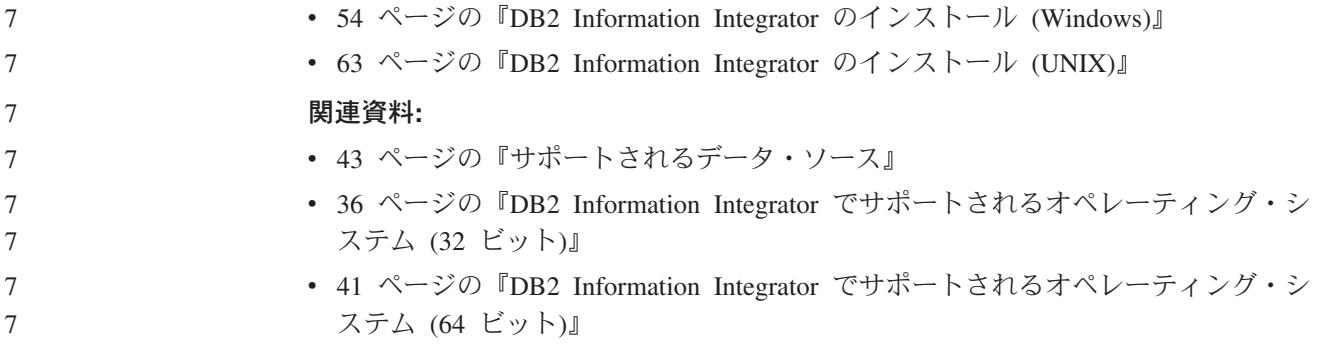

## **DB2 Information Integrator** の環境変数 7

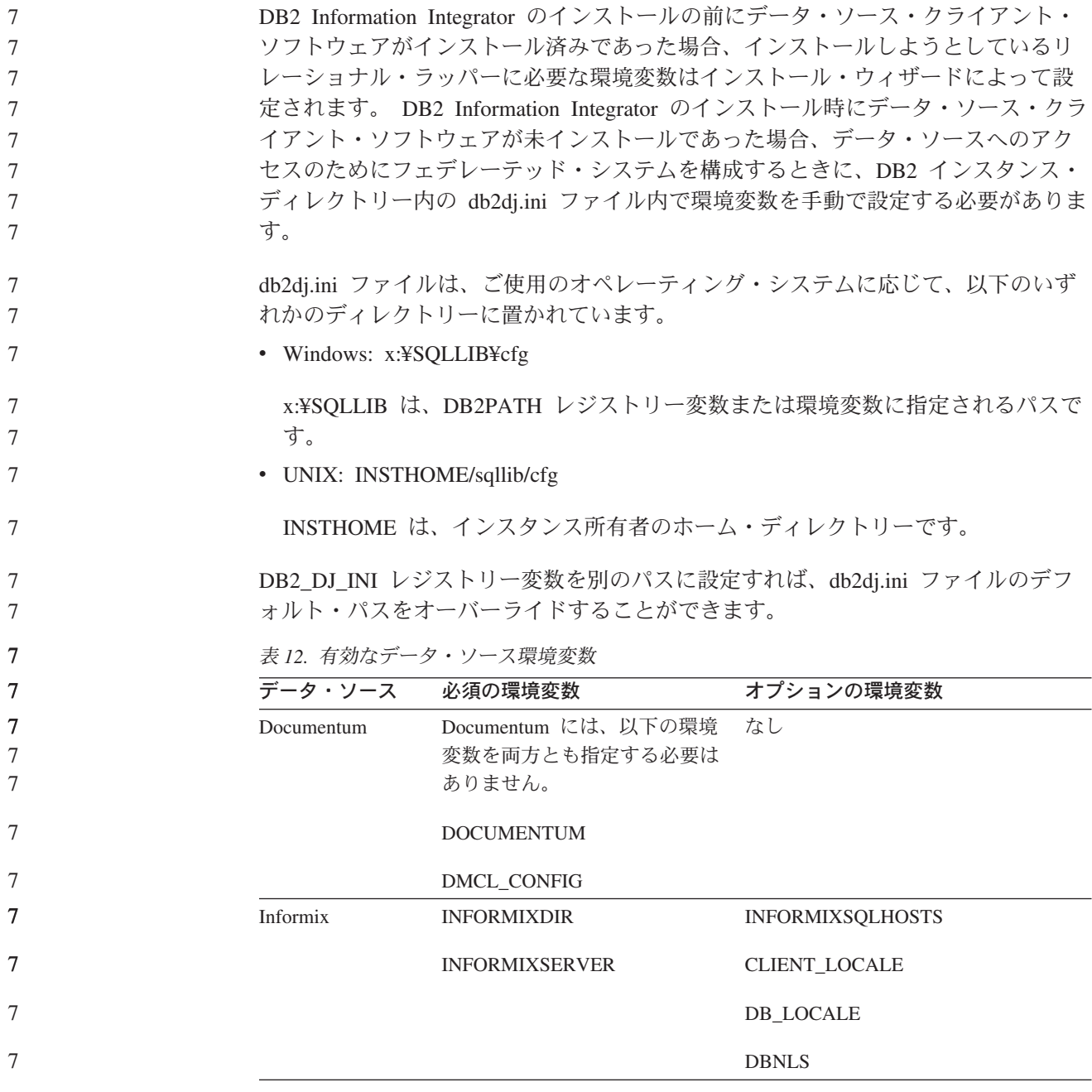

<span id="page-61-0"></span>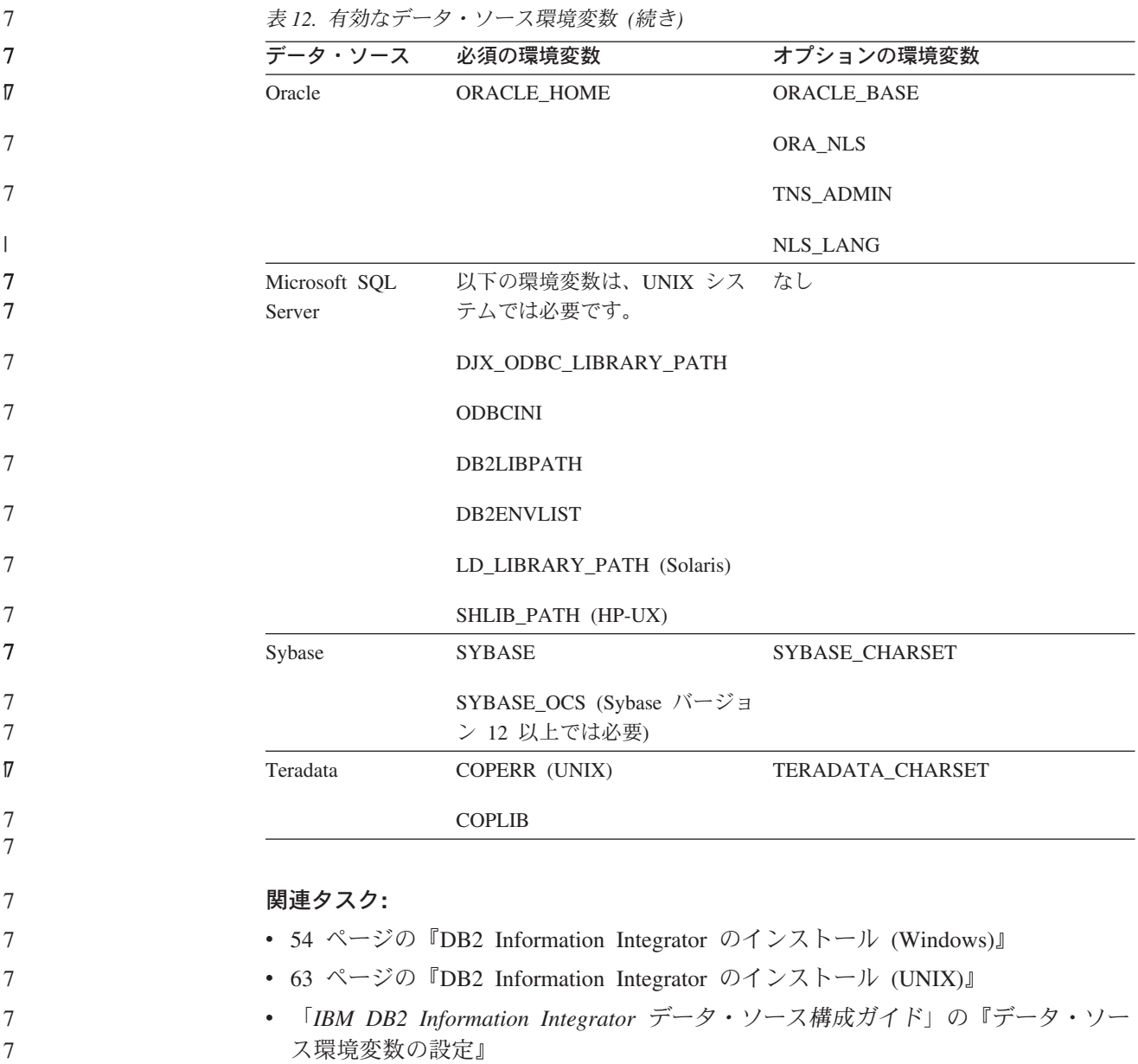

## **DB2 Information Integrator** のインストール **(Windows)**

以下のトピックは、Windows システムに DB2 Information Integrator をインストー ルする方法を説明しています。

# **DB2 Information Integrator** のインストール **(Windows)**

DB2 Universal Database Enterprise Server Edition バージョン 8.2 は、「標準」イン ストール・オプションを介して DB2 Information Integrator と一緒にインストールさ れます。 DB2 Universal Database のインストールで「カスタム」または「コンパク ト」オプションを使用したい場合、最初に DB2 Universal Database をインストール する必要があります。 DB2 Information Integrator をインストールするときは、リレ ーショナル・ラッパー、非リレーショナル・ラッパーもインストールすることがで きます。 KEGG とライフ・サイエンスのユーザー定義関数は、非リレーショナル・ 7 7 7 7 7 7 7

7

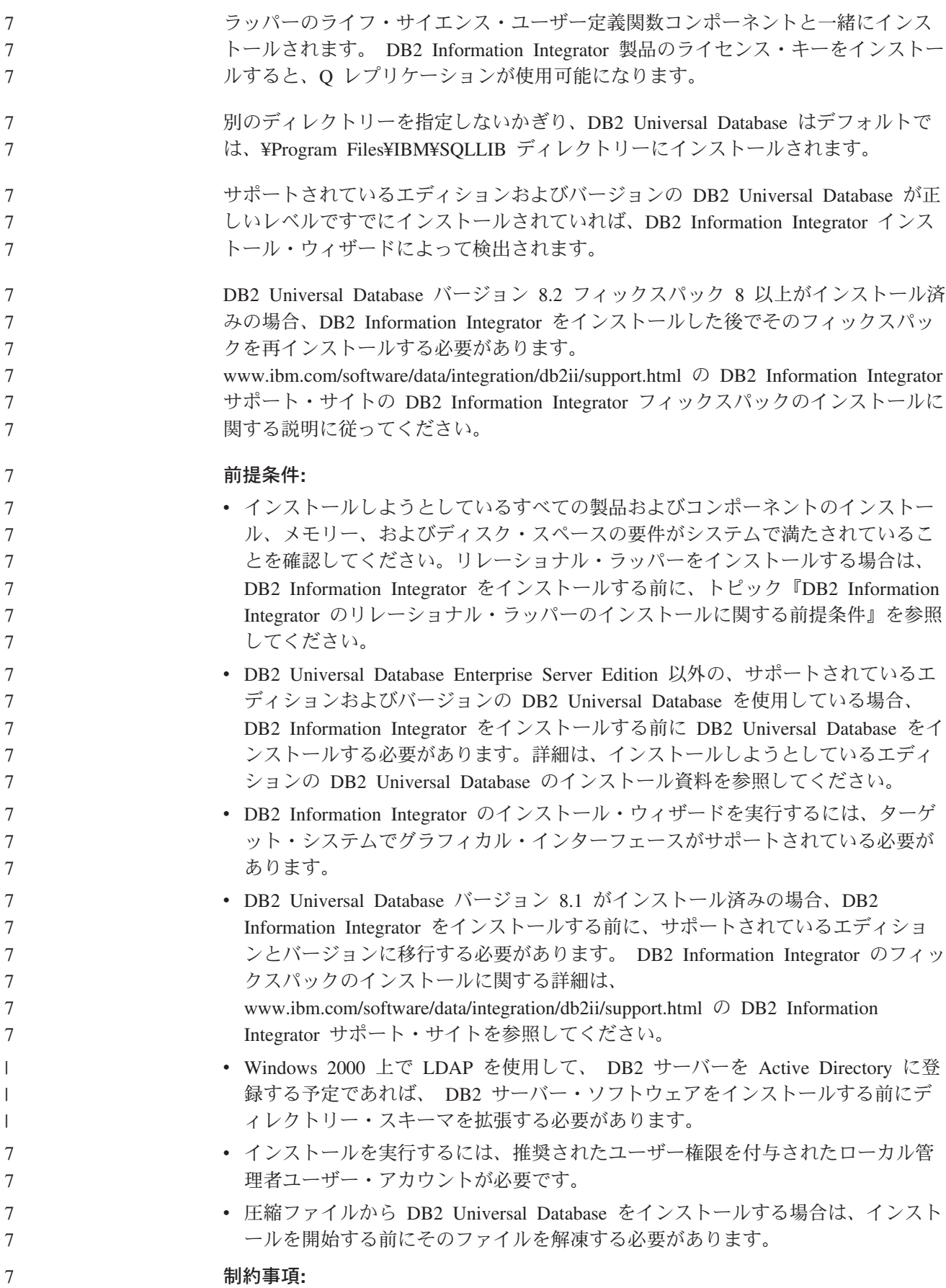

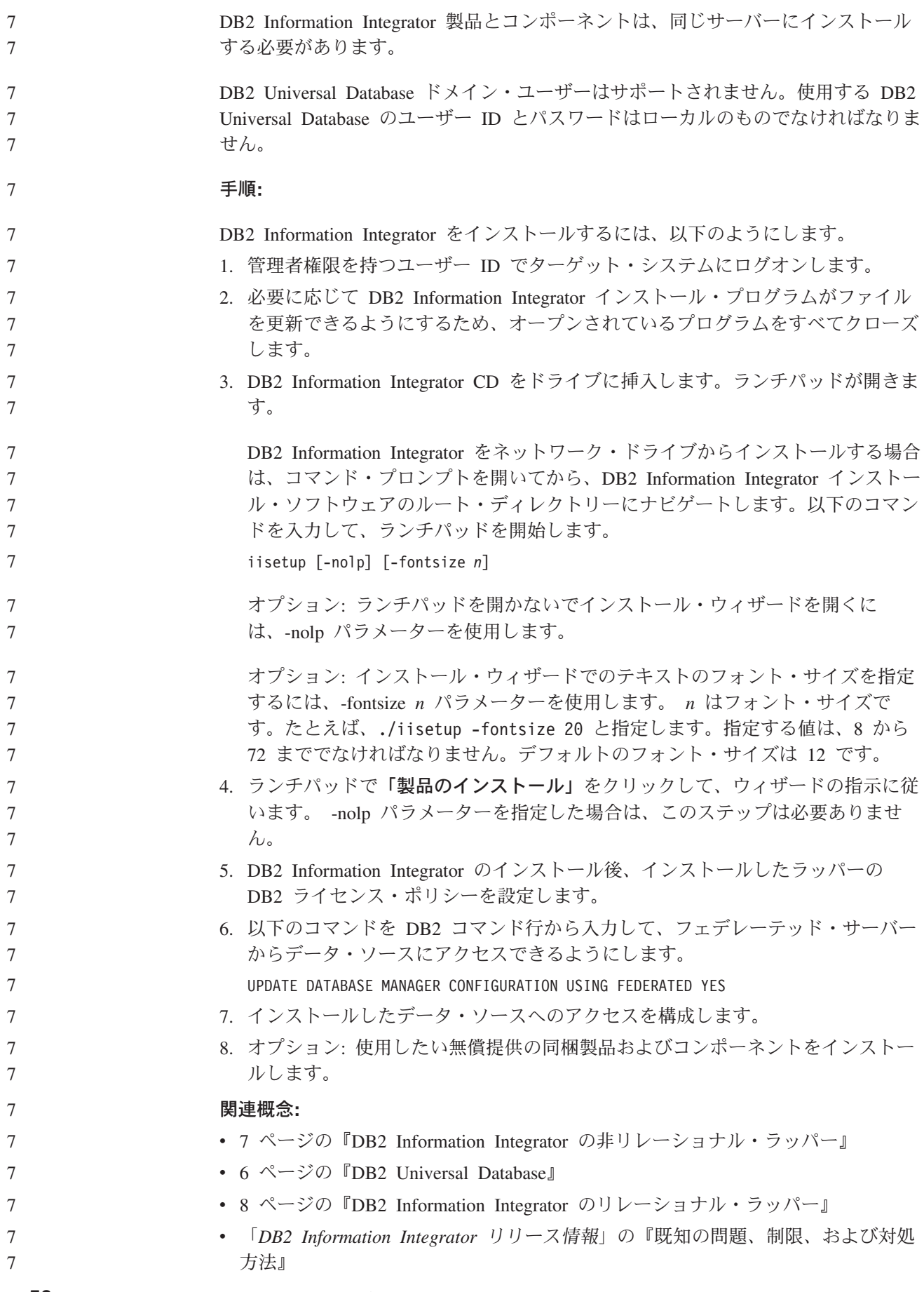

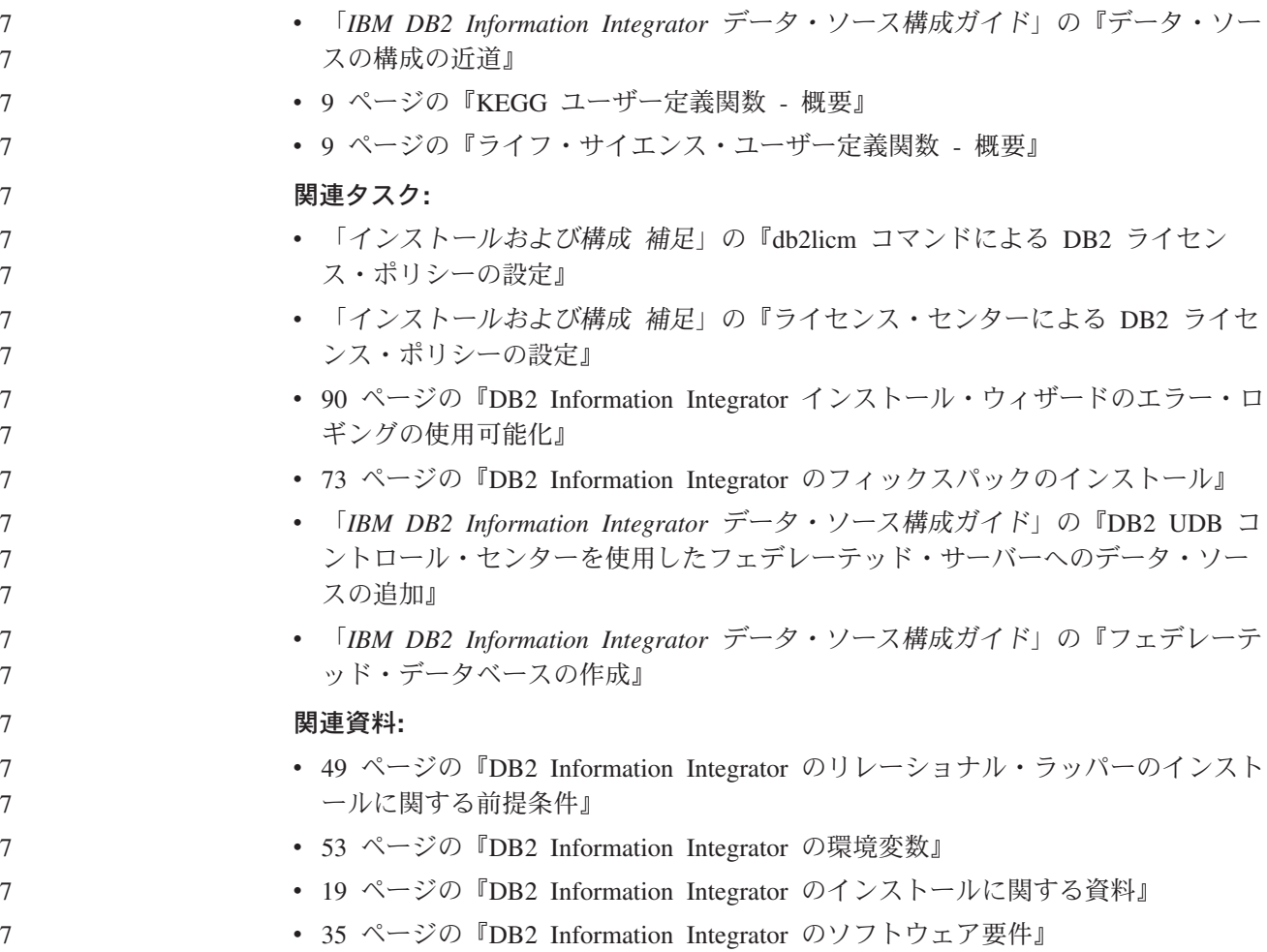

# **Microsoft SQL Server Client** バージョン **2000** ドライバーの確 認と登録 **(Windows)**

通常、Microsoft SQL Server Client バージョン 2000 ドライバーは、Windows のイ ンストール時にインストールします。 Microsoft SQL Server データ・ソースにアク セスするには、このドライバーのインストール、登録、および構成が完了していな ければなりません。

### 手順**:**

このドライバーがインストールされていることを確認して、接続をテストするに は、次のようにします。

- 1. Windows の「コントロール パネル」を開きます。
- 2. 「管理ツール」フォルダーを開きます。
- 3. 「データ・ソース **(ODBC)**」をダブルクリックして、「ODBC データ ソース アドミニストレータ」ウィンドウを開きます。
- 4. 「ドライバ」タブをクリックして、システムにインストールされている ODBC ドライバーのリスト中の SQL サーバーの項目を見つけ出します。 SQL サーバ ー項目がリスト中にあれば、このドライバーはインストール済みです。
- 5. 「システム **DSN**」タブをクリックします。

7

7

7

7 7 7

7 7 7

6. 「構成」をクリックしてドライバーを登録し、Microsoft SQL Server データ・ソ ースへの接続をテストします。 Microsoft SQL Server 2000 Personal Edition を 使用する場合は、 SQL Server のクライアント ネットワーク ユーティリティを 使用して、新しい SQL Server ODBC データ・ソースを ODBC の「システム DSN」リストに追加する必要があります。

ドライバーをインストールし、構成する詳細な方法については、 ODBC ドライバー と一緒に配布される資料にある、インストール手順を参照してください。

#### 関連タスク**:**

- v 54 ページの『[DB2 Information Integrator](#page-61-0) のインストール (Windows)』
- v 63 ページの『[DB2 Information Integrator](#page-70-0) のインストール (UNIX)』

#### 関連資料**:**

v 49 ページの『DB2 Information Integrator [のリレーショナル・ラッパーのインスト](#page-56-0) [ールに関する前提条件』](#page-56-0)

### **DB2** セットアップ・ウィザードを使用した **DB2** インフォメーシ ョン・センターのインストール **(Windows)** 7

DB2 製品資料にアクセスする方法として、 IBM Web サイト、イントラネット・サ ーバー、またはコンピューターにインストールしたバージョンの 3 つがあります。 デフォルトでは、DB2 製品は IBM Web サイト上の DB2 資料にアクセスします。 イントラネット・サーバーまたはコンピューター上の DB2 資料にアクセスしたい 場合には、 *DB2* インフォメーション・センター *CD* から DB2 資料をインストー ルする必要があります。 DB2 セットアップ・ウィザードを使用すれば、インスト ール設定を定義し、 Windows オペレーティング・システムを使用するコンピュー ターに DB2 インフォメーション・センターをインストールできます。

#### 前提条件**:**

このセクションでは、Windows に DB2 インフォメーション・センターをインスト ールするためのハードウェア、オペレーティング・システム、ソフトウェア、およ び通信の諸要件を一覧で示します。

• ハードウェア要件

以下のいずれかのプロセッサーが必要です。

- 32 ビット・コンピューター: Pentium または Pentium 互換の CPU
- オペレーティング・システム要件

以下のいずれかのオペレーティング・システムが必要です。

- Windows 2000
	- Windows XP
- 注**:** DB2 インフォメーション・センターは、 DB2 クライアントをサポートする Windows オペレーティング・システム上で稼動します。このため、IBM Web サイトの DB2 インフォメーション・センターにアクセスするか、イントラ ネット・サーバーに DB2 インフォメーション・センターをインストールし てそれにアクセスすることをお勧めします。

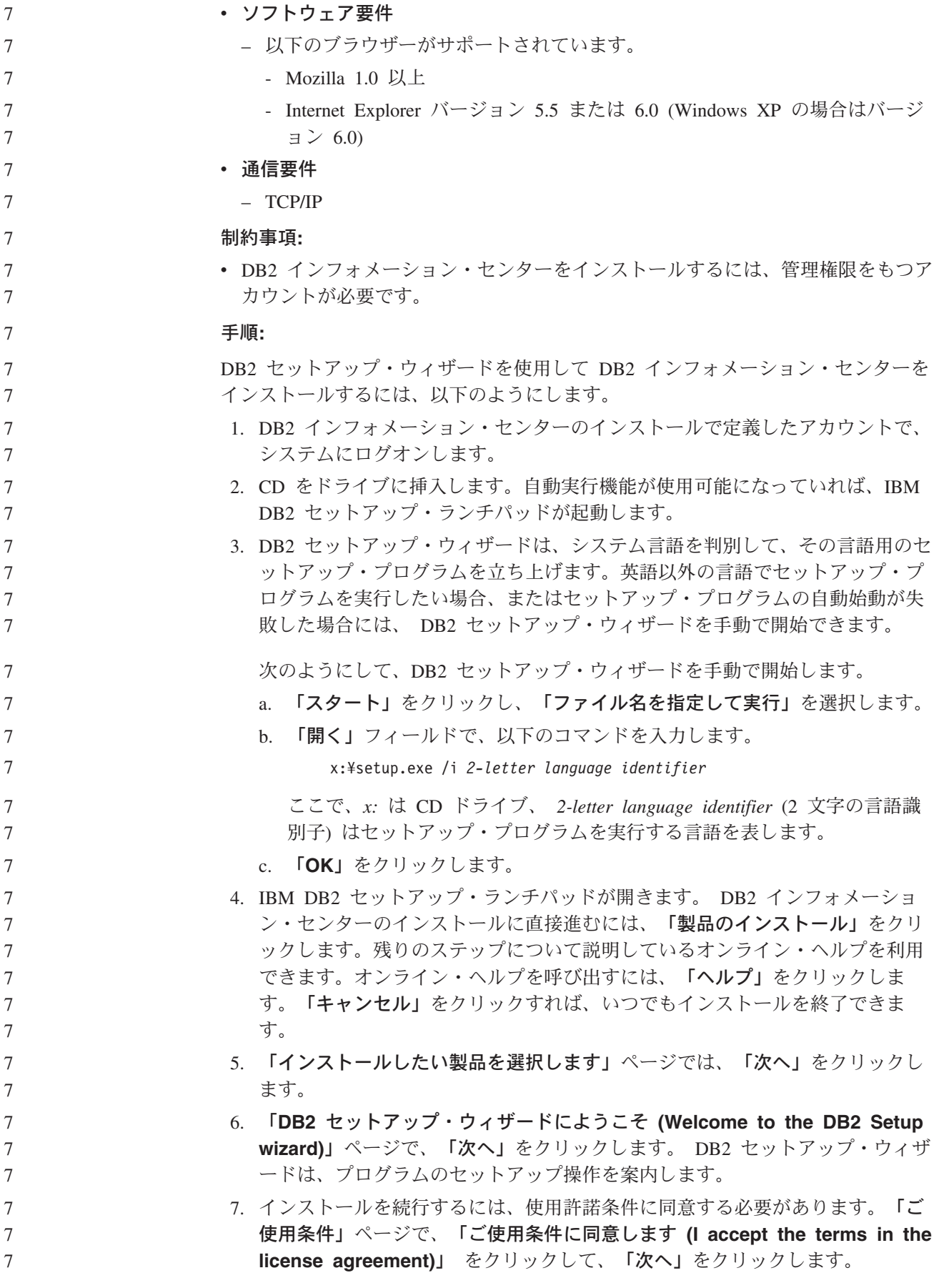

- 8. 「インストール・アクションの選択」で、「このコンピューターに **DB2** イン フォメーション・センターをインストールする **(Install DB2 Information Center on this computer)**」を選択します。応答ファイルを使用して、このコ ンピューターまたは他のコンピューターに DB2 インフォメーション・センタ ーをあとでインストールしたい場合には、「設定を応答ファイルに保管する」 を選択します。「次へ」をクリックします。
	- 9. 「インストールする言語の選択」ページでは、 DB2 インフォメーション・セ ンターをインストールする言語を選択します。「次へ」をクリックします。
	- 10. 「**DB2** インフォメーション・センター・ポートの指定」ページでは、 DB2 インフォメーション・センターへの着信通信を構成します。「次へ」をクリッ クしてインストールを続けます。
		- 11. 「ファイルのコピーの開始」ページでは、インストールの選択項目を確認しま す。設定を変更するには、「戻る」をクリックします。「インストール」をク リックすると、 DB2 インフォメーション・センターのファイルがコンピュー ターにコピーされます。

応答ファイルを使って DB2 インフォメーション・センターをインストールするこ とができます。また、**db2rspgn** コマンドを使って、既存のインストール内容に基 づく応答ファイルを生成することもできます。

インストール時に検出されるエラーの詳細については、 「マイ ドキュメント」 ¥DB2LOG¥ ディレクトリー内の db2.log ファイルと db2wi.log ファイルを参照して ください。 「マイ ドキュメント」 ディレクトリーの場所は、ご使用のコンピュー ターの設定によって異なります。

> db2wi.log ファイルは、 DB2 の最新のインストール情報をキャプチャーします。 db2.log は、DB2 製品のインストールの履歴をキャプチャーします。

### 関連概念**:**

7 7 7

7 7

- v インフラストラクチャー・トピック *(DB2* 共通ファイル*)* の『DB2 インフォメー ション・センター』
- v インフラストラクチャー・トピック *(DB2* 共通ファイル*)* の『DB2 インフォメー ション・センターのインストール・シナリオ』

### 関連タスク**:**

- v 「インストールおよび構成 補足」の『応答ファイルによる DB2 製品のインスト ール (Windows)』
- v 73 [ページの『コンピューターまたはイントラネット・サーバーへの](#page-80-0) DB2 インフ [ォメーション・センターの更新インストール』](#page-80-0)
- v インフラストラクチャー・トピック *(DB2* 共通ファイル*)* の『DB2 インフォメー ション・センターにおける特定の言語でのトピックの表示』
- v インフラストラクチャー・トピック *(DB2* 共通ファイル*)* の『DB2 インフォメー ション・センターの呼び出し』
- v 68 ページの『DB2 [セットアップ・ウィザードを使用した](#page-75-0) DB2 インフォメーシ [ョン・センターのインストール](#page-75-0) (UNIX)』

関連資料**:**

v 「コマンド・リファレンス」の『db2rspgn - 応答ファイル生成プログラム・コマ ンド』

## **DB2 Information Integrator** のインストール **(UNIX)**

7 7

| | | | | | | | | | | | | | | | | | | | | 7 7

 $\overline{1}$ 

7

以下のトピックは、UNIX システムに DB2 Information Integrator をインストールす る方法を説明しています。

# **DB2 Information Integrator** のインストール前の **Oracle genclntsh** スクリプトの編集および **libclntsh** ファイルの作成 **(HP-UX**、**Linux**、**Solaris)**

DB2 Information Integrator が未インストールの場合に、以下のタスクを行ってくだ さい。

以下の構成を使用する場合、 Oracle および NET8 ラッパーが関与するリモート操 作を実行しようとすると、 DB2 フェデレーテッド・インスタンスは失敗します。

- Oracle 9i クライアント
- Oracle NET8 ラッパー
- v HP-UX、Linux、または Solaris オペレーティング環境を実行するフェデレーテッ ド・サーバー

#### 前提条件**:**

- v Oracle 9i クライアントがまだインストールされていないなら、それをインストー ルしてください。
- 以下のファイルをバックアップします。
	- HP-UX 32-bit: \$ORACLE\_HOME/bin/genclntsh, \$ORACLE\_HOME/lib/libclntsh.sl.9.0, \$ORACLE\_HOME/lib/libclntst9.a
	- HP-UX 64-bit: \$ORACLE\_HOME/lib32/libclntsh.sl.9.0, \$ORACLE\_HOME/lib32/libclntst9.a
	- Linux 32-bit: \$ORACLE\_HOME/bin/genclntsh, \$ORACLE\_HOME/lib/libclntsh.so.9.0, \$ORACLE\_HOME/lib/libclntst9.a
	- Linux 64-bit: \$ORACLE\_HOME/lib32/libclntsh.so.9.0, \$ORACLE\_HOME/lib32/libclntst9.a
	- Solaris 32-bit: \$ORACLE\_HOME/bin/genclntsh, \$ORACLE\_HOME/lib/libclntsh.so.9.0, \$ORACLE\_HOME/lib/libclntst9.a
	- Solaris 64-bit: \$ORACLE\_HOME/lib32/libclntsh.so.9.0. \$ORACLE\_HOME/lib32/libclntst9.a

#### 手順**:**

DB2 Information Integrator をインストールする前に、genclntsh スクリプトを編集し て libclntsh ファイルを作成するには、次のようにします。 1. テキスト・エディターで SORACLE HOME/bin/genclntsh スクリプトを開きま す。 HP-UX では、リンク行に -Bsymbolic を追加します。たとえば、

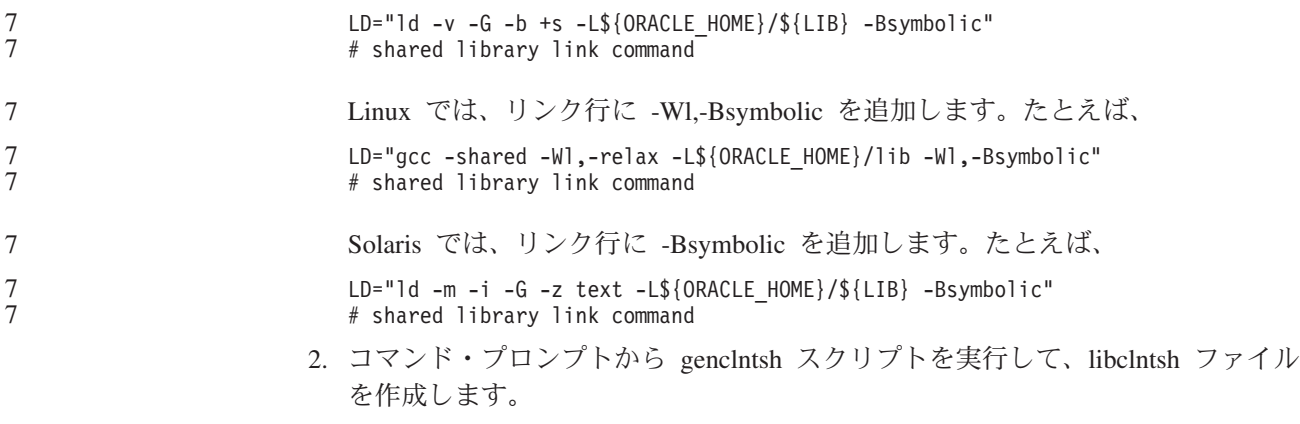

DB2 Information Integrator のインストール時に、 genclntsh スクリプトに加えられ た変更内容が Oracle ラッパー・ライブラリーに記録されます。

#### 関連タスク**:**

| |

- v 66 ページの『[DB2 Information Integrator](#page-73-0) のインストール後の Oracle genclntsh ス [クリプトの編集および](#page-73-0) libclntsh ファイルの作成 (HP-UX、Linux、Solaris)』
- v 63 ページの『[DB2 Information Integrator](#page-70-0) のインストール (UNIX)』

## **DataDirect Technologies Connect ODBC** ドライバーのインス トール **(UNIX)**

UNIX 上で DB2 Information Integrator をインストールして、 Microsoft SQL Server データ・ソースにアクセスするようサーバーをセットアップする場合、 DataDirect Technologies Connect ODBC ドライバーをインストールする必要があります。

#### 手順**:**

DataDirect Technologies Connect ODBC ドライバーをインストールするには、次の ようにします。

- 1. Connect ライブラリー・ディレクトリーを、 LIBPATH 内の最初の項目として指 定します。
- 2. Connect ODBC ライブラリーの許可をチェックし、 Connect ODBC ライブラリ ーを他のユーザーが使用できるようにします。
- 3. DataDirect Technologies Connect ODBC **demoodbc** テスト・ツールを使用し て、 .odbc.ini ファイルの構成および Microsoft SQL Server データ・ソースへ の接続をテストします。 **demoodbc** テスト・ツールは、 Connect ODBC の /demo サブディレクトリーにあります。 **demoodbc** テスト・ツールは、要求さ れた SQL Server データ・ソースに接続し、EMP 表の照会を試みます。 Microsoft SQL Server データ・ソースに EMP 表がある可能性は低いため、エラ ー・メッセージが戻されることが予想されます。以下のいずれかの結果を生じた 場合、テストは正常に完了したということです。
	- v EMP 表は存在しないことがメッセージで示される。
	- v EMP 表からのレコードが戻される。
	- v EMP 表はあるが、要求された列がないというメッセージが示される。

<span id="page-70-0"></span>**demoodbc** テスト・ツールは、 UNIX システムの root 権限のないユーザーか ら実行する必要があります。システムに他のユーザーがいない場合、 root 権限 を持つユーザーは DB2 インスタンス用のグループとユーザー ID を作成するこ とができます。そのユーザー ID を使用して、 **demoodbc** テスト・ツールを実 行します。たとえば、root ユーザーはグループ db2admin1 およびユーザー db2inst1 を作成することができます。新規のユーザー ID が追加されて、それが インスタンス所有者になります。 **demoodbc** ツールを実行するには、db2inst1 ユーザーは以下を行う必要があります。

- v DataDirect Technologies Connect ODBC lib サブディレクトリーを、LIBPATH システム環境変数値に追加します。通常、このディレクトリーは /opt/odbc/lib であり、次のコマンドを使って設定することができます。 export LIBPATH=/opt/odbc/lib:\$LIBPATH
- v SQL サーバー・データ・ソース用の ODBC 接続情報を持つ、 odbc.ini ファ イルのロケーションを指すように ODBCINI 環境変数を設定します。 ODBCINI 環境変数を設定するには、エクスポート (export) コマンドを使用し ます。たとえば、odbc.ini ファイルが DB2 インスタンス所有者 db2inst1 の ホーム・ディレクトリーにあって、フェデレーテッド・サーバーのオペレーテ ィング・システムが AIX である場合、コマンドは次のようになります。

export ODBCINI=/home/db2inst1/.odbc.ini

ドライバーをインストールして構成する方法の詳細は、 ODBC ドライバーに添 付された資料にあるインストール手順を参照してください。

### 関連タスク**:**

v 63 ページの『DB2 Information Integrator のインストール (UNIX)』

#### 関連資料**:**

7

v 49 ページの『DB2 Information Integrator [のリレーショナル・ラッパーのインスト](#page-56-0) [ールに関する前提条件』](#page-56-0)

## **DB2 Information Integrator** のインストール **(UNIX)**

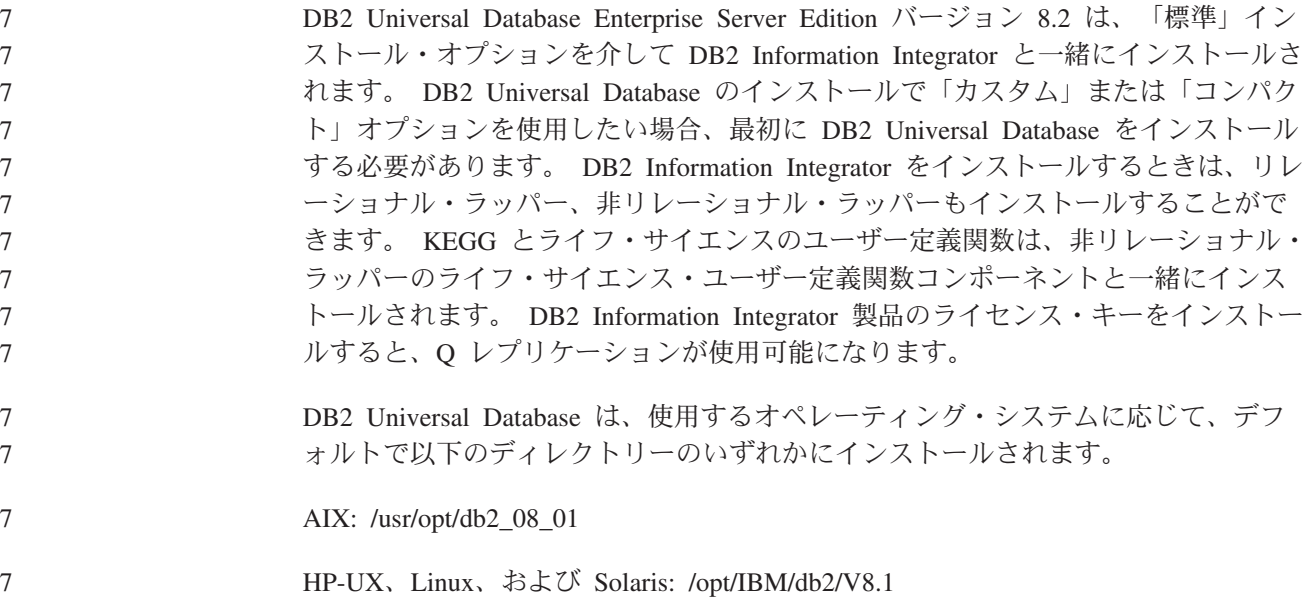

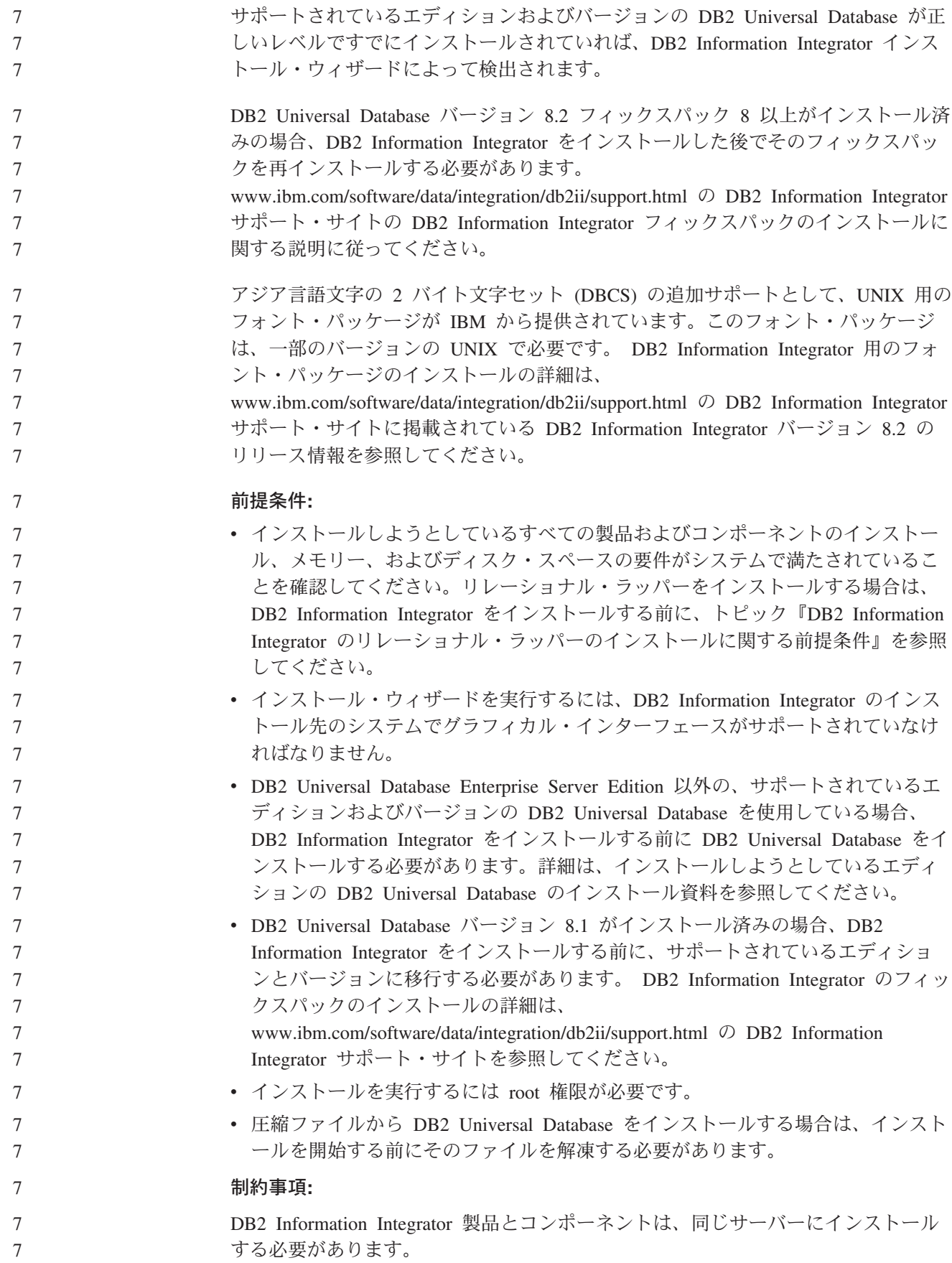
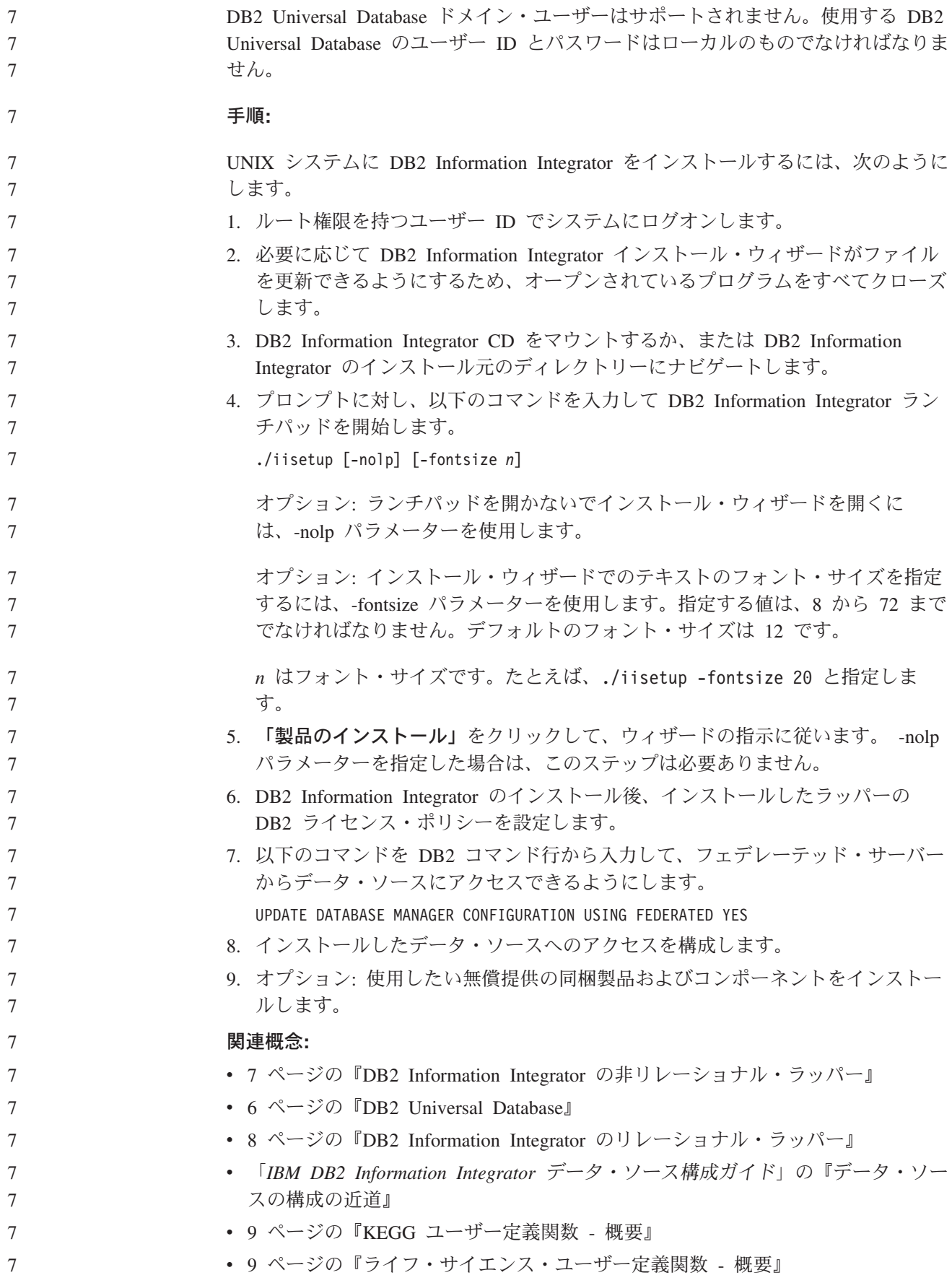

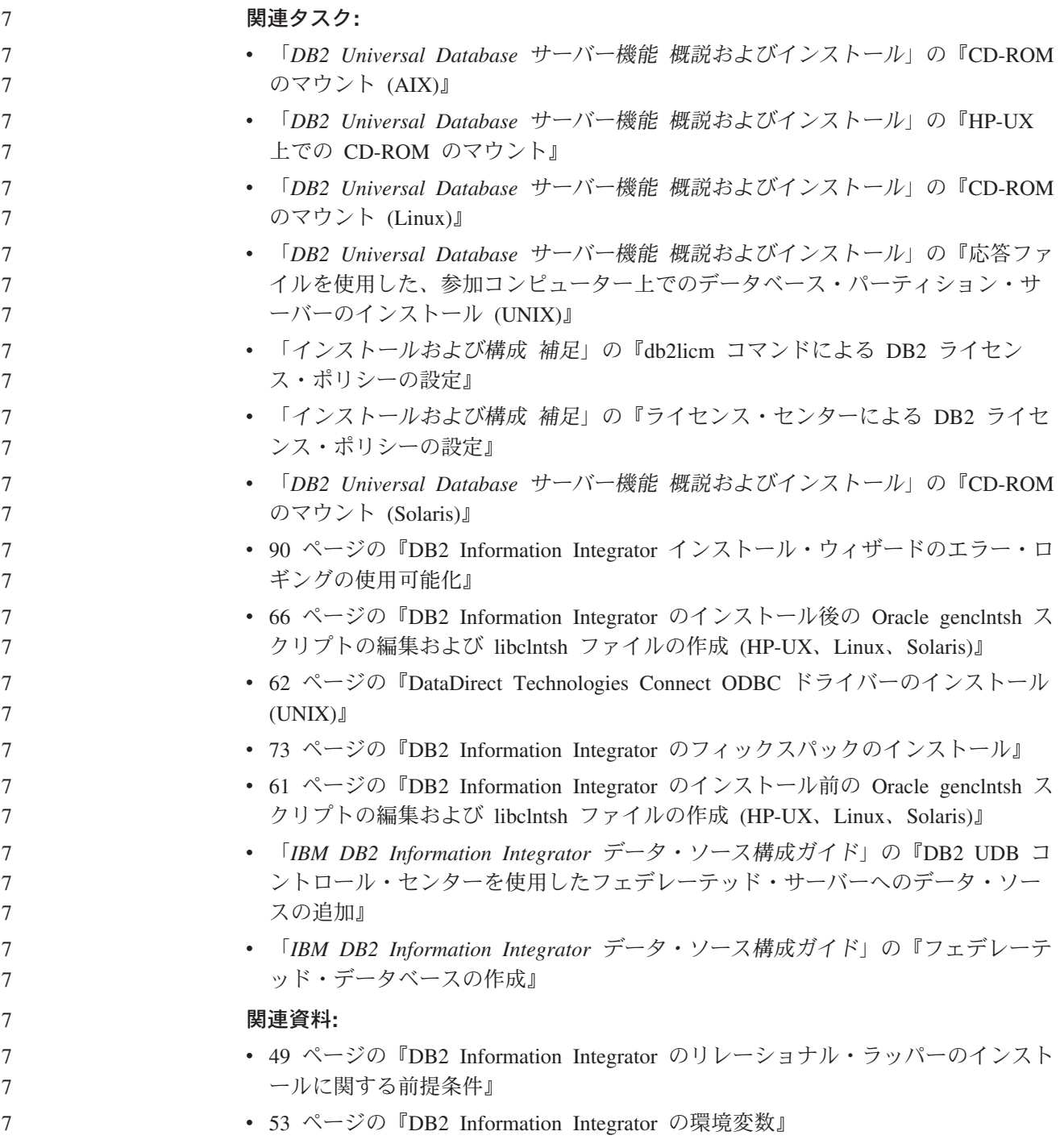

## **DB2 Information Integrator** のインストール後の **Oracle genclntsh** スクリプトの編集および **libclntsh** ファイルの作成 **(HP-UX**、**Linux**、**Solaris)**

DB2 Information Integrator をインストールする前に genclntsh スクリプトを編集し なかった場合、このタスクを行ってください。

以下の構成を使用する場合、 Oracle および NET8 ラッパーが関与するリモート操 作を実行しようとすると、 DB2 フェデレーテッド・インスタンスは失敗します。

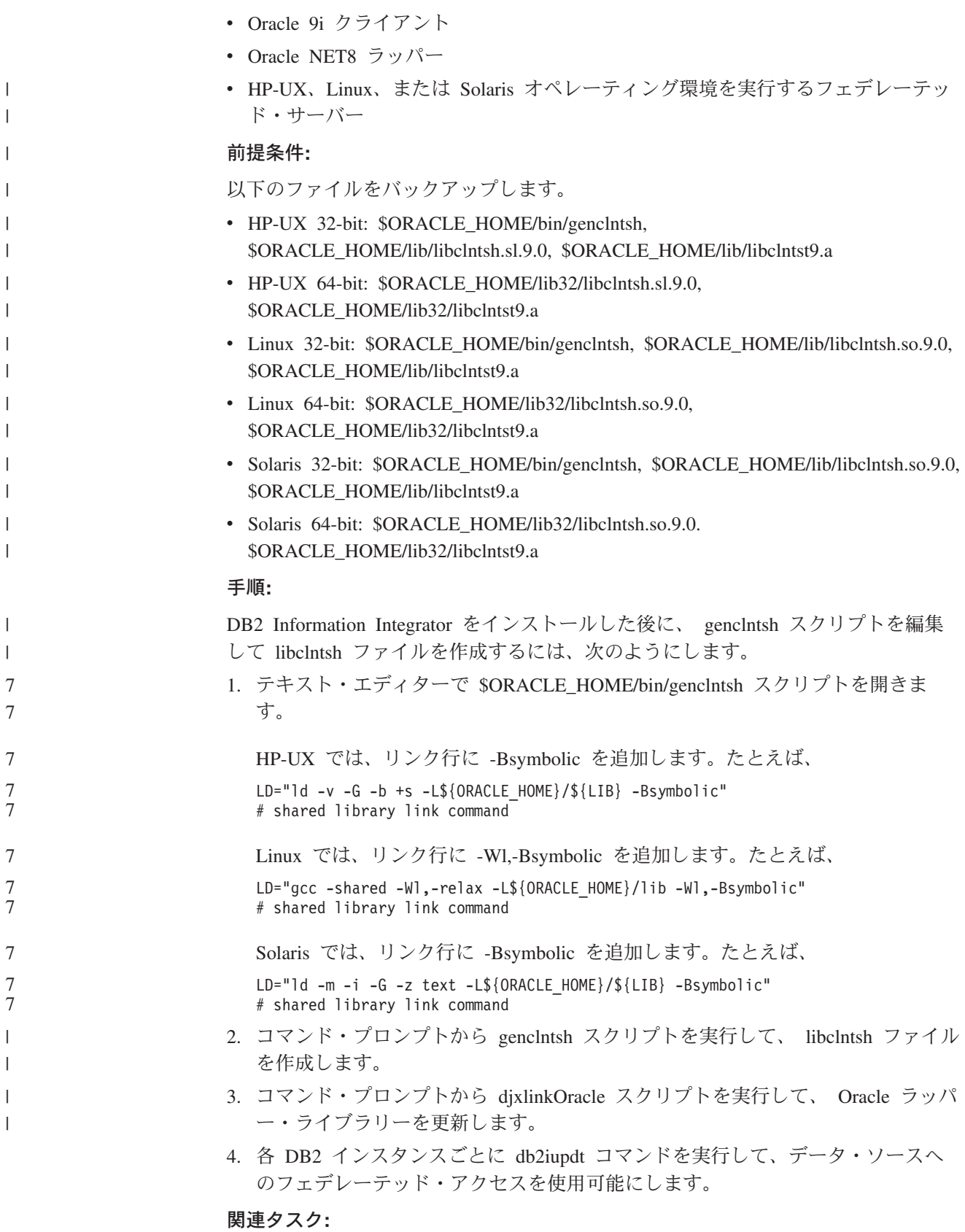

- v 63 ページの『[DB2 Information Integrator](#page-70-0) のインストール (UNIX)』
- 61 ページの『[DB2 Information Integrator](#page-68-0) のインストール前の Oracle genclntsh ス [クリプトの編集および](#page-68-0) libclntsh ファイルの作成 (HP-UX、Linux、Solaris)』

### **DB2** セットアップ・ウィザードを使用した **DB2** インフォメーシ ョン・センターのインストール **(UNIX)**

DB2 製品資料にアクセスする方法として、 IBM Web サイト、イントラネット・サ ーバー、またはコンピューターにインストールしたバージョンの 3 つがあります。 デフォルトでは、DB2 製品は IBM Web サイト上の DB2 資料にアクセスします。 イントラネット・サーバーまたはコンピューター上の DB2 資料にアクセスしたい 場合には、 *DB2* インフォメーション・センター *CD* から資料をインストールする 必要があります。 DB2 セットアップ・ウィザードを使用すれば、インストール設 定を定義し、 UNIX オペレーティング・システムを使用するコンピューターに DB2 インフォメーション・センターをインストールできます。

#### 前提条件**:**

<span id="page-75-0"></span>7 7

7

このセクションでは、UNIX コンピューターに DB2 インフォメーション・センタ ーをインストールするためのハードウェア、オペレーティング・システム、ソフト ウェア、および通信の諸要件を一覧で示します。

• ハードウェア要件

以下のいずれかのプロセッサーが必要です。

- PowerPC (AIX)
- HP 9000 (HP-UX)
- Intel 32 ビット (Linux)
- Solaris UltraSPARC コンピューター (Solaris オペレーティング環境)
- v オペレーティング・システム要件

以下のいずれかのオペレーティング・システムが必要です。

- IBM AIX 5.1 (PowerPC  $\pm$ )
	- HP-UX 11i (HP 9000 上)
		- Red Hat Linux 8.0 (Intel 32 ビット上)
		- SuSE Linux 8.1 (Intel 32 ビット上)

– Sun Solaris バージョン 8 (Solaris オペレーティング環境の UltraSPARC コン ピューター上)

注**:** DB2 インフォメーション・センターは、 DB2 クライアントをサポートする UNIX オペレーティング・システム上で稼動します。このため、IBM Web サ イトから DB2 インフォメーション・センターにアクセスするか、イントラ ネット・サーバーに DB2 インフォメーション・センターをインストールし てそれにアクセスすることをお勧めします。

• ソフトウェア要件

- 以下のブラウザーがサポートされています。
	- Mozilla バージョン 1.0 以上
- v DB2 セットアップ・ウィザードは、グラフィック・インストーラーです。ご使用 のマシンで DB2 セットアップ・ウィザードのグラフィカル・ユーザー・インタ ーフェースを表示可能にする X Window システム・ソフトウェアをインプリメン

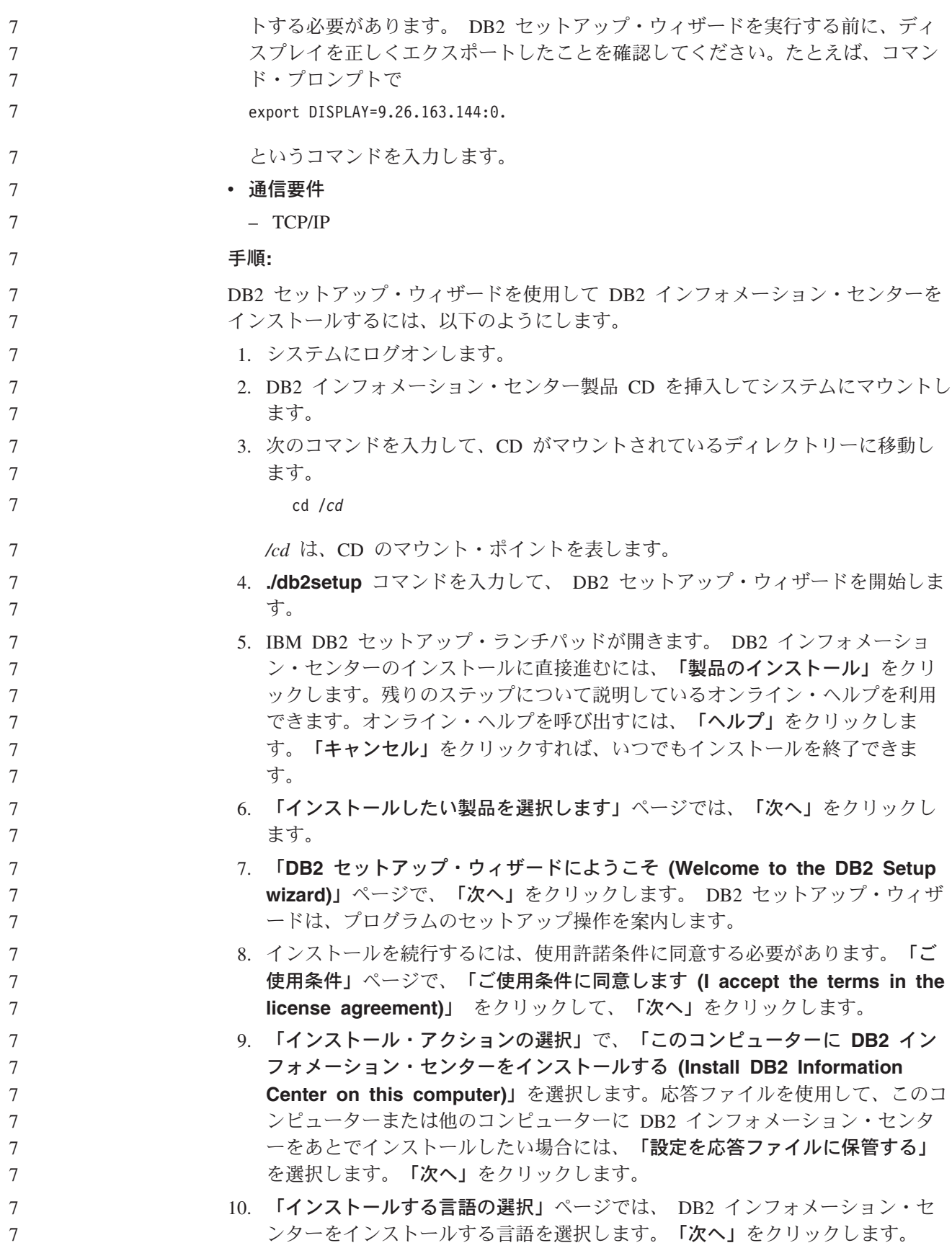

- 11. 「**DB2** インフォメーション・センター・ポートの指定」ページでは、 DB2 インフォメーション・センターへの着信通信を構成します。「次へ」をクリッ クしてインストールを続けます。
- 12. 「ファイルのコピーの開始」ページでは、インストールの選択項目を確認しま す。設定を変更するには、「戻る」をクリックします。「インストール」をク リックすると、 DB2 インフォメーション・センターのファイルがコンピュー ターにコピーされます。
- このほか、応答ファイルを使って DB2 インフォメーション・センターをインスト ールすることもできます。
- インストール・ログ db2setup.his、 db2setup.log、および db2setup.err は、デ フォルトでは /tmp ディレクトリーに置かれます。 7 7
	- db2setup.log ファイルは、エラーも含めた DB2 製品のインストール情報をすべて キャプチャーします。 db2setup.his ファイルは、コンピューター上の DB2 製品 インストール内容をすべて記録します。 DB2 は、db2setup.log ファイルを db2setup.his に付加します。 db2setup.err ファイルは、 Java から戻されるすべ てのエラー出力 (例外やトラップの情報など) をキャプチャーします。
		- インストールが完了したら、ご使用の UNIX オペレーティング・システムに応じ て、 DB2 は以下のいずれかのディレクトリーにインストールされます。
		- AIX: /usr/opt/db2 08 01
		- HP-UX: /opt/IBM/db2/V8.1
		- Linux: /opt/IBM/db2/V8.1
		- v Solaris オペレーティング環境: /opt/IBM/db2/V8.1

関連概念**:**

7 7

- v インフラストラクチャー・トピック *(DB2* 共通ファイル*)* の『DB2 インフォメー ション・センター』
- v インフラストラクチャー・トピック *(DB2* 共通ファイル*)* の『DB2 インフォメー ション・センターのインストール・シナリオ』

- v 「インストールおよび構成 補足」の『応答ファイルによる DB2 のインストール (UNIX)』
- v 73 [ページの『コンピューターまたはイントラネット・サーバーへの](#page-80-0) DB2 インフ [ォメーション・センターの更新インストール』](#page-80-0)
- v インフラストラクチャー・トピック *(DB2* 共通ファイル*)* の『DB2 インフォメー ション・センターにおける特定の言語でのトピックの表示』
- v インフラストラクチャー・トピック *(DB2* 共通ファイル*)* の『DB2 インフォメー ション・センターの呼び出し』
- v 58 ページの『DB2 [セットアップ・ウィザードを使用した](#page-65-0) DB2 インフォメーシ [ョン・センターのインストール](#page-65-0) (Windows)』

## **DB2 Information Integrator** システムへのリレーショナル・ラッパー、非 7 リレーショナル・ラッパー、およびユーザー定義関数の追加 7

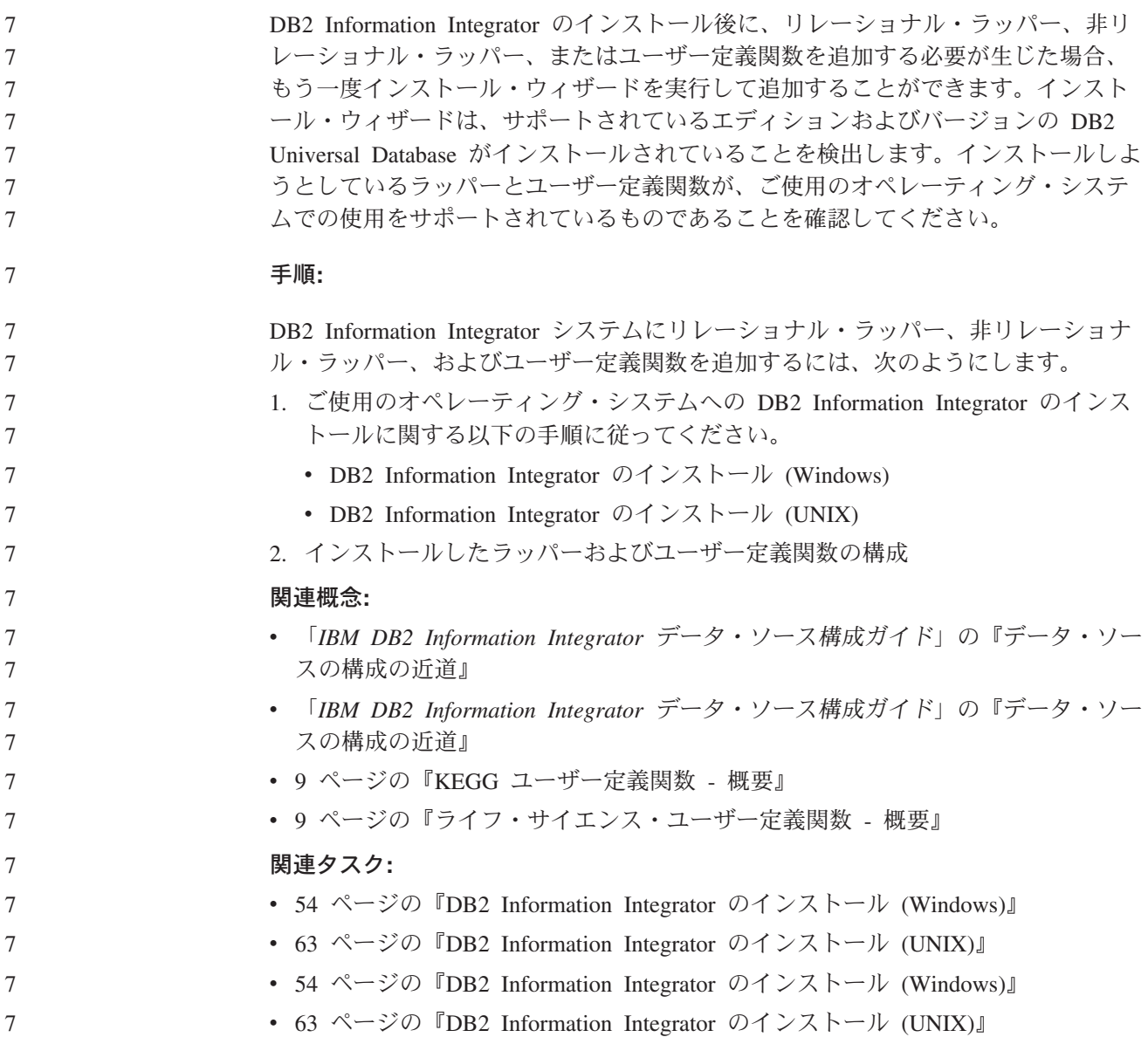

## **DB2 Information Integrator** の別のエディションへの変更 |

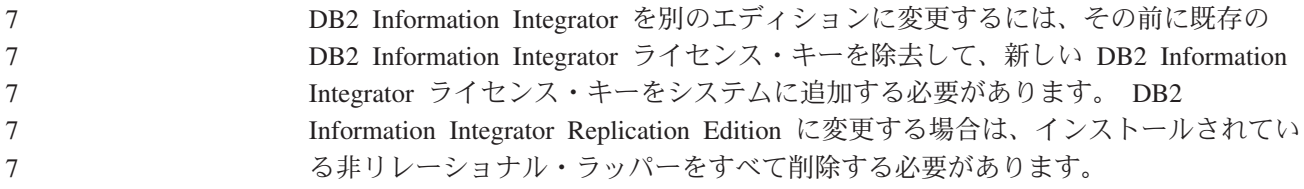

DB2 Information Integrator のライセンス・ファイルは、次のとおりです。

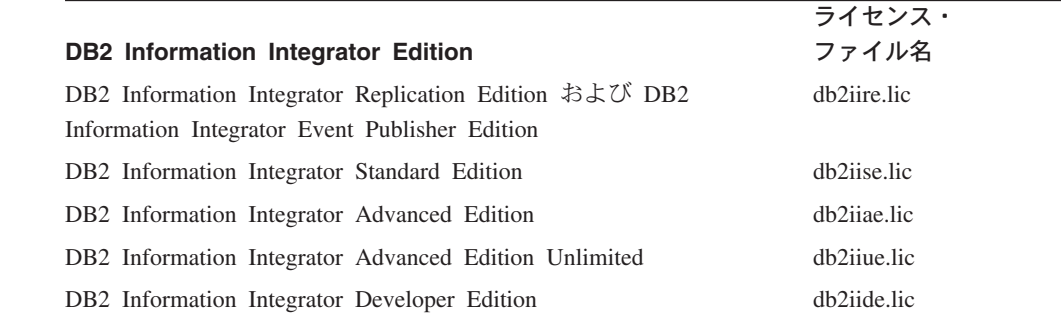

#### 前提条件**:**

7

|

| |

|

| | | | | | | | |

| | | | | | | | 7 7 7 7 | | | | |

DB2 Information Integrator ライセンス・キーを除去するには、管理者権限を持って いる必要があります。

#### 手順**:**

DB2 Information Integrator の別のエディションに変更するには、以下のようにしま す。

- 1. DB2 インスタンスに対する管理者権限を持つユーザー ID でシステムにログオ ンします。
- 2. 必要に応じて DB2 Information Integrator インストール・プログラムがファイル を更新できるようにするため、オープンされているプログラムをすべてクローズ します。
- 3. コマンド・プロンプトで、DB2 License Manager がインストールされているディ レクトリーに変更します。

DB2 License Manager は、使用するオペレーティング・システムに応じて、デフ ォルトで以下のディレクトリーのいずれかにインストールされます。

- v AIX: /usr/opt/db2\_08\_01/adm
- v HP-UX、Linux、Solaris: /opt/IBM/db2/V8.1/adm
- v Windows: ¥Program Files¥IBM¥SQLLIB¥bin

4. 以下のコマンドを入力して、DB2 Information Integrator の旧ライセンス・キーを システムから除去します。

db2licm -r db2ii

5. DB2 Information Integrator をインストールする手順を行います。インストール・ ウィザードの実行時には、ご使用条件をよく読んでください。 DB2 Information Integrator の製品ライセンス・キーを登録するのに、製品もコンポーネントもイ ンストールする必要はありません。

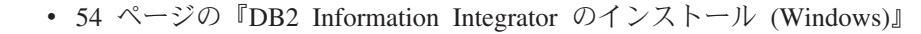

- 94 ページの『DB2 Information Integrator と DB2 [製品ライセンス・キーの除去』](#page-101-0)
- v 95 [ページの『リレーショナル・ラッパー、非リレーショナル・ラッパー、および](#page-102-0) [ライフ・サイエンス・ユーザー定義関数の除去](#page-102-0) (Windows)』

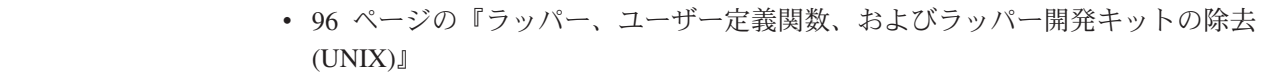

### **DB2 Information Integrator** のフィックスパックのインストール 7

<span id="page-80-0"></span>| |

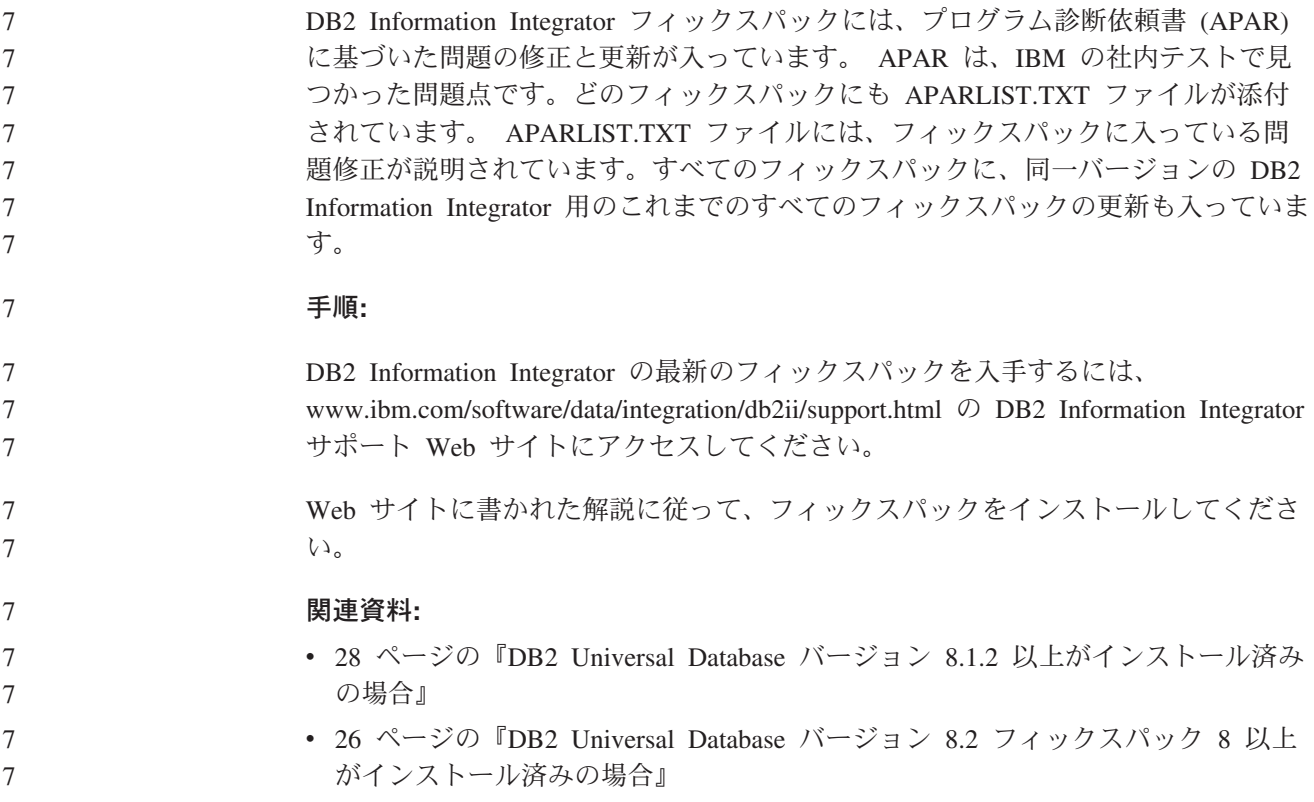

## コンピューターまたはイントラネット・サーバーへの **DB2** インフォメーシ ョン・センターの更新インストール

<http://publib.boulder.ibm.com/infocenter/db2help/> から利用できる DB2 インフォメーシ ョン・センターは、資料の新規追加または変更によって定期的に更新されます。さ らに、更新された DB2 インフォメーション・センターをコンピューターまたはイ ントラネット・サーバーにダウンロードしてインストールできる場合もあります。 DB2 インフォメーション・センターを更新しても、 DB2 クライアント製品または サーバー製品は更新されません。

#### 前提条件**:**

インターネットに接続されたコンピューターへのアクセスが必要です。

#### 手順**:**

DB2 インフォメーション・センターの更新をコンピューターまたはイントラネッ ト・サーバーにインストールするには、以下のようにします。

1. IBM の Web サイト [\(http://publib.boulder.ibm.com/infocenter/db2help/\)](http://publib.boulder.ibm.com/infocenter/db2help/) にある DB2 インフォメーション・センターを開きます。

- 2. 「DB2 インフォメーション・センターにようこそ」ページの見出し「サービス およびサポート」の「ダウンロード」セクションで、「**DB2** 資料」リンクをク リックします。
- 3. 最新のドキュメンテーション・イメージのレベルと、インストール済みのドキュ メンテーション・レベルを比較して、 DB2 インフォメーション・センターを更 新する必要があるかどうかを確認します。「DB2 インフォメーション・センタ ーにようこそ」ページに、インストール済みのドキュメンテーションのレベルが リストされます。
- 4. より新しいバージョンの DB2 インフォメーション・センターが存在する場合、 ご使用のオペレーティング・システムに対応する最新の *DB2* インフォメーショ ン・センター・イメージをダウンロードします。
- 5. 最新の *DB2* インフォメーション・センター・イメージをインストールするに は、 Web ページの指示に従ってください。

#### 関連概念**:**

v インフラストラクチャー・トピック *(DB2* 共通ファイル*)* の『DB2 インフォメー ション・センターのインストール・シナリオ』

- v インフラストラクチャー・トピック *(DB2* 共通ファイル*)* の『DB2 インフォメー ション・センターの呼び出し』
- v 68 ページの『DB2 [セットアップ・ウィザードを使用した](#page-75-0) DB2 インフォメーシ [ョン・センターのインストール](#page-75-0) (UNIX)』
- v 58 ページの『DB2 [セットアップ・ウィザードを使用した](#page-65-0) DB2 インフォメーシ [ョン・センターのインストール](#page-65-0) (Windows)』

# <span id="page-82-0"></span>第 **4** 章 ラッパー開発キットのインストール

以下のトピックは、DB2 Information Integrator で使用するラッパー開発キットをイ ンストールする方法を説明しています。

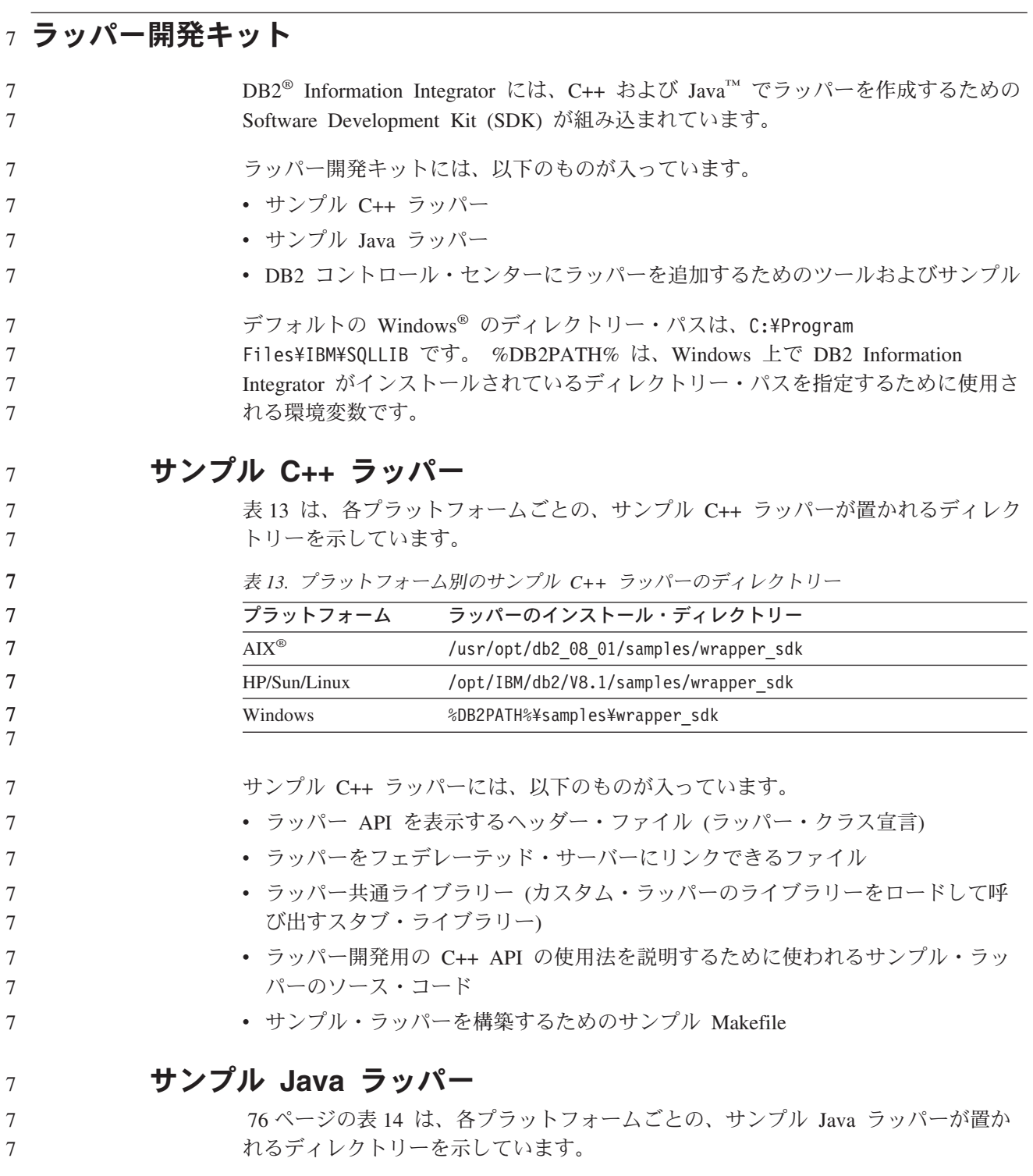

<span id="page-83-0"></span>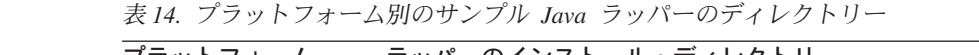

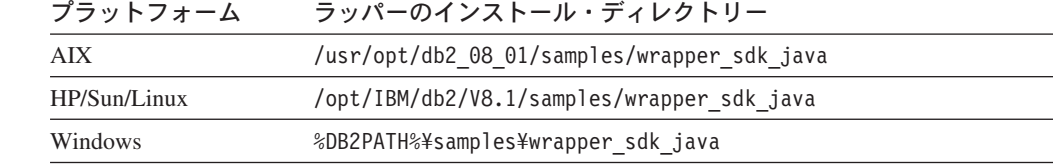

サンプル Java ラッパーには、以下のものが入っています。

- v Java API のクラスおよびメソッドについて説明する Javadoc
- v ラッパー開発用の Java API の使用法を説明するために使われるサンプル・ラッ パーのソース・コード

### **DB2** コントロール・センターにラッパーを追加するためのツール およびサンプル

ラッパー開発キットには、DB2 コントロール・センターにカスタム・ラッパーのサ ポートを追加するのに役立つ、以下のツールおよびサンプル・ファイルが組み込ま れています。

• DB2 コントロール・センターのオプションにカスタム・ラッパーを追加するため の構成ファイルを作成する「XML 構成ファイルの作成 (Develop XML Configuration File)」ウィザード。表 15 は、各プラットフォームごとの、このウ ィザードを開始するファイルの入ったディレクトリーを示しています。

表 *15.* プラットフォーム別の「*XML* 構成ファイルの作成 *(Develop XML Configuration File)*」 ウィザードを開始するためのディレクトリー

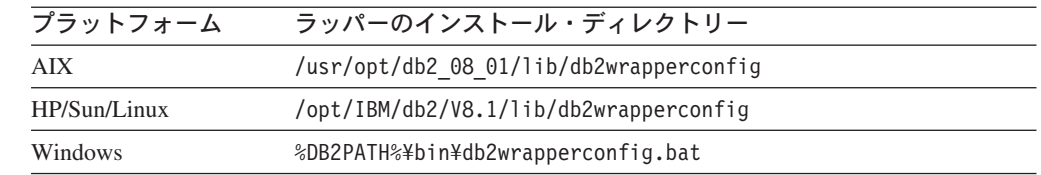

v 「XML 構成ファイルの作成 (Develop XML Configuration File)」ウィザードから のサンプルの出力ファイル。表 16 は、各プラットフォームごとの、サンプルの 出力ファイルの入ったディレクトリーを示しています。

表 *16.* プラットフォーム別の「*XML* 構成ファイルの作成 *(Develop XML Configuration File)*」 ウィザードからのサンプルの出力ファイルのディレクトリー

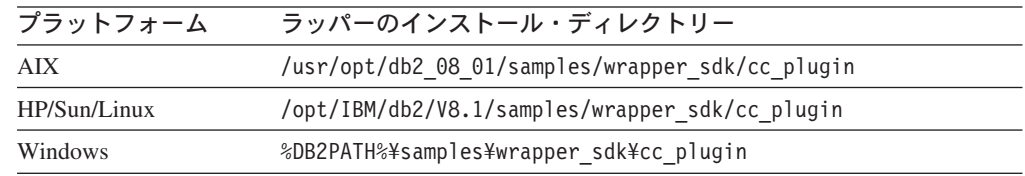

v ラッパーで DB2 コントロール・センターのディスカバリー・フィーチャーをサ ポートする場合に使用できる、基本ディスカバリー・ツール。このツールは、ラ ッパーのデータ・ソースについて発見したものをすべて表示する、単純な Java GUI です。このツールは、DB2 コントロール・センターにも組み込まれていま す。 77 [ページの表](#page-84-0) 17 は、各プラットフォームごとの、Java .jar ファイルとし てこのツールを備えているディレクトリーを示しています。

<span id="page-84-0"></span>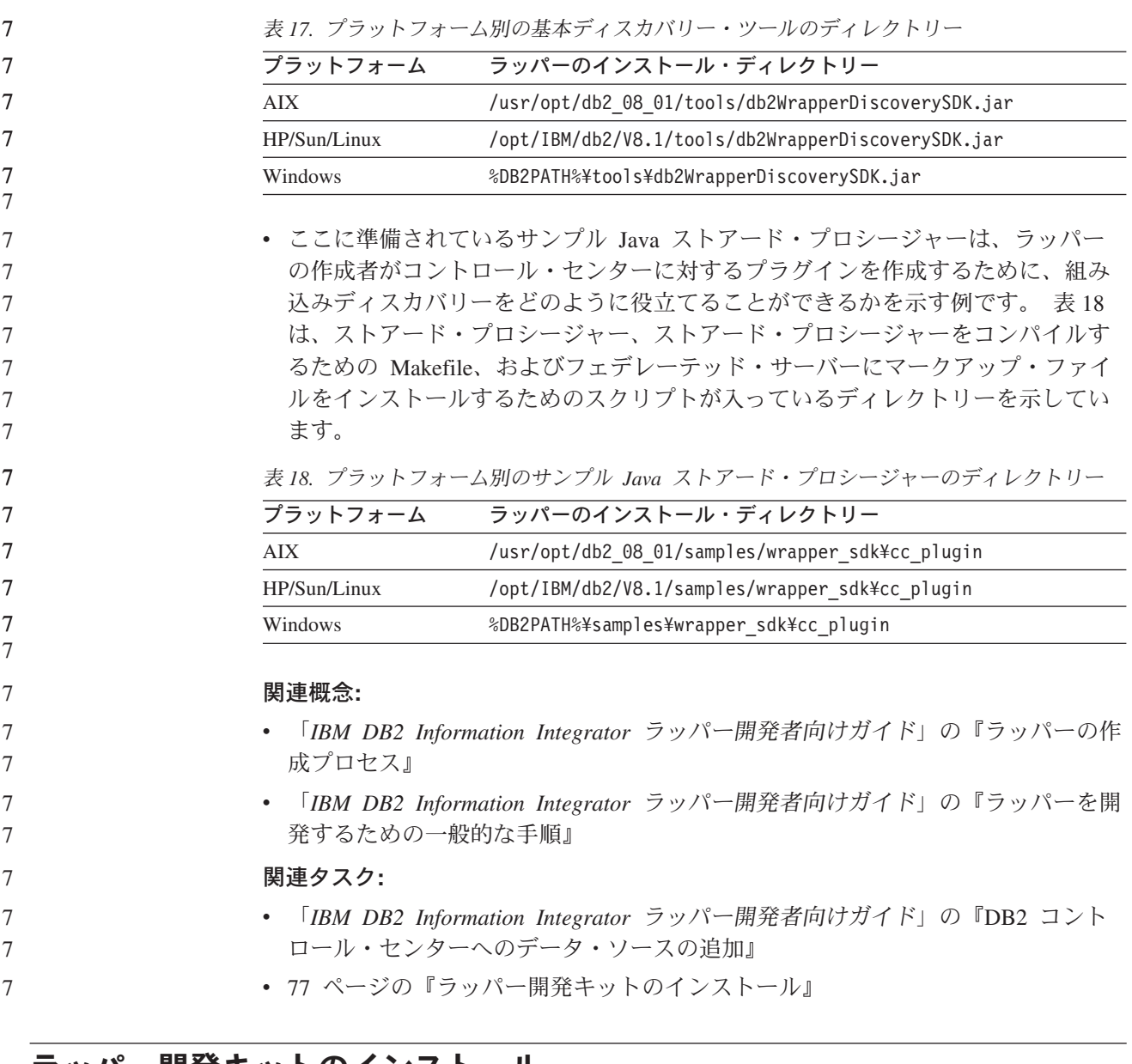

### □ ラッパー開発キットのインストール

| |

 $\mathbf{I}$ |

| ||

| | | | |

 $\mathbf{I}$ 

この手順を行って、C++ および Java でのラッパーの開発用のソフトウェア開発キ ット (SDK) をインストールします。

ラッパー開発キットをインストールするには、指定のサーバーのインストールと一 緒に以下の製品のうちの 1 つをインストールする必要があります。

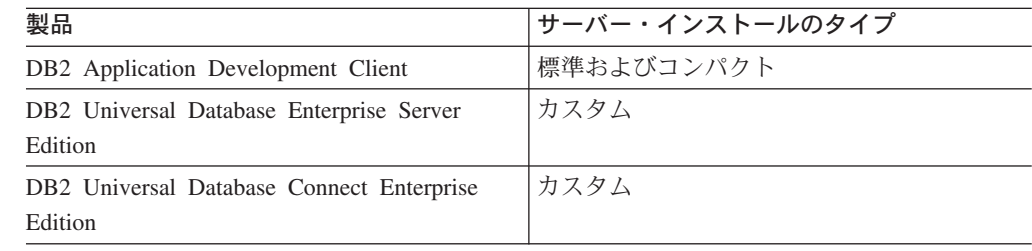

<span id="page-85-0"></span>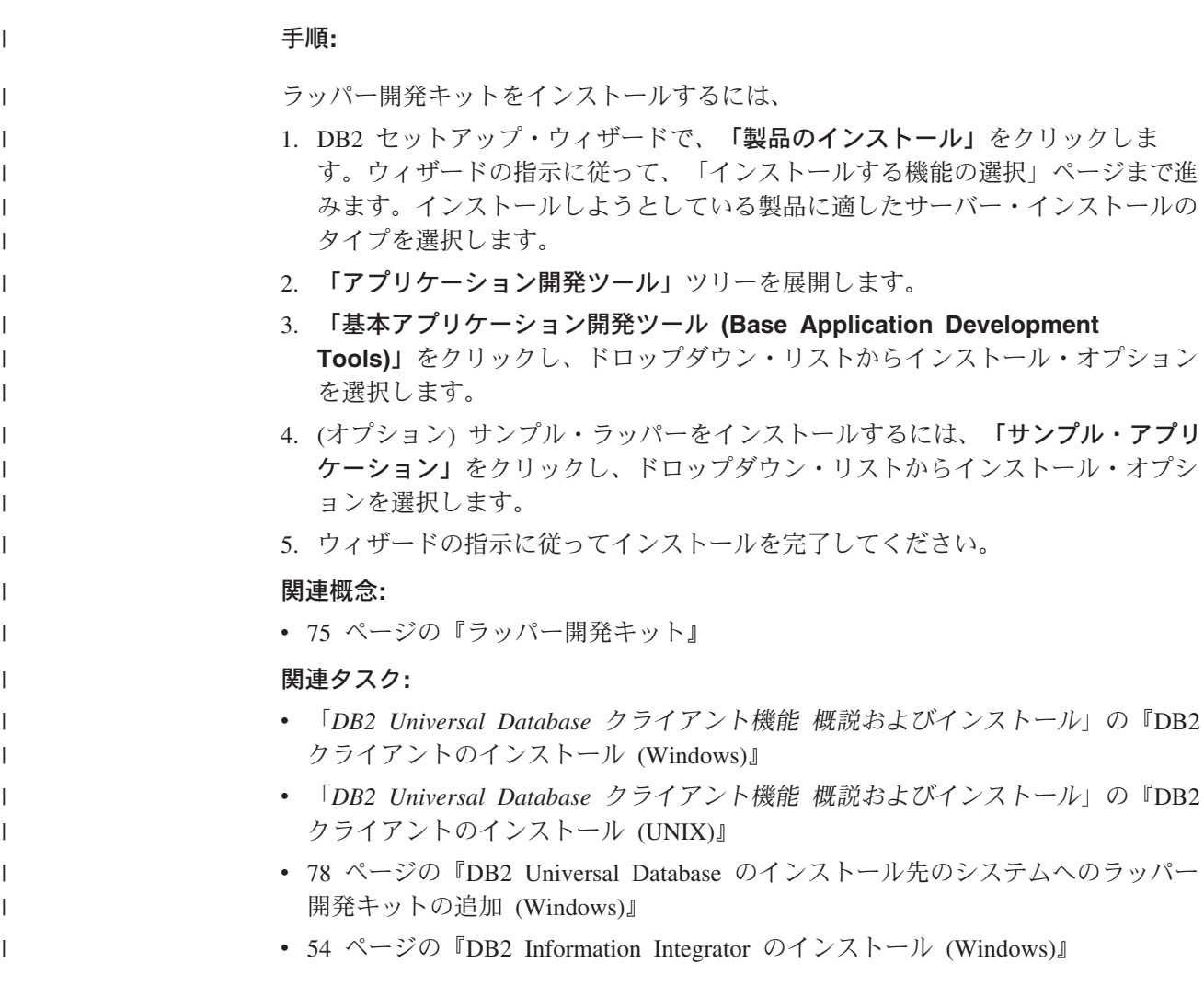

## **DB2 Universal Database** のインストール先のシステムへのラッパー開発 | キットの追加 **(Windows)** |

| DB2 Universal Database バージョン 8.2 以降がシステムにインストールされている 場合、 DB2 Universal Database を再インストールしなくても、C++ および Java の  $\overline{1}$ | | ラッパーの開発用のソフトウェア開発キット (SDK) をインストールすることができ ます。それ以前のバージョンがインストールされている場合にラッパー開発キット | をインストールするには、バージョン 8.2 以上の DB2 Universal Database への移行 | またはアップグレードを行います。 | 手順**:** | DB2 Universal Database のインストール先のシステムにラッパー開発キットを追加 | するには、次のようにします。 | 1. 実行中のすべての DB2 サービスを停止します。 | 2. 「スタート」**—>**「設定」**—>**「コントロール パネル」**—>**「プログラムの追加 | と削除」をクリックします。 |

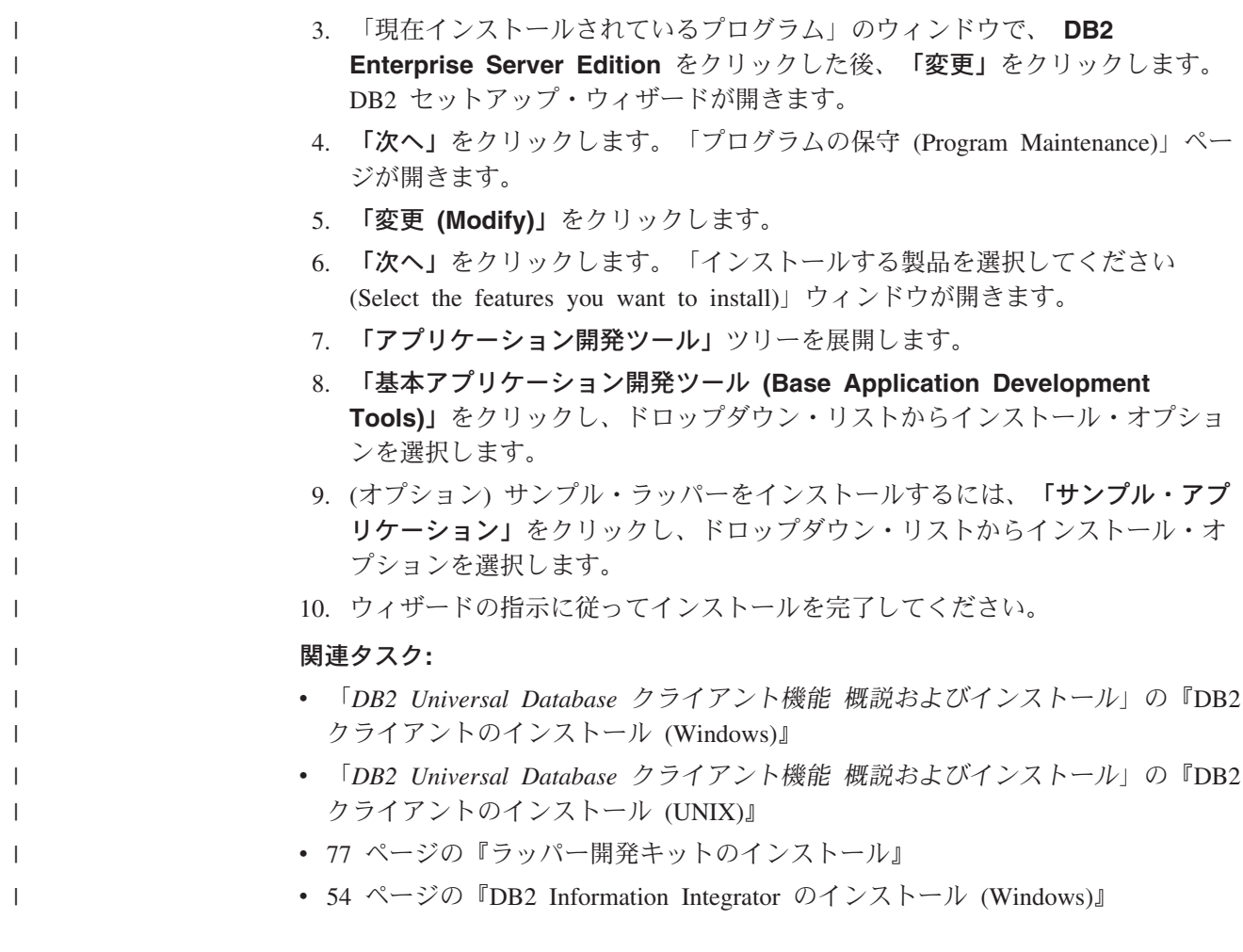

## **DB2 Universal Database** のインストール先のシステムへのラッパー開発 | キットの追加 **(UNIX)** |

DB2 Universal Database バージョン 8.2 以降がシステムにインストールされている 場合、 DB2 Universal Database を再インストールしなくても、C++ および Java の ラッパーの開発用のソフトウェア開発キット (SDK) をインストールすることができ ます。それ以前のバージョンがインストールされている場合にラッパー開発キット をインストールするには、バージョン 8.2 以上の DB2 Universal Database への移行 またはアップグレードを行います。

### 前提条件**:**

| | | | | |

 $\mathbf{I}$ 

|

| | | | | | | | UNIX に DB2 Universal Database クライアントをインストールする前に、次のよう にします。

- v インストール先システムが、 DB2 製品をインストールするためのメモリー、ハ ードウェア、およびソフトウェアの要件をすべて満たしていることを確認してく ださい。
- v Solaris または HP-UX に DB2 Universal Database クライアントをインストール する場合には、カーネル構成パラメーターを更新してから、システムを再始動し てください。

 $\|$  $\vert$  $\|$ |  $\vert$  $\vert$  $\|$ |  $\overline{\phantom{a}}$ 

 $\vert$  $\,$   $\,$ |  $\begin{array}{c} \hline \end{array}$ |  $\vert$  $\vert$ | |  $\|$  $\|$  $\vert$  $\,$   $\,$  $\vert$  $\begin{array}{c} \hline \end{array}$  $\|$ 

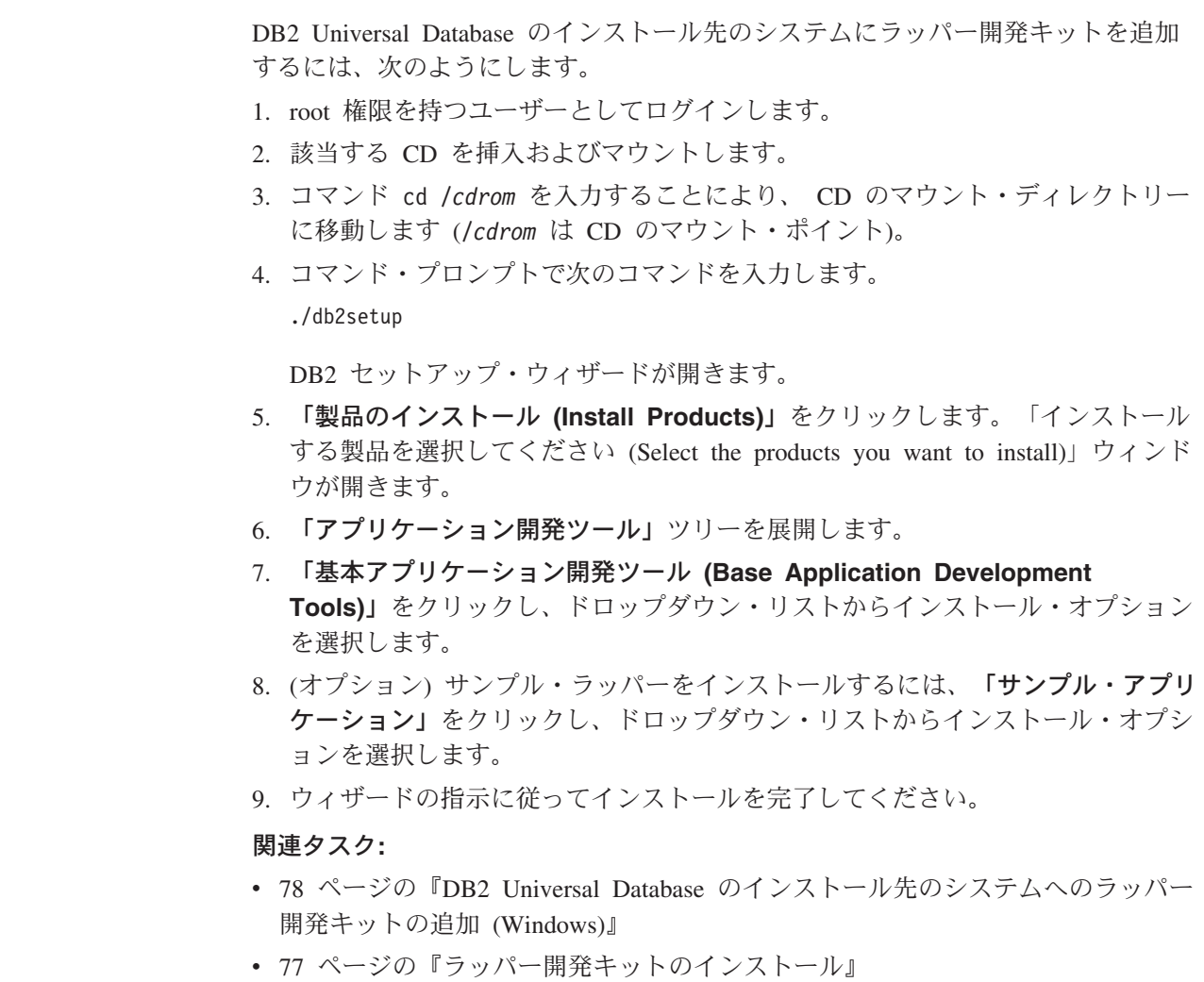

# 第 **5** 章 **XML** メタデータ・レジストリーのインストール 7

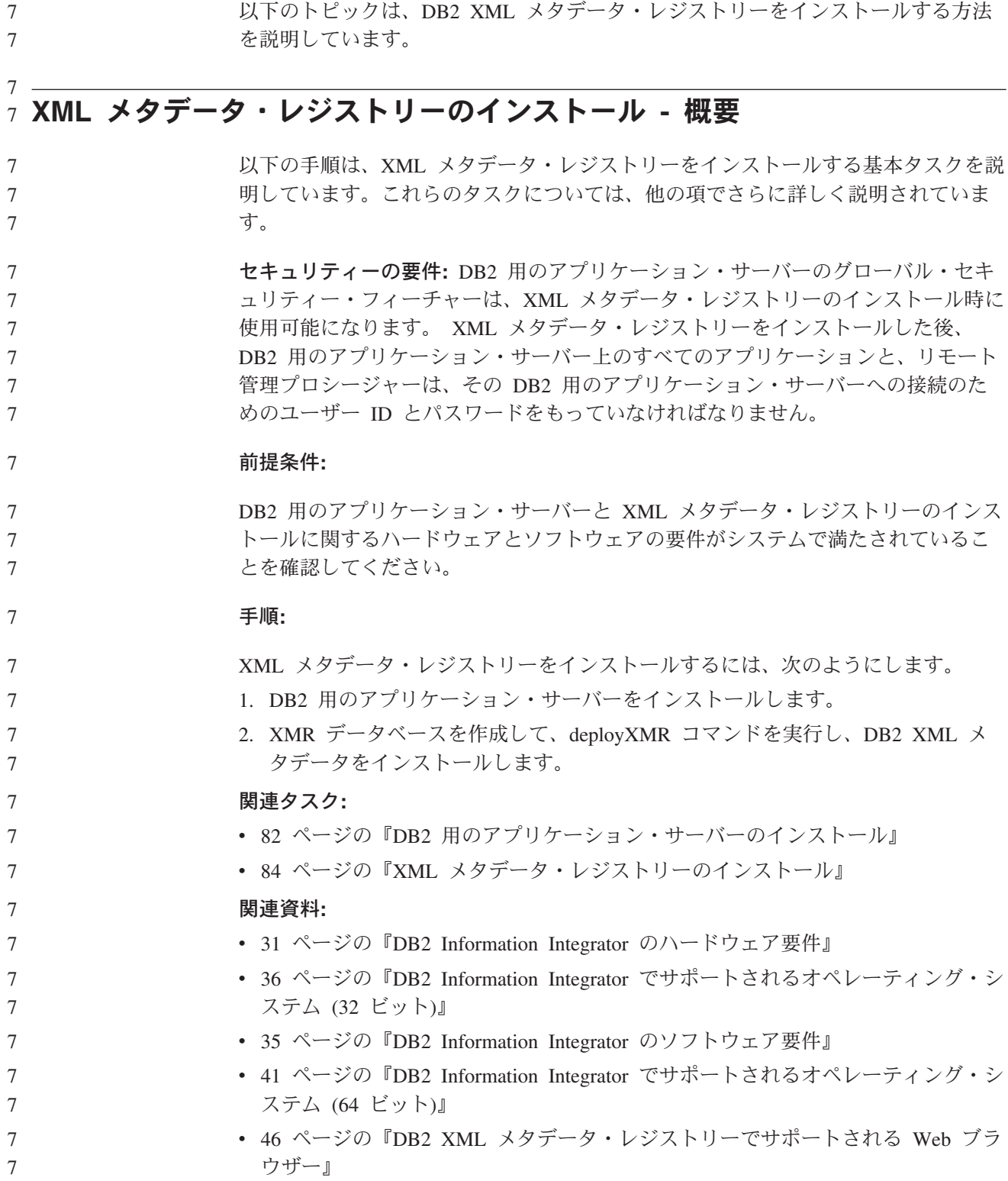

 $7 -$ 

<span id="page-89-0"></span>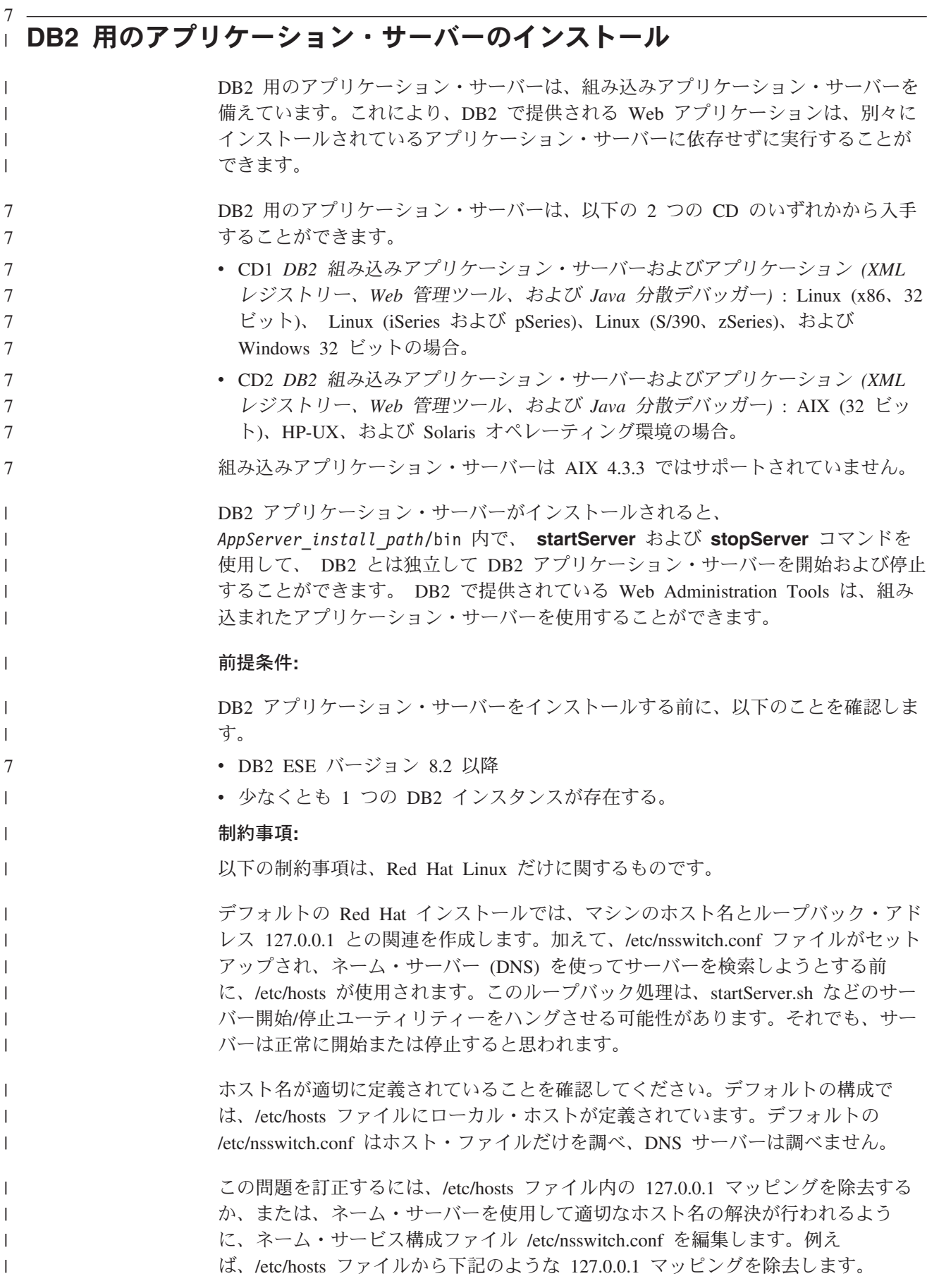

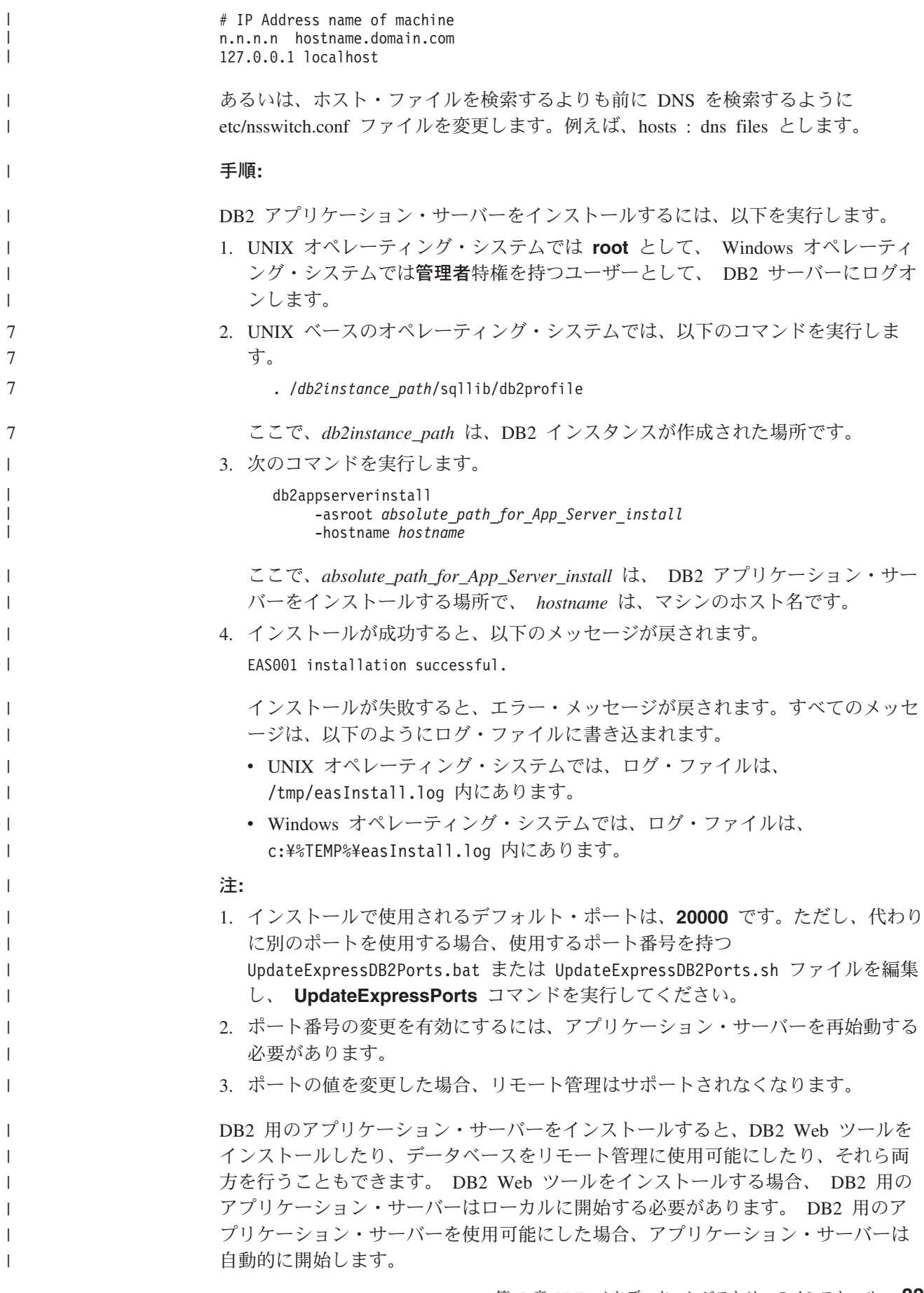

<span id="page-91-0"></span>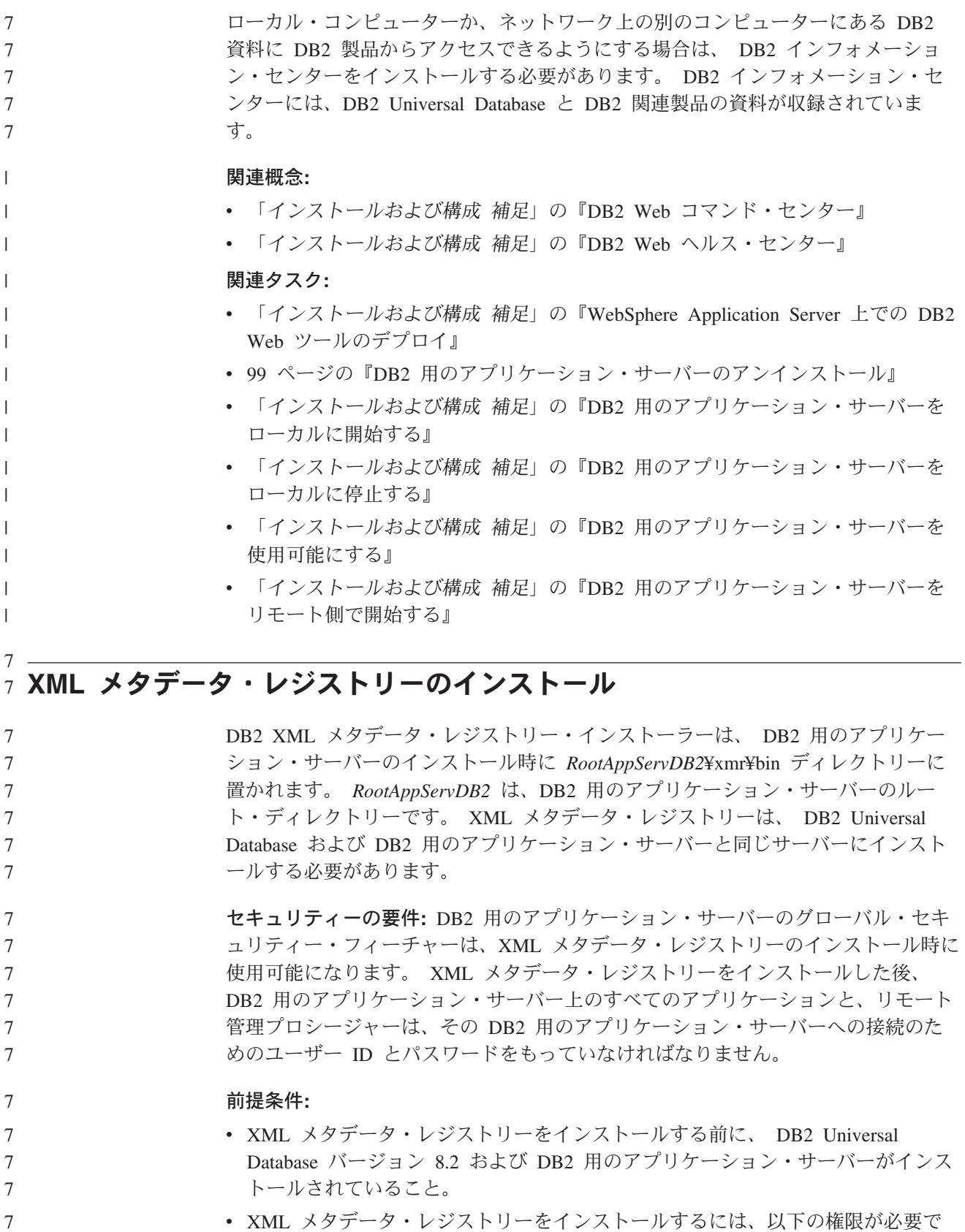

- XML メタデータ・レジストリーをインストールするには、以下の権限が必要で す。
- XML メタデータ・レジストリー管理者として指定するユーザー ID には、 XML メタデータ・レジストリーのリポジトリー・データベースに対する

7 7 7

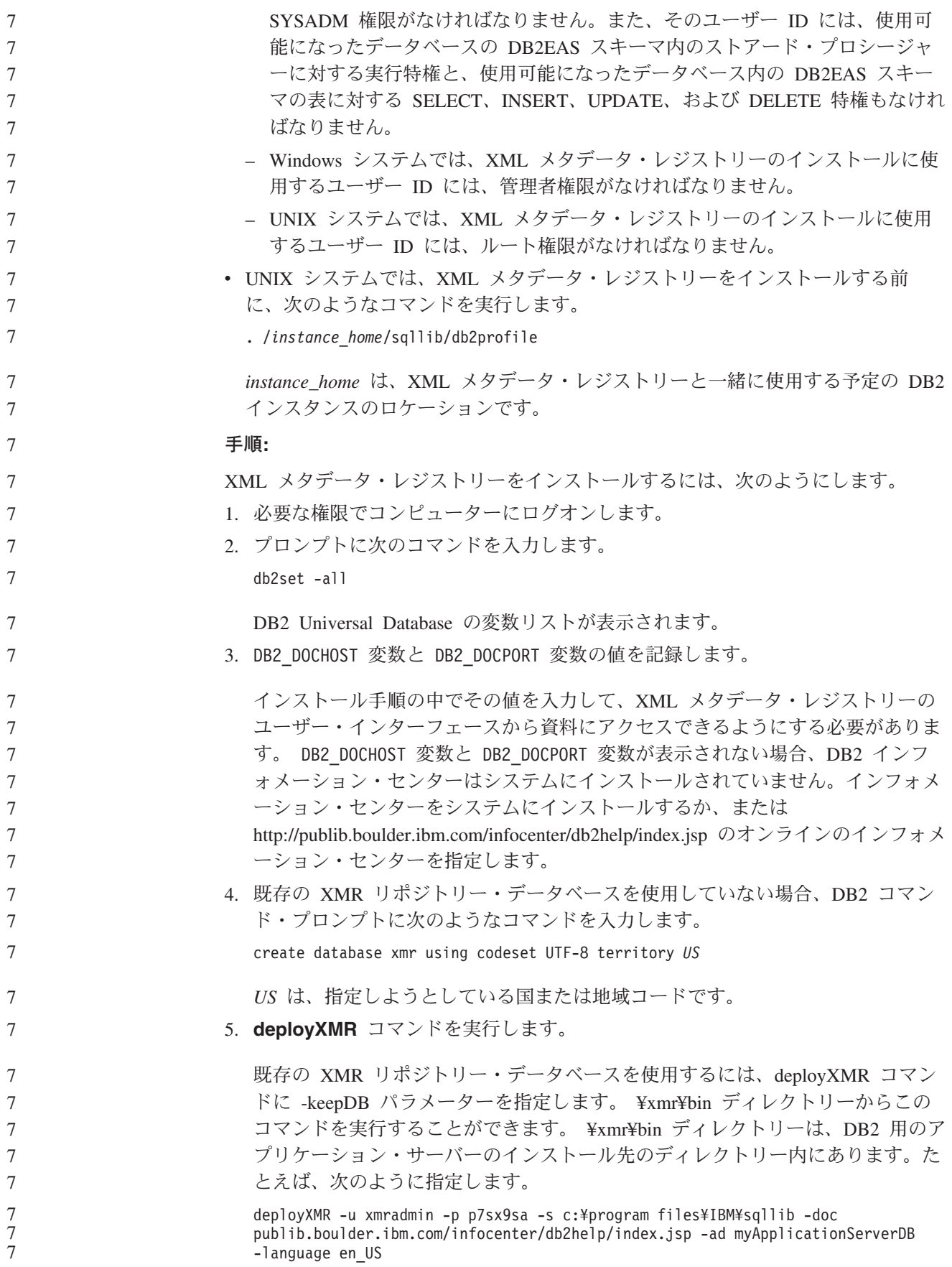

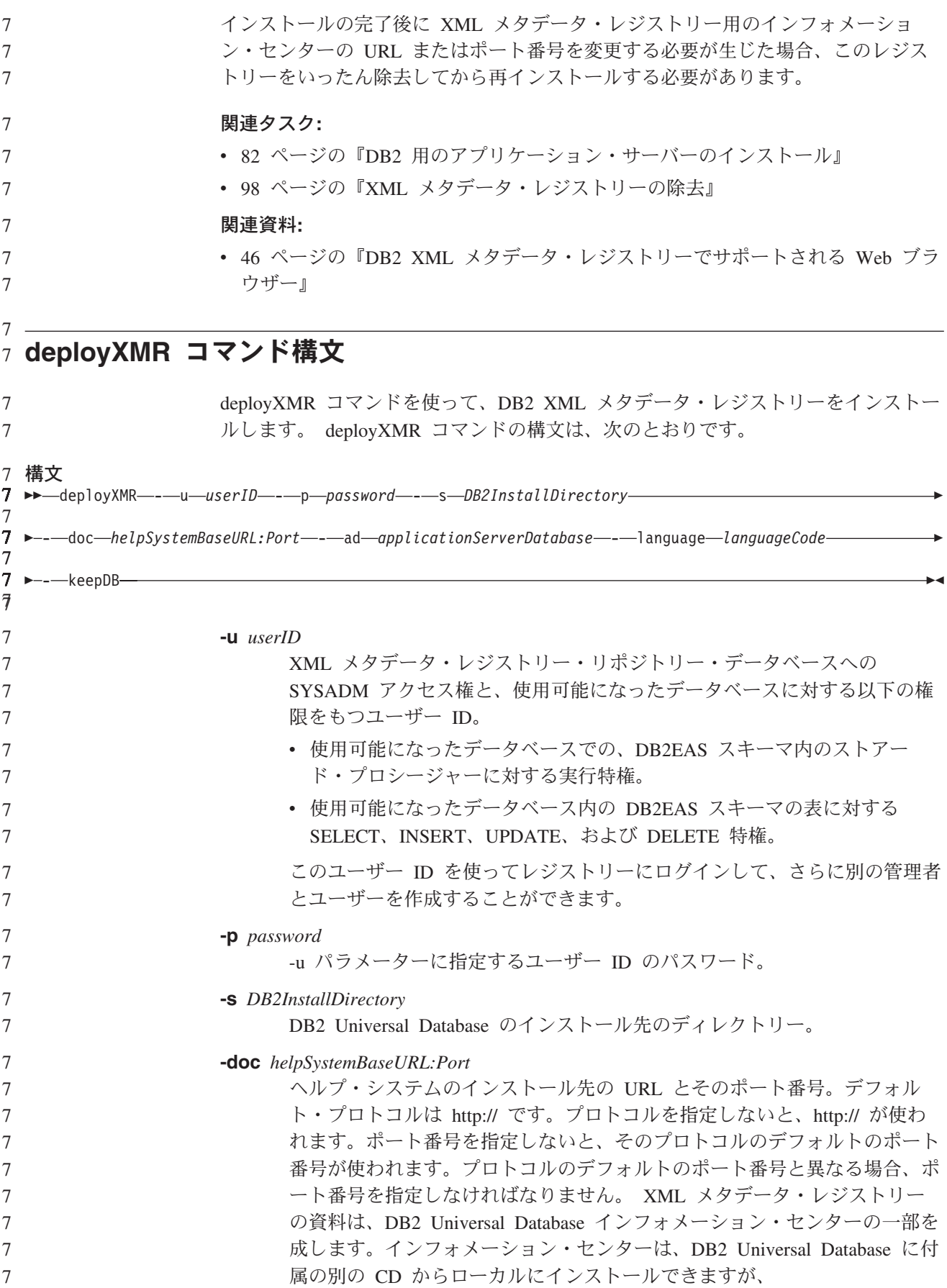

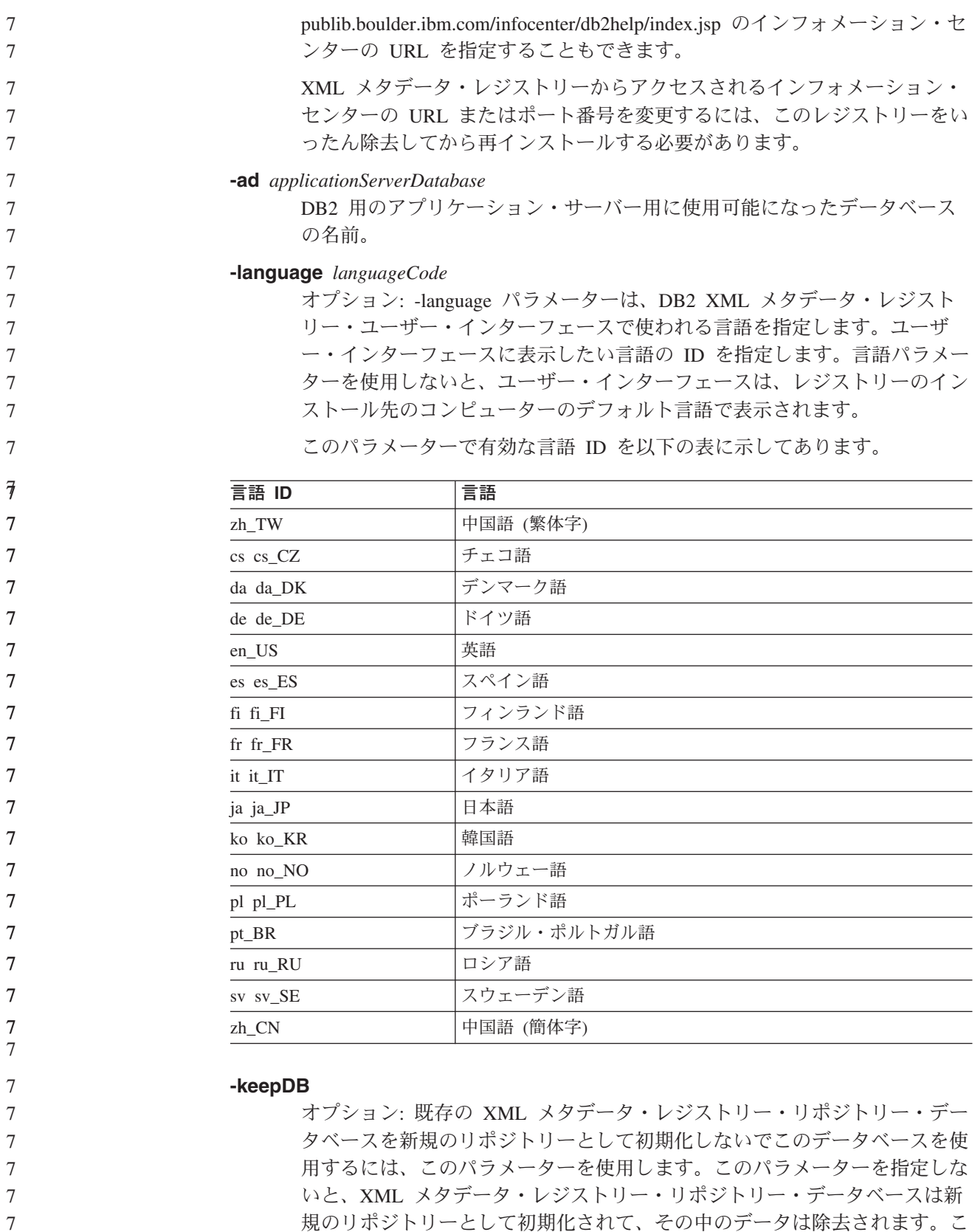

7 7 7 規のリポジトリーとして初期化されて、その中のデータは除去されます。こ のパラメーターを指定する場合、XML メタデータ・レジストリーのインス トールに使用したのと同じユーザー ID とパスワードを使用しなければなり ません。

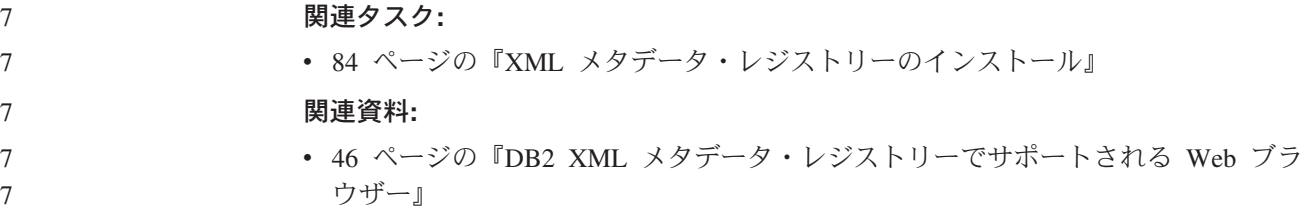

# 第 **6** 章 トラブルシューティング

この章では、DB2 Information Integrator のインストール時に発生する可能性がある いくつかの問題と、その対処方法について説明します。

## **DB2 Information Integrator** 製品のライセンス・キーの登録

インストール処理中に DB2 Information Integrator の製品ライセンス・キーの登録を 正常に終了していない場合は、キーの登録を手作業で実行する必要があります。 DB2 Information Integrator の製品ライセンス・キーを登録するには、 db2licm コマ ンドを使用します。

ライセンス・キーの登録は、 DB2 Information Integrator がインストールされている コンピューターごとに実行する必要があります。ライセンス・ファイルは、DB2 Information Integrator のインストール・ソフトウェアのライセンス・ディレクトリー に置かれています。

DB2 Information Integrator のライセンス・ファイルは、次のとおりです。

- v DB2 Information Integrator Replication Edition および DB2 Information Integrator Event Publisher Edition: db2iire.lic
- v DB2 Information Integrator Standard Edition: db2iise.lic
- DB2 Information Integrator Advanced Edition: db2iiae.lic
- v DB2 Information Integrator Advanced Edition Unlimited: db2iiue.lic
- v DB2 Information Integrator Developer Edition: db2iide.lic

#### 手順**:**

DB2 Information Integrator の製品ライセンス・キーを登録するには、コマンド・プ ロンプトで次のコマンドを入力します。

db2licm -a *filename*

*filename* は、DB2 Information Integrator のライセンス・ファイルの絶対パスとファ イル名です。たとえば、 db2licm -a d:¥license¥db2iiae.lic

d:¥ は、DB2 Information Integrator CD が置かれているドライブです。

- v 「インストールおよび構成 補足」の『db2licm コマンドによる DB2 製品ライセ ンス・キーの登録』
- v 54 ページの『[DB2 Information Integrator](#page-61-0) のインストール (Windows)』
- v 63 ページの『[DB2 Information Integrator](#page-70-0) のインストール (UNIX)』

## <span id="page-97-0"></span>**DB2 Information Integrator** インストール・ウィザードのエラー・ロギン グの使用可能化

DB2 Information Integrator のインストール・プログラムを実行すると、デフォルト で iisetup.log ファイルが作成されます。このファイルには、DB2 Information Integrator のインストール時に発生したすべてのエラーに関する詳細な情報が入れら れます。 iisetup.log ファイルは、 Windows システムでは %temp%¥ii ディレクトリ ーに、 UNIX システムでは /tmp/ii ディレクトリーに保管されます。

この iisetup.log ファイル以外に、Java 例外スタックのトレースやシステム・エラー 情報などの、DB2 Information Integrator インストール・プログラムでのエラーのデ バッグに関する詳細情報を入れるログ・ファイルを作成することができます。ロ グ・ファイルが存在しない場合は作成されます。ログ・ファイルがすでに存在する 場合は、その既存ファイルにエラー・ロギング情報が追加されます。

#### 手順**:**

DB2 Information Integrator のインストール・プログラムのエラー・ロギングを使用 可能にするには、以下のようにします。

Windows システムの場合は、プロンプトで次のコマンドを入力します。

iisetup.exe -is:log <logfilename> -debug

UNIX システムの場合は、プロンプトで次のコマンドを入力します。

./iisetup -is:log *logfilename* -debug

*logfilename* は、ログ・ファイルの完全パスとファイル名です。完全修飾ファイル 名を指定しないと、デバッグ目的で必要なすべての情報がログ・ファイルに入ると はかぎりません。このファイル名には任意の名前を指定することができます。たと えば、

iisetup.exe -is:log c:¥temp¥ii¥iisetup\_debug.log -debug

#### 関連タスク**:**

- v 54 ページの『[DB2 Information Integrator](#page-61-0) のインストール (Windows)』
- v 63 ページの『[DB2 Information Integrator](#page-70-0) のインストール (UNIX)』

### **XML** メタデータ・レジストリー内のエラー・ロギング

レジストリー管理者は、XML メタデータ・レジストリー・ログ・ファイルを使用し て、クライアントおよびサーバー・サイドのエラーに関する詳細を表示することが できます。エラー・ロギングは、レジストリーのインストール時に自動的に使用可 能になります。エラーは、 DB2® 用のアプリケーション・サーバーのログ・ディレ クトリー内の systemout.out ログ・ファイルに書き込まれます。

#### 関連概念**:**

v 「*DB2 XML Metadata Registry* ヘルプ」の『XML メタデータ・レジストリー内 でのバックアップおよびリカバリー』

v 「*DB2 XML Metadata Registry* ヘルプ」の『XML メタデータ・レジストリー内 の管理者』

# <span id="page-100-0"></span>第 **7** 章 **DB2 Information Integrator** の製品とコンポーネントの 除去

以下のトピックは、DB2 Information Integrator の製品とコンポーネントをシステム から除去する方法を説明しています。

### **DB2 Information Integrator** の除去

ここでは、製品ライセンス・キー、リレーショナル・ラッパー、非リレーショナ ル・ラッパー、ライフ・サイエンス・ユーザー定義関数、および Q レプリケーショ ンの除去も含め、コンピューターから DB2 Information Integrator を削除するのに必 要なステップを説明します。無償提供の同梱製品およびコンポーネントを削除する 方法については、それぞれの製品資料を参照してください。

DB2 Universal Database の使用権限が、DB2 Information Integrator のライセンスで の使用に限定されている場合、DB2 Information Integrator の除去時に DB2 も除去 しなければなりません。 DB2 Universal Database の使用権限は、DB2 Information Integrator Replication Edition、DB2 Information Integrator Event Publisher Edition、お よび DB2 Information Integrator Standard Edition に対して限定されます。 DB2 Universal Database Connect Enterprise Edition は、DB2 Information Integrator の構成 部分ではないため、除去する必要はありません。システムからの DB2 Universal Database の除去に関する説明は、「インストールおよび構成 補足」を参照してくだ さい。

#### 前提条件**:**

UNIX においてリレーショナル・ラッパーおよび非リレーショナル・ラッパーを削 除するには、 root 権限が必要です。

#### 手順**:**

DB2 Information Integrator を除去するには、以下のようにします。

- 1. DB2 Information Integrator の製品ライセンス・キーを除去します。 DB2 Information Integrator ライセンス・キーを除去すると、Q レプリケーションは使 用不可になります。 Q レプリケーションを除去するには、DB2 Universal Database を除去する必要があります。
- 2. リレーショナル・ラッパー、非リレーショナル・ラッパー、およびライフ・サイ エンス・ユーザー定義関数をインストールしていた場合は、それらを除去しま す。ライフ・サイエンスのユーザー定義関数は、非リレーショナル・ラッパーの コンポーネントです。
- 3. DB2 Universal Database の使用権限が、DB2 Information Integrator のライセンス での使用に限定されている場合、DB2 Universal Database Enterprise Server Edition も除去しなければなりません。

- <span id="page-101-0"></span>v 「*DB2 Universal Database* サーバー機能 概説およびインストール」の 『db2\_deinstall コマンドを使用した DB2 製品の削除 (UNIX)』
- v 「*DB2 Universal Database* サーバー機能 概説およびインストール」の『DB2 UDB のアンインストール (Windows)』
- v 「*DB2 Universal Database* サーバー機能 概説およびインストール」の『DB2 UDB のアンインストール (UNIX)』
- v 94 ページの『DB2 Information Integrator と DB2 製品ライセンス・キーの除去』
- 95 [ページの『リレーショナル・ラッパー、非リレーショナル・ラッパー、および](#page-102-0) [ライフ・サイエンス・ユーザー定義関数の除去](#page-102-0) (Windows)』
- 96 [ページの『ラッパー、ユーザー定義関数、およびラッパー開発キットの除去](#page-103-0) [\(UNIX\)](#page-103-0)』
- v 97 [ページの『ラッパー開発キットの除去](#page-104-0) (Windows)』

#### 関連資料**:**

v 111 ページの『DB2 Information Integrator [の無償提供の同梱製品の資料』](#page-118-0)

## **DB2 Information Integrator** と **DB2** 製品ライセンス・キーの除去

DB2 Information Integrator を除去する際には、 DB2 Information Integrator の製品ラ イセンス・キー、およびインストールされているすべての無償提供の同梱製品も除 去しなければなりません。

DB2 の使用権限が DB2 Information Integrator のライセンスでの使用のみに限定さ れていないかぎり、 DB2 Universal Database のライセンスを除去する必要はありま せん。 DB2 の使用権限は、DB2 Information Integrator Replication Edition、DB2 Information Integrator Event Publisher Edition、および DB2 Information Integrator Standard Edition に対して限定されます。 DB2 Information Integrator の製品ライセ ンス・キーは、手作業で除去する必要があります。システムからの DB2 Universal Database の除去に関する詳しい説明は、「インストールおよび構成 補足」を参照し てください。

DB2 Information Integrator のライセンス・ファイルは、次のとおりです。

- v DB2 Information Integrator Replication Edition および DB2 Information Integrator Event Publisher Edition: db2iire.lic
- v DB2 Information Integrator Standard Edition: db2iise.lic
- DB2 Information Integrator Advanced Edition: db2iiae.lic
- DB2 Information Integrator Advanced Edition Unlimited: db2iiue.lic
- DB2 Information Integrator Developer Edition: db2iide.lic

#### 手順**:**

DB2 Information Integrator の製品ライセンス・キーを除去するには、以下のように します。

- 1. DB2 コントロール・センターで、「ツール」**->**「ライセンス・センター」をク リックします。「ライセンス・センター」ウィンドウが表示されます。
- 2. 「システム名」フィールドに、ご使用のシステムの名前を指定します。

7 7 <span id="page-102-0"></span>3. 「インストール済み製品」フィールドで、「**DB2 Information Integrator** *EdName* **Edition**」を選択します。

*EdName* は、インストールされているエディションの名前です。たとえば、DB2 Information Integrator Advanced Edition です。

- 4. 「ライセンス **(License)**」**->**「除去」をクリックします。
- 5. 「除去」ウィンドウで、「はい」をクリックして DB2 Information Integrator の ライセンスを除去します。
- 6. 「インストール済み製品」フィールドで、「**DB2 Enterprise Server Edition**」 を選択します。
- 7. 「ライセンス **(License)**」**->**「除去」をクリックします。
- 8. 「除去」ウィンドウで、「はい」をクリックして DB2 Enterprise Server Edition のライセンスを除去します。

#### 関連タスク**:**

- v 「*DB2 Universal Database* サーバー機能 概説およびインストール」の『DB2 UDB のアンインストール (Windows)』
- v 「*DB2 Universal Database* サーバー機能 概説およびインストール」の『DB2 UDB のアンインストール (UNIX)』
- 93 ページの『[DB2 Information Integrator](#page-100-0) の除去』

## リレーショナル・ラッパー、非リレーショナル・ラッパー、およびライフ・ サイエンス・ユーザー定義関数の除去 **(Windows)**

ここに示したタスクでは、リレーショナル・ラッパー、非リレーショナル・ラッパ ー、およびライフ・サイエンス・ユーザー定義関数を Windows システムから除去 するステップを示します。 KEGG ユーザー定義関数は、非リレーショナル・ラッパ ーのライフ・サイエンス・ユーザー定義関数コンポーネントの一部を成します。

7 7

7

7

7 7

非リレーショナル・ラッパーおよびライフ・サイエンス・ユーザー定義関数は、コ ンポーネント内にインストールされます。コンポーネント内のどのラッパーまたは ユーザー定義関数も今後は使用しないのでないかぎり、そのコンポーネントを除去 しないでください。たとえば、Entrez や Documentum などのラッパーをまだ使って いる場合、そのようなラッパーを収めた Application Data コンポーネントを除去し ないでください。

#### 手順**:**

リレーショナル・ラッパー、非リレーショナル・ラッパー、およびライフ・サイエ ンス・ユーザー定義関数を除去するには、次のようにします。

- 1. Windows の「サービス」パネルを使用するか、または db2stop コマンドを使っ て、すべての DB2 プロセスを停止します。
- 2. Windows の「コントロール パネル」の「アプリケーションの追加と削除」ウィ ンドウを使用して、リレーショナル・ラッパー、非リレーショナル・ラッパー、 およびライフ・サイエンス・ユーザー定義関数をシステムから除去します。 Windows オペレーティング・システムからソフトウェア製品を除去する方法に ついては、各オペレーティング・システムのヘルプを参照してください。

#### <span id="page-103-0"></span>関連タスク**:**

- v 「*DB2 Universal Database* サーバー機能 概説およびインストール」の『DB2 UDB のアンインストール (Windows)』
- v 「*DB2 Universal Database* サーバー機能 概説およびインストール」の『DB2 FixPak の削除』
- 93 ページの『[DB2 Information Integrator](#page-100-0) の除去』

### ラッパー、ユーザー定義関数、およびラッパー開発キットの除去 **(UNIX)**

ここに示したタスクでは、オペレーティング・システムに固有のツールを使って、 リレーショナル・ラッパー、非リレーショナル・ラッパー、ライフ・サイエンス・ ユーザー定義関数、およびラッパー開発キットを除去するステップを示します。 KEGG ユーザー定義関数は、非リレーショナル・ラッパーのライフ・サイエンス・ ユーザー定義関数コンポーネントの一部を成します。

非リレーショナル・ラッパーはコンポーネント内にインストールされています。コ ンポーネント内のどのラッパーまたはユーザー定義関数も今後は使用しないのでな いかぎり、そのコンポーネントを除去しないでください。たとえば、Entrez や Documentum などのラッパーをまだ使っている場合、そのようなラッパーを収めた Application Data コンポーネントを除去しないでください。

#### 前提条件**:**

- v DB2 Information Integrator コンポーネントを除去するには、root 権限を持ってい る必要があります。
- v ComponentList.htm ファイルを見直して、どのファイル・セットを除去するかを 決めます。ラッパーおよびユーザー定義関数の場合、ComponentList.htm ファイ ルは、DB2 Information Integrator 製品 CD の次のディレクトリーにあります。

/cdrom/<platform>/<wrapperDir>/db2/<platform>/ComponentList.htm

ラッパー開発キットの場合、ComponentList.htm ファイルは、DB2 Universal Database Enterprise Server Edition CD、DB2 Universal Database Connect Enterprise Edition CD、または DB2 Universal Database Application Development Client CD 内の以下のディレクトリーにあります。

/cdrom/db2/<platform>/ComponentList.htm

- *cdrom* は、この CD をマウントした場所です。
- *<platform>* は、使用プラットフォームに対応するディレクトリー名です。
- *<wrapperDir>* は、ラッパーまたはラッパー開発キットに対応するディレクト リーです。 RCON ディレクトリーはリレーショナル・ラッパーに対応し、 LSDC ディレクトリーは非リレーショナル・ラッパーとユーザー定義関数に対 応します。

#### 手順**:**

ラッパー、ユーザー定義関数、およびラッパー開発キットを除去するには、次のよ うにします。

- 1. DB2 Administration Server を停止します。
- 2. DB2 インスタンスを停止します。

<span id="page-104-0"></span>3. root 権限を付与されたユーザーとしてログインします。

次のいずれかの方法を使用して、システムからラッパー、ユーザー定義関数、お よびラッパー開発キットを除去します。

- v AIX システムでは、System Management Interface Tool (SMIT) を使用するこ とができます。
- v HP-UX システムでは、swremove コマンドを使用することができます。
- v Linux システムでは、rpm コマンドを使用することができます。
- v Solaris システムでは、pkgrm コマンドを使用することができます。

#### 関連タスク**:**

- v 「*DB2 Universal Database* サーバー機能 概説およびインストール」の『DB2 UDB のアンインストール (UNIX)』
- v 「*DB2 Universal Database* サーバー機能 概説およびインストール」の『DB2 FixPak の削除』
- 93 ページの『[DB2 Information Integrator](#page-100-0) の除去』

## ラッパー開発キットの除去 **(Windows)**

ラッパー開発キットを Windows システムから除去するには、以下に示した手順を 行います。

#### 手順**:**

ラッパー開発キットを除去するには、次のようにします。

- 1. DB2 のすべてのプロセスとサービスを停止します。それには、Windows の「サ ービス」パネルを使用するか、または db2stop コマンドを発行します。
- 2. Windows の「コントロール パネル」で、「アプリケーションの追加と削除」を クリックします。「アプリケーションの追加と削除」ウィンドウが開きます。
- 3. **DB2 Enterprise Server Edition** をクリックした後、「変更」をクリックしま す。
- 4. DB2 セットアップ・ウィザードで、「次へ」 をクリックします。「プログラム の保守 (Program Maintenance)」ウィンドウが表示されます。
- 5. 「変更」を選択して、「次へ」をクリックします。
- 6. 「インストールする機能の選択」ページで、「アプリケーション開発ツール」ツ リーを展開表示します。
- 7. 「基本アプリケーション開発ツール」 -> 「このフィーチャーは使用できません **(This feature will not be available)**」をクリックします。
- 8. 「次へ」をクリックして、ウィザードの指示に従って手順を実行します。

- 93 ページの『[DB2 Information Integrator](#page-100-0) の除去』
- v 94 ページの『DB2 Information Integrator と DB2 [製品ライセンス・キーの除去』](#page-101-0)
- 96 [ページの『ラッパー、ユーザー定義関数、およびラッパー開発キットの除去](#page-103-0) [\(UNIX\)](#page-103-0)』

### <span id="page-105-0"></span>**XML** メタデータ・レジストリーの除去

XML メタデータ・レジストリーをコンピューターから除去するには、 undeployXMR コマンドを使用します。

#### 前提条件**:**

- v UNIX システムでは、 XML メタデータ・レジストリーのインストール先のシス テムに対するルート権限を持っている必要があります。 Windows システムで は、管理者権限を持っている必要があります。
- UNIX システムでは、XML メタデータ・レジストリーを除去する前に、次のよ うなコマンドを実行します。
	- . /*instance\_home*/sqllib/db2profile

*instance\_home* は、XML メタデータ・レジストリーと一緒に使用する DB2 イン スタンスのロケーションです。

#### 手順**:**

XML メタデータ・レジストリーをコンピューターから除去するには、次のようにし ます。

- 1. 必要な権限でコンピューターにログオンします。
- 2. undeployXMR コマンドを実行します。 /xmr/bin ディレクトリーからこのコマン ドを実行することができます。 /xmr/bin ディレクトリーは、DB2 用のアプリケ ーション・サーバーのインストール先のディレクトリー内にあります。以下のコ マンドは XML メタデータ・レジストリーをコンピューターから除去しますが、 XMR リポジトリー・データベースは元のままになります。 -keepDB を指定し ないと、XML メタデータ・レジストリーと一緒にリポジトリー・データベース が除去されます。

undeployXMR -u xmradmin -p xiy9s0s -ad myApplicationServerDB -keepDB

#### 関連タスク**:**

v 84 ページの『XML [メタデータ・レジストリーのインストール』](#page-91-0)

#### 関連資料**:**

• 98 ページの『undeployXMR コマンド構文』

### **undeployXMR** コマンド構文

XML メタデータ・レジストリーをコンピューターから除去するには、 undeployXMR コマンドを使用します。 undeployXMR コマンドの構文は、次のとお りです。

#### 構文

 $\rightarrow$  -undeployXMR---u-userID---p-password---ad-*applicationServerDatabase*--keepDB---

#### **-u** *userID*

XML メタデータ・レジストリーの管理者ユーザー ID。これは、 deployXMR コマンドで使用したのと同じユーザー ID です。

<span id="page-106-0"></span>**-p** *password*

-u パラメーターに指定するユーザー ID のパスワード。

**-ad** *applicationServerDatabase*

DB2 用のアプリケーション・サーバー用に使用可能になったデータベース の名前。

#### **-keepDB**

オプション: XMR リポジトリー・データベースを保存するには、このパラ メーターを使用します。このパラメーターを指定しないと、XMR データベ ースはシステムから除去されます。

#### 関連タスク**:**

v 98 ページの『XML [メタデータ・レジストリーの除去』](#page-105-0)

### **DB2** 用のアプリケーション・サーバーのアンインストール |

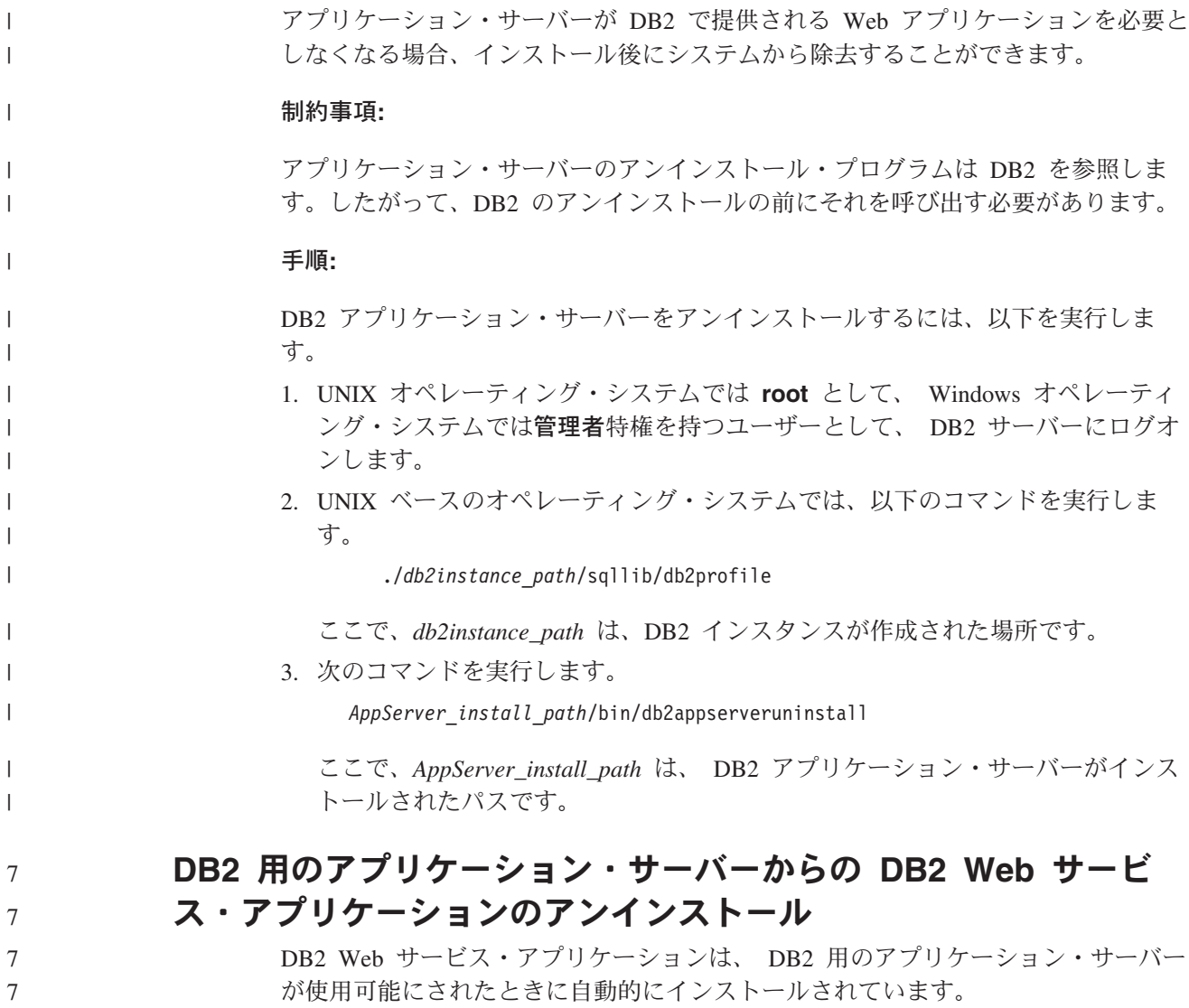

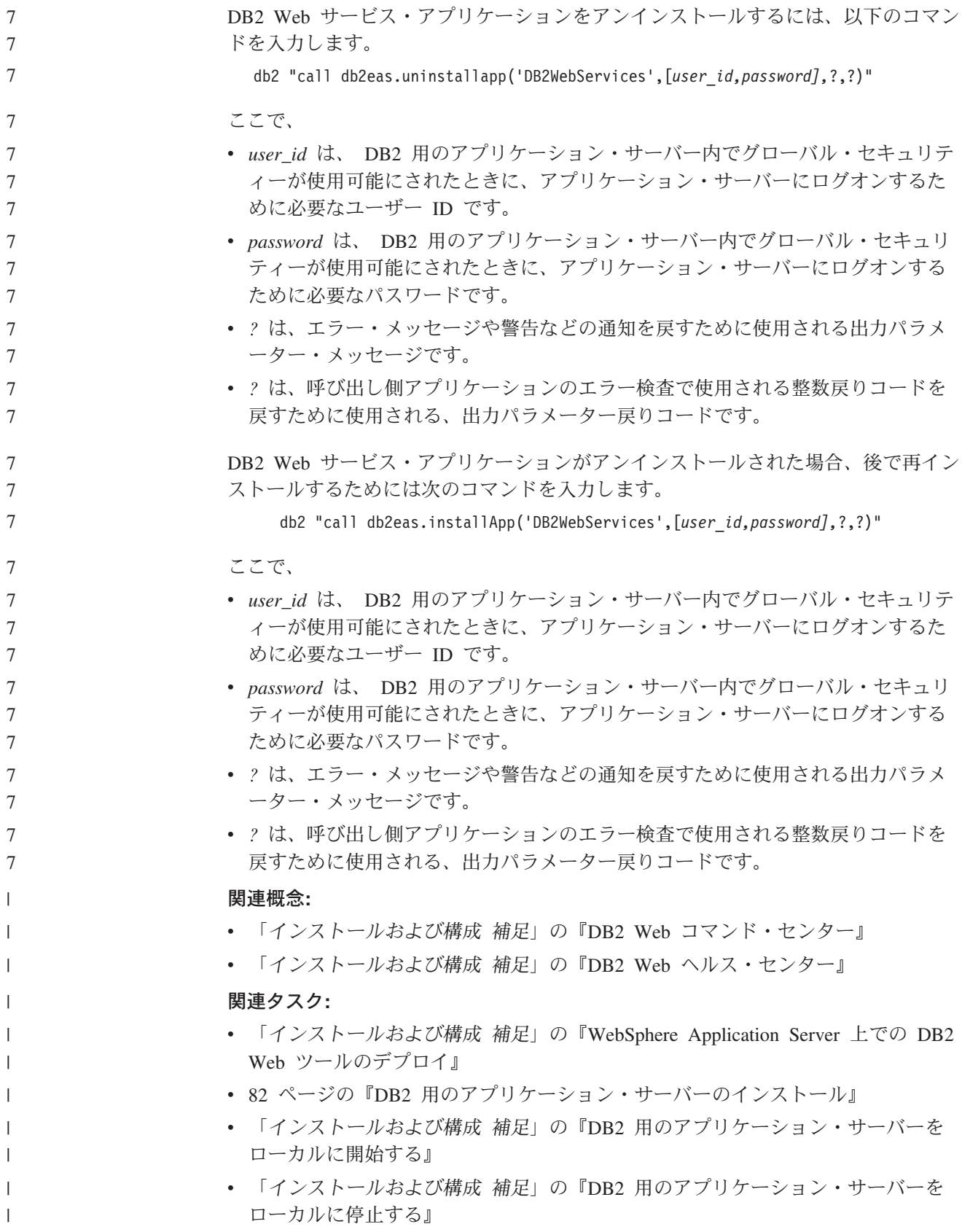
## 付録**.** 技術資料

この付録では、次の製品の資料に関する情報を記載しています。

- DB2 Information Integrator
- v 無償提供の同梱製品

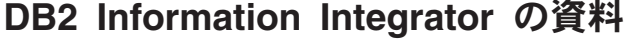

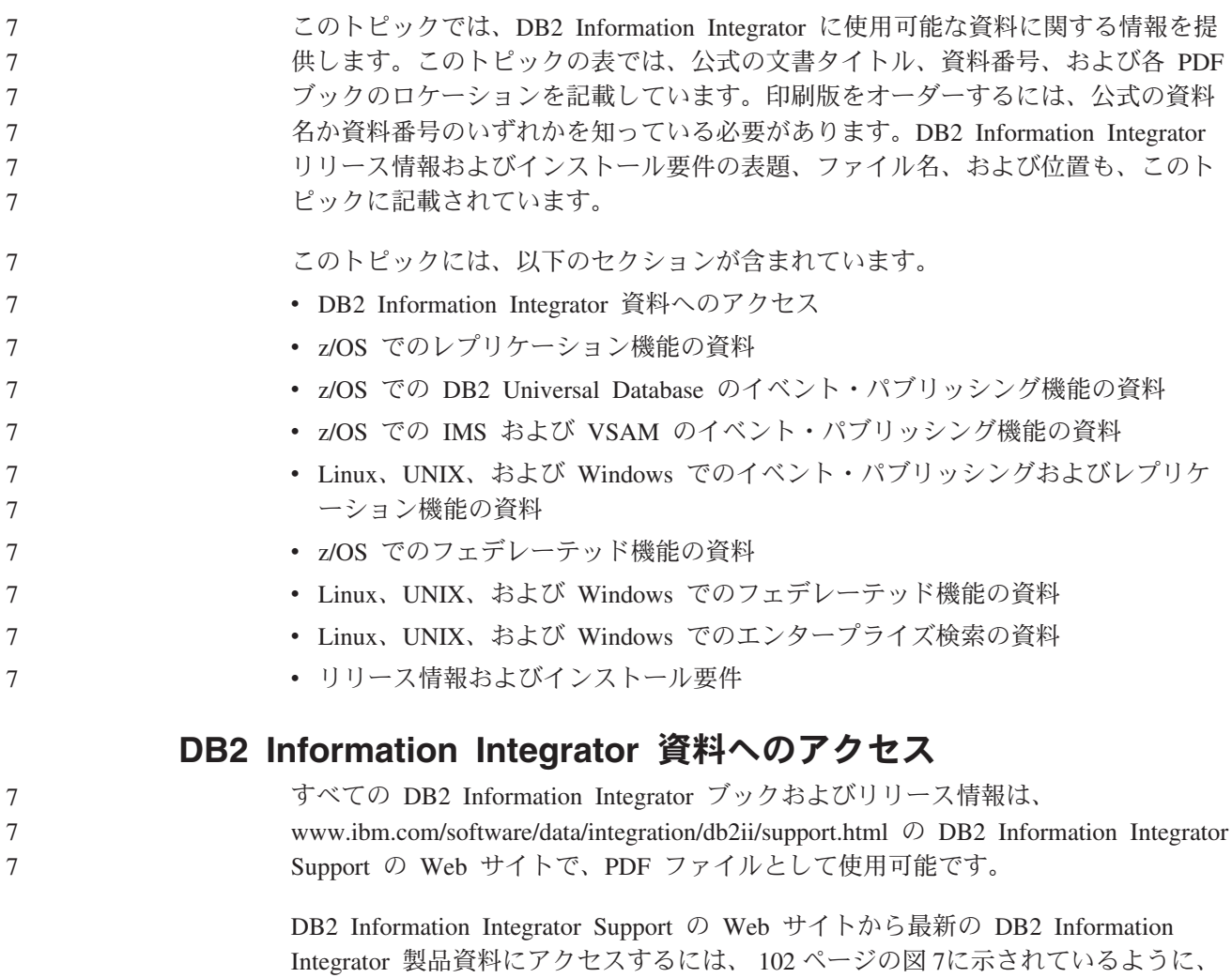

Product Information リンクをクリックしてください。

<span id="page-109-0"></span>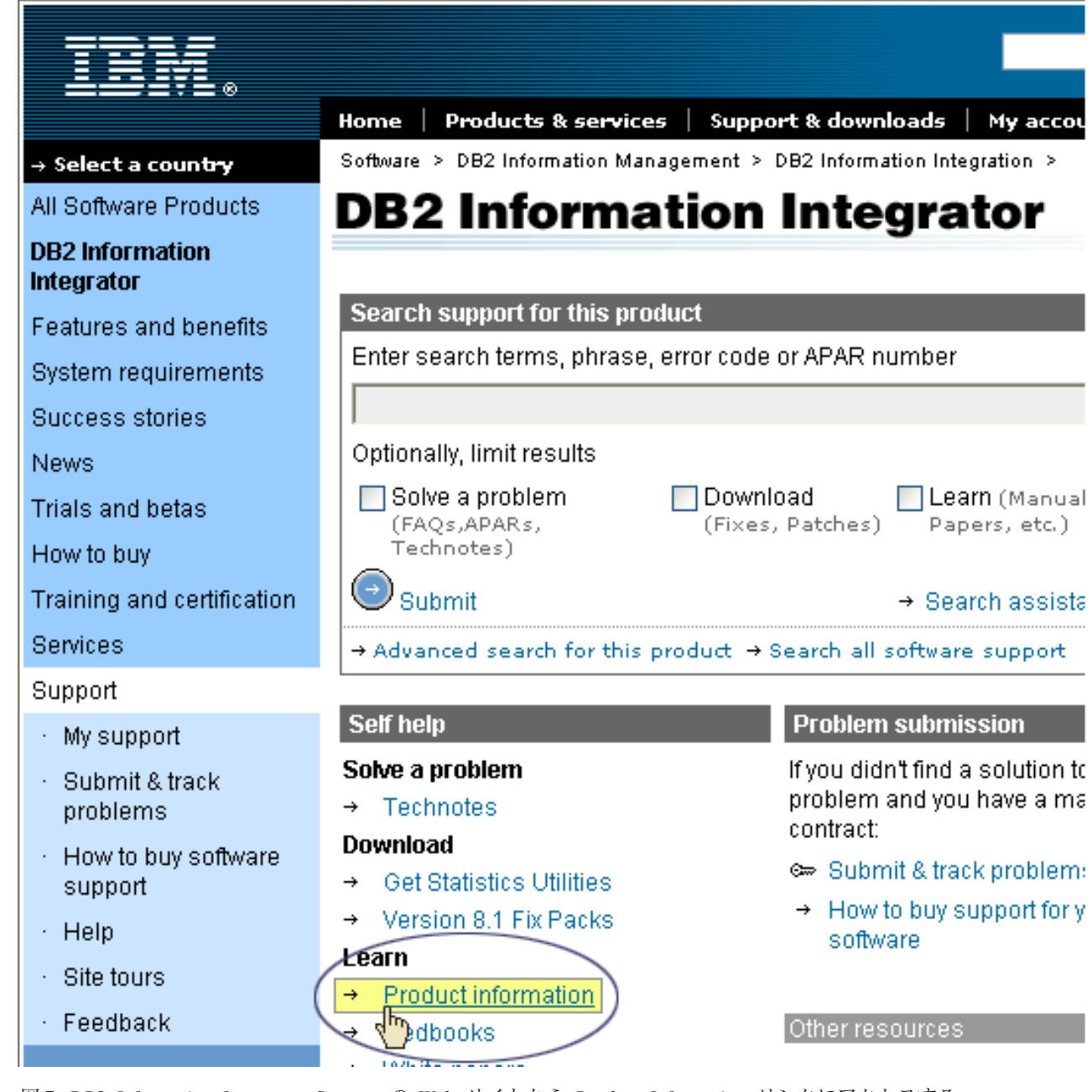

図 *7. DB2 Information Integrator Support* <sup>の</sup> *Web* サイトから *Product Information* リンクにアクセスする

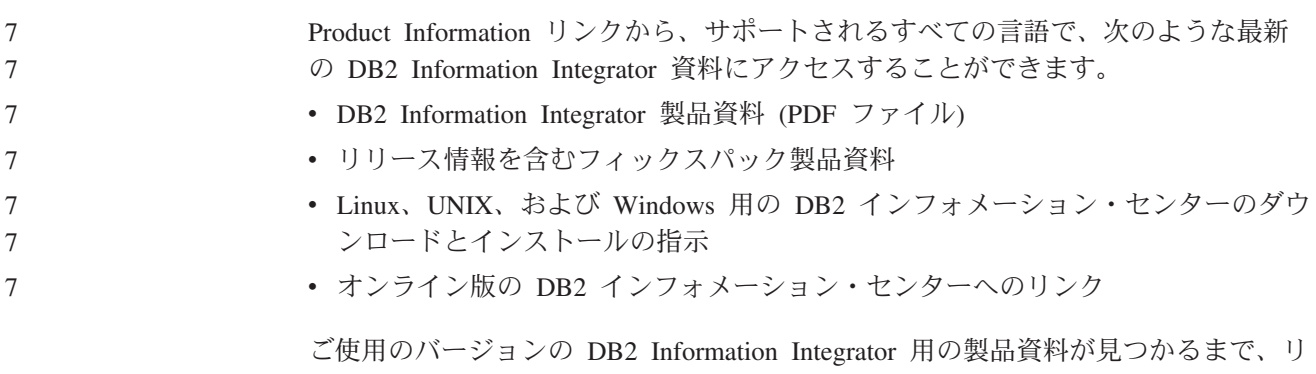

ストをスクロールしてください。

DB2 Information Integrator Support の Web サイトではさらに、サポート資料、IBM Redbooks、白書、製品ダウンロード、ユーザー・グループへのリンク、および DB2 Information Integrator に関するニュースが提供されています。 7 7 7

> DB2 Information Integrator の PDF ブックは、*DB2 PDF Documentation* CD から も、表示および印刷することができます。

#### PDF 資料を表示または印刷するには、以下のようにします。

7

- 1. *DB2 PDF Documentation* CD のルート・ディレクトリーで、index.htm ファイ ルをオープンします。
- 2. 使用したい言語をクリックします。
- 3. 表示したい文書のリンクをクリックします。

### **z/OS** でのレプリケーション機能の資料

表 *19. z/OS* でのレプリケーション機能に関する *DB2 Information Integrator* 資料

| 7      | 資料名                                             | 資料番号      | 位置                                                           |
|--------|-------------------------------------------------|-----------|--------------------------------------------------------------|
| 7      | <b>ASNCLP</b> Program Reference for Replication | なし        | DB <sub>2</sub> Information Integrator                       |
| 7      | and Event Publishing                            |           | Support の Web サイト                                            |
| 7      | レプリケーションとイベント・パブリッシ                             | GC88-9895 | DB2 Information Integrator                                   |
| 7      | ング 入門                                           |           | Support の Web サイト                                            |
| 7      | Migrating to SQL Replication                    | なし        | DB2 Information Integrator<br>Support の Web サイト              |
| 7      | レプリケーションとイベント・パブリッシ                             | SC88-9893 | • DB2 PDF ドキュメンテーショ                                          |
| 7      | ング ガイドおよびリファレンス                                 |           | $\mathcal{L}$ CD                                             |
| 7      |                                                 |           | DB2 Information Integrator<br>Support の Web サイト              |
| 7      | Replication Installation and Customization      | SC18-9127 | DB2 Information Integrator                                   |
| 7      | Guide for z/OS                                  |           | Support の Web サイト                                            |
| 7      | SQL レプリケーション・ガイドおよびリフ                           | SC88-9163 | • DB2 PDF ドキュメンテーショ                                          |
| 7      | ァレンス                                            |           | $\geq$ CD                                                    |
| 7<br>7 |                                                 |           | DB2 Information Integrator<br>$\bullet$<br>Support の Web サイト |
| 7      | Tuning for Replication and Event Publishing     | なし        | DB2 Information Integrator                                   |
| 7      | Performance                                     |           | Support の Web サイト                                            |
| 7<br>7 | Tuning for SQL Replication Performance          | なし        | DB2 Information Integrator<br>Support の Web サイト              |

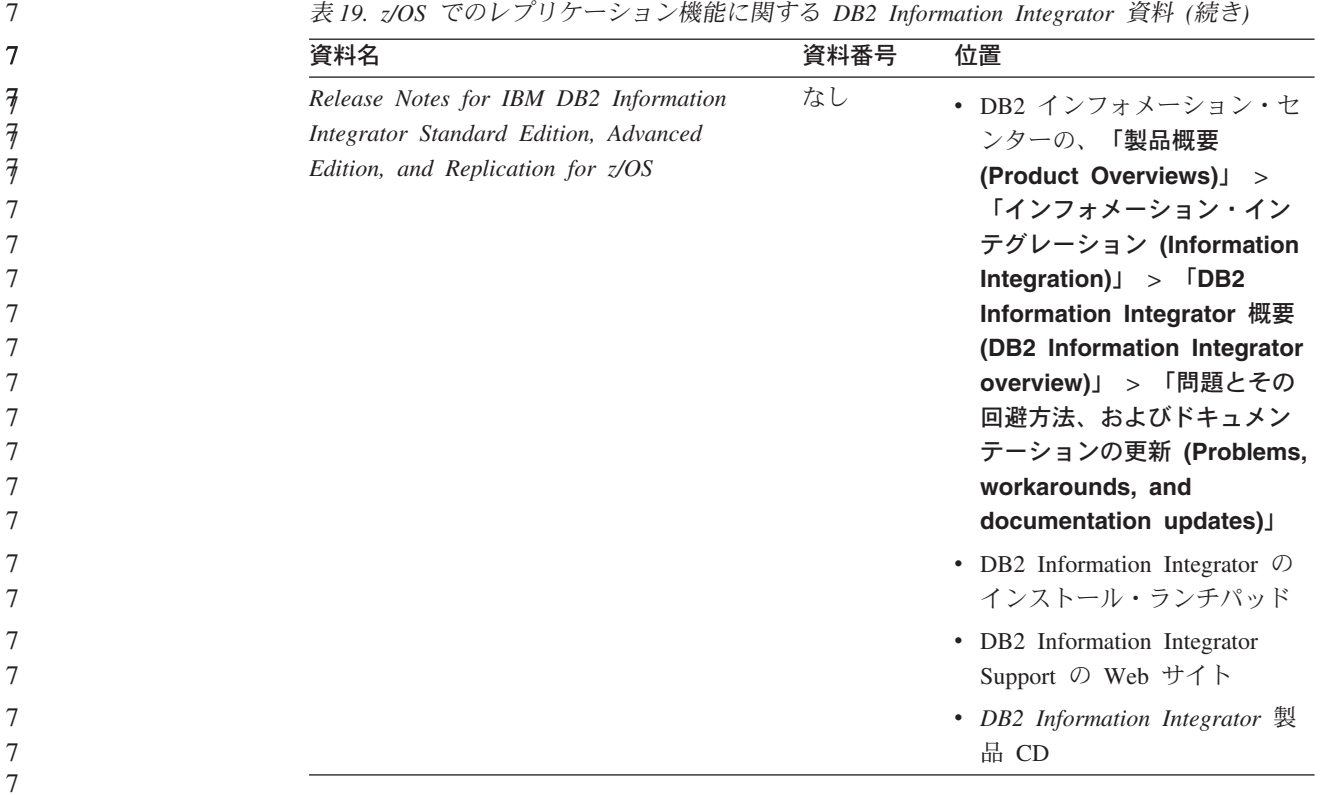

## **z/OS** での **DB2 Universal Database** のイベント・パブリッシン グ機能の資料

表 *20. z/OS* での *DB2 Universal Database* のイベント・パブリッシング機能に関する *DB2 Information Integrator* 資料

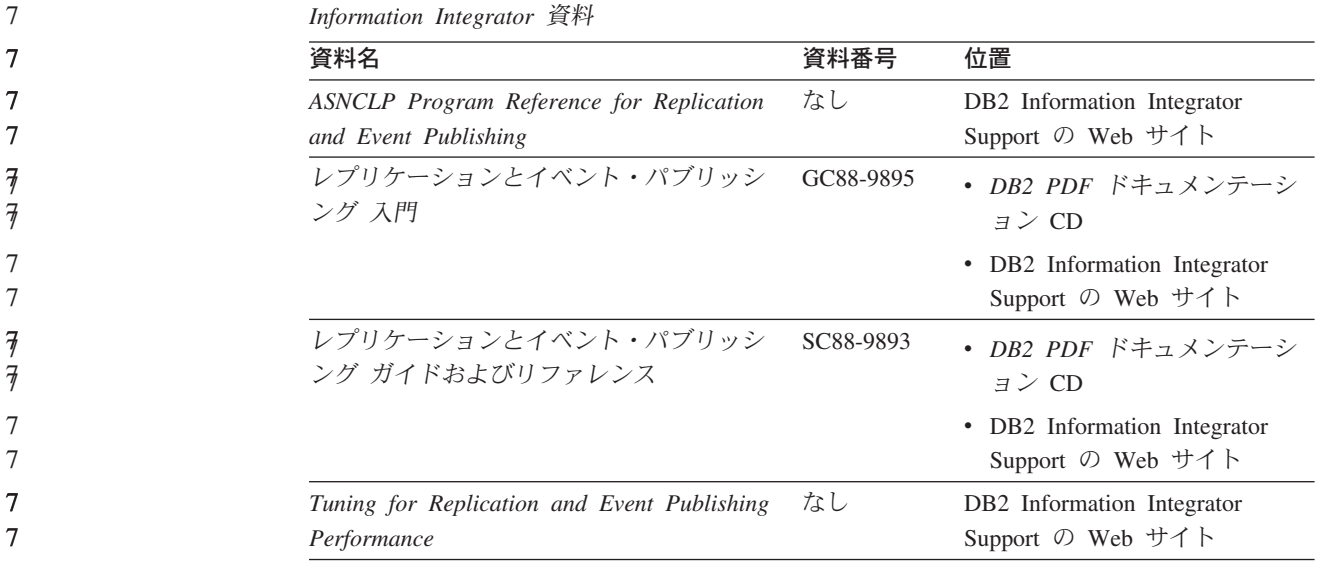

7

7

| 資料名                                                                                                    | 資料番号 | 位置                                                                                                    |
|----------------------------------------------------------------------------------------------------|------|----------------------------------------------------------------------------------------------------|
| Release Notes for IBM DB2 Information<br>Integrator Standard Edition, Advanced<br>Edition, and Replication for z/OS | なし   | • DB2 インフォメーション・セ<br>ンターの、「製品概要<br>(Product Overviews) $\vert$ ><br>「インフォメーション・イン<br>テグレーション (Information<br>Integration) $\vert$ > $\vert$ DB2<br>Information Integrator 概要<br>(DB2 Information Integrator<br>overview)」 > 「問題とその<br>回避方法、およびドキュメン<br>テーションの更新<br>(Problems, workarounds,<br>and documentation<br>$update$ )<br>• DB2 Information Integrator $\oslash$<br>インストール・ランチパッド |
|                                                                                                    |      | • DB2 Information Integrator<br>Support の Web サイト                                                                                                    |
|                                                                                                    |      | • DB2 Information Integrator 製<br>品 CD                                                                                                    |

表 *20. z/OS* での *DB2 Universal Database* のイベント・パブリッシング機能に関する *DB2 Information Integrator* 資料 *(*続き*)*

## **z/OS** での **IMS** および **VSAM** のイベント・パブリッシング機能 の資料

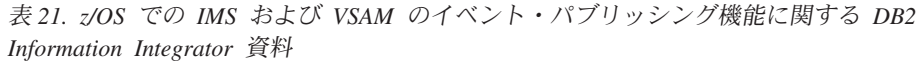

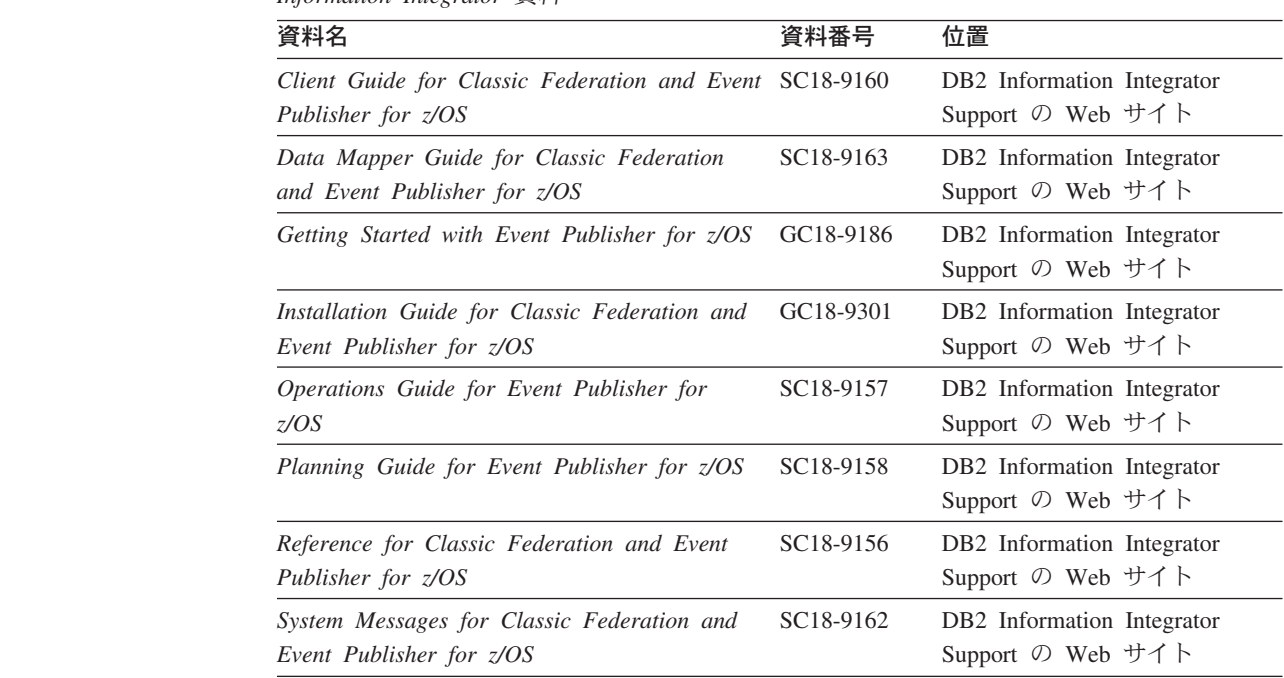

表 *21. z/OS* での *IMS* および *VSAM* のイベント・パブリッシング機能に関する *DB2 Information Integrator* 資料 *(*続き*)*

| 資料名                                          | 資料番号 | 位置                                     |
|----------------------------------------------|------|----------------------------------------|
| Release Notes for IBM DB2 Information        | なし   | DB <sub>2</sub> Information Integrator |
| Integrator Event Publisher for IMS for z/OS  |      | Support の Web サイト                      |
| Release Notes for IBM DB2 Information        | なし   | DB <sub>2</sub> Information Integrator |
| Integrator Event Publisher for VSAM for z/OS |      | Support の Web サイト                      |

### **Linux**、**UNIX**、および **Windows** でのイベント・パブリッシング およびレプリケーション機能の資料

表 *22. Linux*、*UNIX*、および *Windows* でのイベント・パブリッシングおよびレプリケーショ ン機能に関する *DB2 Information Integrator* 資料

| 資料名                                             | 資料番号      | 位置                                                |
|-------------------------------------------------|-----------|---------------------------------------------------|
| <b>ASNCLP</b> Program Reference for Replication | なし        | DB2 Information Integrator                        |
| and Event Publishing                            |           | Support の Web サイト                                 |
| インストール・ガイド                                      | GC88-9562 | • DB2 PDF ドキュメンテーシ                                |
| (Linux, UNIX, Windows $\overline{R}$ )          |           | $\exists$ $\geq$ CD                               |
|                                                 |           | • DB2 Information Integrator<br>Support の Web サイト |
| レプリケーションとイベント・パブリッシン GC88-9895<br>グス門           |           | • DB2 PDF ドキュメンテーシ<br>$\exists$ $\geq$ CD         |
|                                                 |           | • DB2 Information Integrator<br>Support の Web サイト |
| Migrating to SQL Replication                    | なし        | DB2 Information Integrator                        |
|                                                 |           | Support の Web サイト                                 |
| レプリケーションとイベント・パブリッシン SC88-9893                  |           | • DB2 PDF ドキュメンテーシ                                |
| グ ガイドおよびリファレンス                                  |           | $\exists$ $\geq$ CD                               |
|                                                 |           | • DB2 Information Integrator<br>Support の Web サイト |
| SOL レプリケーション・ガイドおよびリフ                           | SC88-9163 | DB2 Information Integrator                        |
| ァレンス                                            |           | Support の Web サイト                                 |
| Tuning for Replication and Event Publishing     | なし        | DB2 Information Integrator                        |
| Performance                                     |           | Support の Web サイト                                 |
| Tuning for SQL Replication Performance          | なし        | DB2 Information Integrator                        |
|                                                 |           | Support の Web サイト                                 |

| ン機能に関する DB2 Information Integrator 貧料 (続き)                                                                          |      |                                                                                                    |  |
|----------------------------------------------------------------------------------------------------|------|----------------------------------------------------------------------------------------------------|--|
| 資料名                                                                                                    | 資料番号 | 位置                                                                                                    |  |
| Release Notes for IBM DB2 Information<br>Integrator Standard Edition, Advanced Edition,<br>and Replication for z/OS | なし   | ・ DB2 インフォメーション・<br>センターの、「製品概要<br>(Product Overviews) $\vert$ ><br>「インフォメーション・イン<br>テグレーション<br>(Information Integration)」<br><b>DB2</b> Information<br>Integrator 概要 (DB2<br>Information Integrator<br>> 「問題とそ<br>overview)<br>の回避方法、およびドキュメ<br>ンテーションの更新<br>(Problems, workarounds,<br>and documentation<br>$update$ ) |  |
|                                                                                                    |      | • DB2 Information Integrator<br>のインストール・ランチパッ<br>$\mathbb{R}$                                                                                                    |  |
|                                                                                                    |      | • DB2 Information Integrator<br>Support の Web サイト                                                                                                    |  |
|                                                                                                    |      | • DB2 Information Integrator<br>製品 CD                                                                                                    |  |

表 *22. Linux*、*UNIX*、および *Windows* でのイベント・パブリッシングおよびレプリケーショ ン機能に関する *DB2 Information Integrator* 資料 *(*続き*)*

## **z/OS** でのフェデレーテッド機能の資料

表 *23. z/OS* でのフェデレーテッド機能に関する *DB2 Information Integrator* 資料

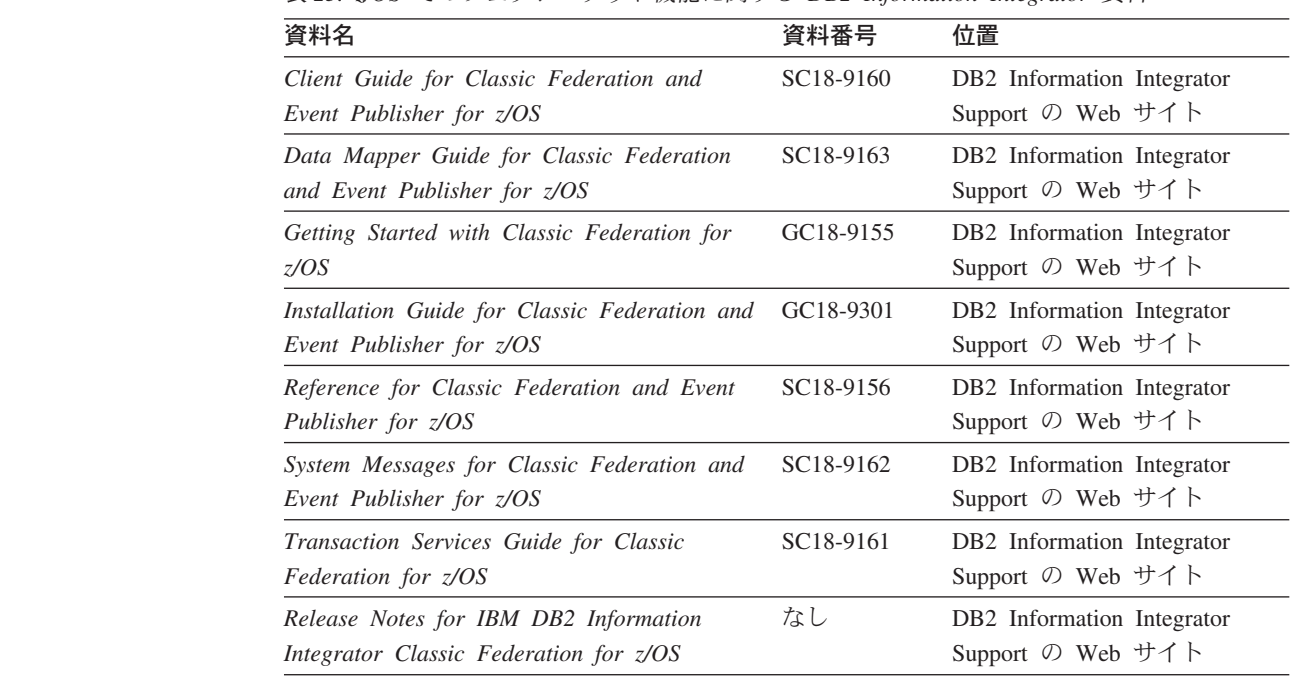

### **Linux**、**UNIX**、および **Windows** でのフェデレーテッド機能の資 料

表 *24. Linux*、*UNIX*、および *Windows* でのフェデレーテッド機能に関する *DB2 Information Integrator* 資料

| 資料名                                                            | 資料番号      | 位置                                                |
|----------------------------------------------------------------|-----------|---------------------------------------------------|
| アプリケーション開発者向けガイド                                               | SC88-9609 | • DB2 PDF ドキュメンテーシ<br>$\exists$ $\geq$ CD         |
|                                                                |           | • DB2 Information Integrator<br>Support の Web サイト |
| ラッパー開発における C++ API リファレン SC88-9921<br>ス                        |           | • DB2 PDF ドキュメンテーシ<br>$\exists$ $\geq$ CD         |
|                                                                |           | • DB2 Information Integrator<br>Support の Web サイト |
| データ・ソース構成ガイド                                                   | なし        | • DB2 PDF ドキュメンテーシ<br>$\exists$ $\geq$ CD         |
|                                                                |           | • DB2 Information Integrator<br>Support の Web サイト |
| フェデレーテッド・システム・ガイド                                              | SC88-9164 | • DB2 PDF ドキュメンテーシ<br>$\exists$ $\geq$ CD         |
|                                                                |           | • DB2 Information Integrator<br>Support の Web サイト |
| Guide to Configuring the Content Connector<br>for VeniceBridge | なし        | DB2 Information Integrator<br>Support の Web サイト   |
| インストール・ガイド<br>(Linux, UNIX, Windows $\mathbb{H}$ )             | GC88-9562 | • DB2 PDF ドキュメンテーシ<br>$\exists$ $\geq$ CD         |
|                                                                |           | • DB2 Information Integrator<br>Support の Web サイト |
| ラッパー開発における Java API リファレン SC88-9922<br>ス                       |           | • DB2 PDF ドキュメンテーシ<br>$\exists$ $\geq$ CD         |
|                                                                |           | • DB2 Information Integrator<br>Support の Web サイト |
| マイグレーション・ガイド                                                   | SC88-9610 | • DB2 PDF ドキュメンテーシ<br>$\exists$ $\geq$ CD         |
|                                                                |           | • DB2 Information Integrator<br>Support の Web サイト |
| ラッパー開発者向けガイド                                                   | SC88-9923 | • DB2 PDF ドキュメンテーシ<br>$\exists$ $\geq$ CD         |
|                                                                |           | • DB2 Information Integrator<br>Support の Web サイト |

| 資料名                                                                                                    | 資料番号 | 位置                                                                                                    |
|----------------------------------------------------------------------------------------------------|------|----------------------------------------------------------------------------------------------------|
| Release Notes for IBM DB2 Information<br>Integrator Standard Edition, Advanced Edition,<br>and Replication for z/OS | なし   | • DB2 インフォメーション・<br>センターの、「製品概要<br>(Product Overviews) $\vert$ ><br>「インフォメーション・イン<br>テグレーション<br>(Information Integration)」<br>$>$ $\sqrt{DB2}$ Information<br>Integrator 概要 (DB2<br><b>Information Integrator</b><br>overview)」 > 「問題とそ<br>の回避方法、およびドキュメ<br>ンテーションの更新<br>(Problems, workarounds,<br>and documentation<br>updates) |
|                                                                                                    |      | • DB2 Information Integrator の<br>インストール・ランチパッド                                                                                                    |
|                                                                                                    |      | • DB2 Information Integrator<br>Support の Web サイト                                                                                                    |
|                                                                                                    |      | • DB2 Information Integrator<br>製品 CD                                                                                                    |

表 *24. Linux*、*UNIX*、および *Windows* でのフェデレーテッド機能に関する *DB2 Information Integrator* 資料 *(*続き*)*

### **Linux**、**UNIX**、および **Windows** でのエンタープライズ検索機能 の資料

表 *25. Linux*、*UNIX*、および *Windows* でのエンタープライズ検索機能に関する *DB2 Information Integrator* 資料

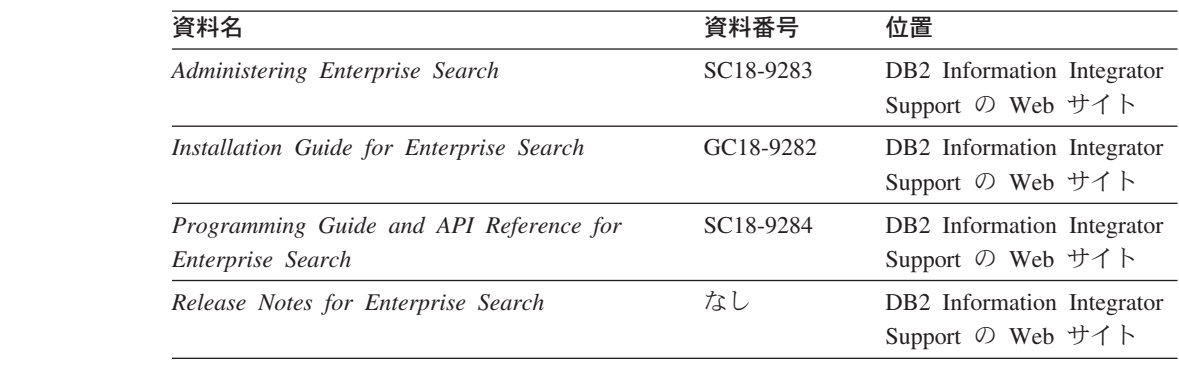

### リリース情報およびインストール要件

リリース情報には、ご使用の製品のリリースおよびフィックスパック・レベルに固 有の情報が記載され、各リリースの資料への最新の修正が含められています。

インストール要件には、ご使用の製品のリリースに固有の情報が記載されていま す。

| 資料名                                                                                                    | ファイル名               | 位置                                                                                                    |
|----------------------------------------------------------------------------------------------------|---------------------|----------------------------------------------------------------------------------------------------|
| Installation Requirements for IBM<br>DB2 Information Integrator Event<br>Publishing Edition, Replication<br>Edition, Standard Edition, Advanced<br>Edition, Advanced Edition Unlimited,<br>Developer Edition, and Replication<br>for $z/OS$ | Prereqs             | • DB2 Information Integrator 製品 CD<br>• DB2 Information Integrator のインス<br>トール・ランチパッド                                                                                                    |
| Release Notes for IBM DB2<br>Information Integrator Standard<br>Edition, Advanced Edition, and<br>Replication for z/OS                                                                                                    | <b>ReleaseNotes</b> | • DB2 インフォメーション・センター<br>「製品概要 (Product<br>の、<br>Overviews)」 > 「インフォメーショ<br>ン・インテグレーション<br>(Information Integration)」 ><br>「DB2 Information Integrator 概要<br>(DB2 Information Integrator<br>overview)」 > 「問題とその回避方<br>法、およびドキュメンテーションの<br>更新 (Problems, workarounds,<br>and documentation updates)」<br>• DB2 Information Integrator のインス<br>トール・ランチパッド<br>• DB2 Information Integrator Support の<br>Web サイト<br>• DB2 Information Integrator 製品 CD |
| Release Notes for IBM DB2<br>Information Integrator Event<br>Publisher for IMS for z/OS                                                                                                    | なし                  | DB2 Information Integrator Support の<br>Web サイト                                                                                                    |
| Release Notes for IBM DB2<br>Information Integrator Event<br>Publisher for VSAM for z/OS                                                                                                    | なし                  | DB2 Information Integrator Support の<br>Web サイト                                                                                                    |
| Release Notes for IBM DB2<br>Information Integrator Classic<br>Federation for z/OS                                                                                                    | なし                  | DB2 Information Integrator Support の<br>Web サイト                                                                                                    |
| Release Notes for Enterprise Search                                                                                                    | なし                  | DB2 Information Integrator Support の<br>Web サイト                                                                                                    |
|                                                                                                    |                     |                                                                                                    |

表 *26. DB2 Information Integrator* のリリース情報およびインストール要件

製品 CD に入っているインストール要件およびリリース情報を表示するには、以下 のようにします。

v Windows オペレーティング・システムでは次のように入力します。 x:¥doc¥%L

ここで、*x* は Windows の CD ドライブ名で、*%L* は使用したい資料のロケール (例えば en\_US) です。

v UNIX オペレーティング・システムでは、次のように入力します。 /cdrom/doc/%L/

77 2 2

7 7

ここで、*cdrom* は CD の UNIX マウント・ポイントで、*%L* は使用したい資料 のロケール (例えば en\_US) です。

### <span id="page-118-0"></span>**DB2 Information Integrator** の無償提供の同梱製品の資料

この項では、DB2 Information Integrator の同梱製品の資料を一覧で示しています。

#### **IBM WebSphere** の資料

IBM WebSphere 製品に関する情報は、[www7b.boulder.ibm.com/wsdd/](http://www7b.boulder.ibm.com/wsdd/) の WebSphere Developer Domain に掲載されています。

### **IBM Lotus Extended Search** の資料

IBM Lotus Extended Search の詳細は、

[www.lotus.com/products/des.nsf/wdocuments/resources](http://www.lotus.com/products/des.nsf/wdocuments/resources/) の Lotus Extended Search のサイ トを参照してください。

#### 関連概念**:**

• 15 ページの『DB2 Information Integrator [の無償提供の同梱製品とコンポーネン](#page-22-0) [ト』](#page-22-0)

### <span id="page-120-0"></span>アクセス支援

アクセス支援機能は、身体に障害のある (身体動作が制限されている、視力が弱い など) ユーザーがソフトウェア製品を十分活用できるように支援します。 DB2® バ ージョン 8 製品に備わっている主なアクセス支援機能は、以下のとおりです。

- v すべての DB2 機能は、マウスの代わりにキーボードを使ってナビゲーションで きます。詳細については、『キーボードによる入力およびナビゲーション』を参 照してください。
- DB2 ユーザー・インターフェースのフォント・サイズおよび色をカスタマイズす ることができます。詳細については、 114 [ページの『アクセスしやすい表示』を](#page-121-0) 参照してください。
- DB2 製品は、Java™ Accessibility API を使用するアクセス支援アプリケーション をサポートします。詳細については、 114 [ページの『支援テクノロジーとの互換](#page-121-0) [性』を](#page-121-0)参照してください。
- v DB2 資料は、アクセスしやすい形式で提供されています。詳細については、 [114](#page-121-0) [ページの『アクセスしやすい資料』を](#page-121-0)参照してください。

### キーボードによる入力およびナビゲーション

#### キーボード入力

7 7 7

ださい。

キーボードだけを使用して DB2 ツールを操作できます。マウスを使って実行でき る操作は、キーまたはキーの組み合わせによっても実行できます。標準のオペレー ティング・システム・キー・ストロークを使用して、標準のオペレーティング・シ ステム操作を実行できます。 キーまたはキーの組み合わせによって操作を実行する方法について、詳しくは キー ボード・ショートカットおよびアクセラレーター: Common GUI help を参照してく

# キーボード・ナビゲーション

キーまたはキーの組み合わせを使用して、 DB2 ツールのユーザー・インターフェ ースをナビゲートできます。

キーまたはキーの組み合わせによって DB2 ツールをナビゲートする方法の詳細に ついては、キーボード・ショートカットおよびアクセラレーター: Common GUI help を参照してください。

### キーボード・フォーカス

UNIX® オペレーティング・システムでは、アクティブ・ウィンドウの中で、キー・ ストロークによって操作できる領域が強調表示されます。

#### <span id="page-121-0"></span>アクセスしやすい表示

DB2 ツールには、視力の弱いユーザー、その他の視力障害をもつユーザーのために アクセシビリティーを向上させる機能が備わっています。これらのアクセシビリテ ィー拡張機能には、フォント・プロパティーのカスタマイズを可能にする機能も含 まれています。

#### フォントの設定

「ツール設定」ノートブックを使用して、メニューおよびダイアログ・ウィンドウ に使用されるテキストの色、サイズ、およびフォントを選択できます。

フォント設定に関する詳細情報は、メニューおよびテキストのフォントを変更する: Common GUI help を参照してください。

#### 色に依存しない

本製品のすべての機能を使用するために、ユーザーは必ずしも色を識別する必要は ありません。

#### 支援テクノロジーとの互換性

DB2 ツールのインターフェースは、Java Accessibility API をサポートします。これ によって、スクリーン・リーダーその他の支援テクノロジーを DB2 製品で利用で きるようになります。

### アクセスしやすい資料

DB2 形式は、ほとんどの Web ブラウザーで表示可能な XHTML 1.0 形式で提供さ れています。 XHTML により、ご使用のブラウザーに設定されている表示設定に従 って資料を表示できます。さらに、スクリーン・リーダーや他の支援テクノロジー を使用することもできます。

シンタックス・ダイアグラムはドット 10 進形式で提供されます。この形式は、ス クリーン・リーダーを使用してオンライン・ドキュメンテーションにアクセスする 場合にのみ使用できます。

#### 関連概念**:**

v インフラストラクチャー・トピック *(DB2* 共通ファイル*)* の『ドット 10 進シン タックス・ダイアグラム』

#### 関連タスク**:**

- v 『キーボード・ショートカットおよびアクセラレーター: Common GUI help』
- v 『メニューおよびテキストのフォントを変更する: Common GUI help』

## 索引

日本語, 数字, 英字, 特殊文字の 順に配列されています。なお, 濁 音と半濁音は清音と同等に扱われ ています。

## [ア行]

アプリケーション開発 [ラッパー開発キットのインストール](#page-86-0) [\(UNIX\) 79](#page-86-0) アプリケーション・サーバー [アンインストール](#page-106-0) 99 [インストール](#page-89-0) 82 [除去](#page-106-0) 99 アンインストール [アプリケーション・サーバー](#page-106-0) 99 DB2 XML [メタデータ・レジストリー](#page-105-0) [98](#page-105-0) インストール [アプリケーション・サーバー](#page-89-0) 82 [インフォメーション・センター](#page-65-0) 5[8,](#page-75-0) [68](#page-75-0) [サポートされていない](#page-37-0) DB2 のエディ [ションまたはバージョンがインスト](#page-37-0) [ール済みの場合](#page-37-0) 30 [DB2 Information Integrator 22](#page-29-0) [クリーン・インストール](#page-29-0) 22 [サポートされていない](#page-37-0) DB2 のバー [ジョンまたはエディションがイン](#page-37-0) [ストール済みの場合](#page-37-0) 30 [DB2 Connect Enterprise Edition](#page-27-0) と [一緒の](#page-27-0) 20 DB2 バージョン 8.1 [フィックスパ](#page-33-0) ック 3 [以降への](#page-33-0) 26 DB2 [バージョン](#page-31-0) 8.1.2 がインスト [ール済みの場合](#page-31-0) 24 DB2 [フィックスパック](#page-35-0) 1 以前がイ [ンストールされている場合](#page-35-0) 28 [UNIX 63](#page-70-0) DB2 XML [メタデータ・レジストリー](#page-88-0) [81](#page-88-0) deployXMR [コマンドの構文](#page-93-0) 86 XML [メタデータ・レジストリー](#page-91-0) 84 インストール要件 [DB2 Information Integrator](#page-56-0) リレーショ [ナル・ラッパー](#page-56-0) 49 インフォメーション・センター [インストール](#page-65-0) 5[8, 68](#page-75-0) エディション [DB2 Information Integrator 13](#page-20-0)

エラー・ロギング [使用可能化](#page-97-0) 90 XML [メタデータ・レジストリー内の](#page-97-0) [90](#page-97-0) オペレーティング・システム [DB2 Information Integrator](#page-48-0) でサポート [される](#page-48-0) 41

## [カ行]

開発 ラッパー [開発キット](#page-82-0) 75 環境変数 [DB2 Information Integrator 53](#page-60-0) キーボード・ショートカット [サポート](#page-120-0) 113 更新 DB2 [インフォメーション・センター](#page-80-0) [73](#page-80-0)

## [サ行]

作成 ラッパー [開発キット](#page-82-0) 75 除去 [アプリケーション・サーバー](#page-106-0) 99 資料 [DB2 Information Integrator](#page-26-0) のインスト  $-11$  19 [身体障害](#page-120-0) 113 製品ライセンス・キー [アンインストール](#page-101-0) 94 双方向レプリケーション [説明](#page-17-0) 10 ソフトウェア要件 [チェックリスト](#page-54-0) 47 [DB2 Information Integrator 35](#page-42-0)

## [タ行]

対等レプリケーション [説明](#page-17-0) 10 単一方向レプリケーション [説明](#page-17-0) 10 チェックリスト [DB2 Information Integrator](#page-54-0) のインスト  $-1$  $1$  47 [データ・ソース](#page-11-0) 4

[データ・ソース](#page-11-0) *(*続き*)* [説明](#page-10-0) 3 ドライバー [ODBC 57](#page-64-0) トラブルシューティング [DB2 Information Integrator](#page-96-0) ライセン [ス・キーの登録](#page-96-0) 89 XML [メタデータ・レジストリー内の](#page-97-0) [エラー・ロギング](#page-97-0) 90

## [ハ行]

ハードウェア要件 [チェックリスト](#page-54-0) 47 [DB2 Information Integrator 35](#page-42-0) 表構造ファイル [サポートされるバージョン](#page-50-0) 43 非リレーショナル・ラッパー アンインストール [UNIX 96](#page-103-0) [Windows 95](#page-102-0) インストール [UNIX 63](#page-70-0) [Windows 54](#page-61-0) [既存システムへの追加](#page-78-0) 71 [ハードウェアおよびソフトウェア要件](#page-42-0) [35](#page-42-0) [BioRS 54](#page-61-0) [DB2 Information Integrator 7](#page-14-0) フィックスパック DB2 [のアップデートの入手](#page-80-0) 73 [フェデレーテッド・サーバー](#page-10-0) 3 [セットアップ](#page-61-0) 54 [説明](#page-9-0) 2 フェデレーテッド・システム [インストールのチェックリスト](#page-54-0) 47 [概要](#page-8-0) 1 [セットアップ作業の概要](#page-24-0) 17 フェデレーテッド・データベース [セットアップ](#page-61-0) 54 [説明](#page-11-0) 4 ブラウザー XML [メタデータ・レジストリーの要](#page-53-0) 件 [46](#page-53-0) フラット・ファイル [「表構造ファイル」も参照](#page-50-0) 43 [分散データベース管理システム](#page-8-0) 1

## [マ行]

無償提供の同梱製品 [DB2 Information Integrator 15](#page-22-0)[, 111](#page-118-0) [DB2 Net Search Extender 12](#page-19-0) メタデータの管理 [DB2 Information Integrator 5](#page-12-0) メモリー要件 [DB2 Information Integrator 47](#page-54-0)

## [ヤ行]

ユーザー定義関数 (UDF) [ライフ・サイエンス](#page-16-0) 9 [KEGG 9](#page-16-0) ユーザー補助 [機能](#page-120-0) 113

## [ラ行]

ライセンス・キー [アンインストール](#page-101-0) 94 [DB2 Information Integrator](#page-96-0) に関する登 録 [\(Windows\) 89](#page-96-0) ライフ・サイエンス・ユーザー定義関数 インストール [UNIX 63](#page-70-0) [概要](#page-16-0) 9 ラッパー [アンインストール](#page-100-0) 93 [アンインストール](#page-103-0) (UNIX) 96 [アンインストール](#page-102-0) (Windows) 95 [開発キット](#page-82-0) 75 [BioRS 54](#page-61-0) ラッパー開発キット [説明](#page-82-0) 75 [DB2 Universal Database](#page-84-0) でのインスト [ール](#page-84-0) 77 [DB2 Universal Database](#page-85-0) の上からのイ [ンストール](#page-85-0) 78 UNIX [へのインストール](#page-86-0) 79 リレーショナル・ラッパー [アンインストール](#page-103-0) (UNIX) 96 [アンインストール](#page-102-0) (Windows) 95 [インストール](#page-78-0) 71 [UNIX 63](#page-70-0) [インストールの前提条件](#page-56-0) 49 [ハードウェアおよびソフトウェア要件](#page-42-0) [35](#page-42-0) [DB2 Information Integrator 8](#page-15-0) レジストリー XML [メタデータ・レジストリーの説](#page-19-0) 明 [12](#page-19-0) ロギング [エラー・ロギングの使用可能化](#page-97-0) 90

## [数字]

32 ビット・サポート [DB2 Information Integrator 41](#page-48-0) 64 ビット・サポート [DB2 Information Integrator 41](#page-48-0)

## **B**

BLAST [サポートされるバージョン](#page-50-0) 43

## **C**

[CREATE SERVER](#page-9-0) ステートメント 2

## **D**

DB2 Connect Enterprise Edition [インストール・シナリオ](#page-27-0) 20 DB2 Enterprise Server Edition [DB2 Information Integrator](#page-13-0) コンポーネ [ント](#page-13-0) 6 DB2 Information Integrator [アンインストール](#page-100-0) 93 インストール [UNIX 63](#page-70-0) [インストール作業の概要](#page-24-0) 17 [エディション](#page-20-0) 13 [エディションの変更](#page-78-0) 71 [環境変数](#page-60-0) 53 [説明](#page-8-0) 1 [ライセンス・キーの登録](#page-96-0) 89 [DB2 Enterprise Server Edition](#page-13-0) コンポ [ーネント](#page-13-0) 6 DB2 XML [メタデータ・レジストリー](#page-88-0) [のインストール](#page-88-0) 81 DB2 Information Integrator のエディショ ン [変更](#page-78-0) 71 DB2 Information Integrator 非リレーショ ナル・ラッパー [既存システムへの追加](#page-78-0) 71 [説明](#page-14-0) 7 DB2 Information Integrator リレーショナ ル・ラッパー [既存システムへの追加](#page-78-0) 71 [説明](#page-15-0) 8 DB<sub>2</sub> (iSeries 版) [サポートされるバージョン](#page-50-0) 43 DB2 (Linux、UNIX、および Windows 版) [サポートされるバージョン](#page-50-0) 43 DB2 Net Search Extender [説明](#page-19-0) 12

DB2 Universal Database [アップデートの入手](#page-80-0) 73 [アンインストール](#page-100-0) 93 バージョン 8.1 [フィックスパック](#page-33-0) 3 [へのインストール](#page-33-0) 26 バージョン 8.1.2 [へのインストール](#page-31-0) [24](#page-31-0) フィックスパック 1 [以前でのインスト](#page-35-0)  $-1$  $\frac{1}{28}$ [ラッパー開発キットのインストール](#page-84-0) [77](#page-84-0)[, 78](#page-85-0) DB2 (VM および VSE 版) [サポートされるバージョン](#page-50-0) 43 DB2 XML メタデータ・レジストリー [インストール](#page-88-0) 81 [メタデータの管理](#page-12-0) 5 DB2 (z/OS および OS/390 版) [サポートされるバージョン](#page-50-0) 43 DB2 インフォメーション・センター [更新](#page-80-0) 73 deployXMR コマンド [構文](#page-93-0) 86 Documentum [サポートされるバージョン](#page-50-0) 43

## **E**

Entrez [サポートされるバージョン](#page-50-0) 43 Excel ファイル [サポートされるバージョン](#page-50-0) 43 Extended Search [サポートされるバージョン](#page-50-0) 43 [DB2 Information Integrator](#page-22-0) の無償提供 [の同梱製品](#page-22-0) 15

## **G**

genclntsh スクリプト Oracle [ラッパーのインストール](#page-73-0) 66 Oracle [ラッパーをインストールする前](#page-68-0) [の編集](#page-68-0) 61

## **H**

HMMER データ・ソース [サポートされるバージョン](#page-50-0) 43

### **I**

IBM Lotus Extended Search [資料](#page-118-0) 111 [DB2 Information Integrator](#page-22-0) の無償提供 [の同梱製品](#page-22-0) 15

```
Informix
サポートされるバージョン 43
```
## **K**

KEGG ユーザー定義関数 インストール [UNIX 63](#page-70-0) [概要](#page-16-0) 9

### **M**

Microsoft Excel 「Excel [ファイル」を参照](#page-50-0) 43 Microsoft Internet Explorer XML [メタデータ・レジストリーの要](#page-53-0) 件 [46](#page-53-0) Microsoft SQL Server [サポートされるバージョン](#page-50-0) 43 [ラッパーのインストール](#page-69-0) 62 [Microsoft SQL Server Client](#page-64-0) バージョ ン 2000 [ドライバー](#page-64-0) 57 Mozilla XML [メタデータ・レジストリーの要](#page-53-0) 件 [46](#page-53-0)

### **N**

Netscape 要件、XML [メタデータ・レジストリ](#page-53-0) [ーの](#page-53-0) 46

## **O**

ODBC [サポートされるバージョン](#page-50-0) 43 ODBC ドライバー [Microsoft SQL Server](#page-69-0) ソースへのアク セス [\(UNIX\) 62](#page-69-0) OLE DB [サポートされるバージョン](#page-50-0) 43 Oracle Oracle genclntsh [スクリプトの編集](#page-73-0) 66 Oracle データ・ソース Oracle [ラッパーをインストールする前](#page-68-0) に genclntsh [スクリプトを編集する](#page-68-0) [61](#page-68-0)

## **Q**

Q レプリケーション インストール [UNIX 63](#page-70-0) [説明](#page-17-0) 10

Q レプリケーション *(*続き*)* 双方向レプリケーション [説明](#page-17-0) 10 対等レプリケーション [説明](#page-17-0) 10 単一方向レプリケーション [説明](#page-17-0) 10

### **S**

Sybase [サポートされるバージョン](#page-50-0) 43

## **U**

undeployXMR コマンド [構文](#page-105-0) 98

### **W**

Web ツール [インストール](#page-89-0) 82 Web ブラウザー XML [メタデータ・レジストリーの要](#page-53-0) 件 [46](#page-53-0) WebSphere Application Server [無償提供の同梱製品](#page-22-0) 15 WebSphere Site Developer [資料](#page-118-0) 111 [無償提供の同梱製品](#page-22-0) 15

## **X**

XML [サポートされるバージョン](#page-50-0) 43 XML メタデータ・レジストリー [インストール](#page-91-0) 84 [コンピューターからの除去](#page-105-0) 98 [説明](#page-19-0) 12 undeployXMR [コマンドの構文](#page-105-0) 98

### 特記事項

本書は米国 IBM が提供する製品およびサービスについて作成したものであり、本 書に記載の製品、サービス、または機能が日本においては提供されていない場合が あります。日本で利用可能な製品、サービス、および機能については、日本 IBM の営業担当員にお尋ねください。本書で IBM 製品、プログラム、またはサービス に言及していても、その IBM 製品、プログラム、またはサービスのみが使用可能 であることを意味するものではありません。これらに代えて、IBM の知的所有権を 侵害することのない、機能的に同等の製品、プログラム、またはサービスを使用す ることができます。ただし、IBM 以外の製品とプログラムの操作またはサービスの 評価および検証は、お客様の責任で行っていただきます。

IBM は、本書に記載されている内容に関して特許権 (特許出願中のものを含む) を 保有している場合があります。本書の提供は、お客様にこれらの特許権について実 施権を許諾することを意味するものではありません。実施権についてのお問い合わ せは、書面にて下記宛先にお送りください。

〒106-0032 東京都港区六本木 3-2-31 IBM World Trade Asia Corporation Licensing

以下の保証は、国または地域の法律に沿わない場合は、適用されません。 IBM お よびその直接または間接の子会社は、本書を特定物として現存するままの状態で提 供し、商品性の保証、特定目的適合性の保証および法律上の瑕疵担保責任を含むす べての明示もしくは黙示の保証責任を負わないものとします。国または地域によっ ては、法律の強行規定により、保証責任の制限が禁じられる場合、強行規定の制限 を受けるものとします。

この情報には、技術的に不適切な記述や誤植を含む場合があります。本書は定期的 に見直され、必要な変更は本書の次版に組み込まれます。 IBM は予告なしに、随 時、この文書に記載されている製品またはプログラムに対して、改良または変更を 行うことがあります。

本書において IBM 以外の Web サイトに言及している場合がありますが、便宜のた め記載しただけであり、決してそれらの Web サイトを推奨するものではありませ ん。それらの Web サイトにある資料は、この IBM 製品の資料の一部ではありませ ん。それらの Web サイトは、お客様の責任でご使用ください。

IBM は、お客様が提供するいかなる情報も、お客様に対してなんら義務も負うこと のない、自ら適切と信ずる方法で、使用もしくは配布することができるものとしま す。

本プログラムのライセンス保持者で、(i) 独自に作成したプログラムとその他のプロ グラム(本プログラムを含む)との間での情報交換、および (ii) 交換された情報の 相互利用を可能にすることを目的として、本プログラムに関する情報を必要とする 方は、下記に連絡してください。

IBM Corporation J46A/G4 555 Bailey Avenue San Jose, CA 95141-1003 U.S.A.

本プログラムに関する上記の情報は、適切な使用条件の下で使用することができま すが、有償の場合もあります。

本書で説明されているライセンス・プログラムまたはその他のライセンス資料は、 IBM 所定のプログラム契約の契約条項、IBM プログラムのご使用条件、またはそれ と同等の条項に基づいて、 IBM より提供されます。

この文書に含まれるいかなるパフォーマンス・データも、管理環境下で決定された ものです。そのため、他の操作環境で得られた結果は、異なる可能性があります。 一部の測定が、開発レベルのシステムで行われた可能性がありますが、その測定値 が、一般に利用可能なシステムのものと同じである保証はありません。さらに、一 部の測定値が、推定値である可能性があります。実際の結果は、異なる可能性があ ります。お客様は、お客様の特定の環境に適したデータを確かめる必要がありま す。

IBM 以外の製品に関する情報は、その製品の供給者、出版物、もしくはその他の公 に利用可能なソースから入手したものです。 IBM は、それらの製品のテストは行 っておりません。したがって、他社製品に関する実行性、互換性、またはその他の 要求については確証できません。 IBM 以外の製品の性能に関する質問は、それら の製品の供給者にお願いします。

IBM の将来の方向または意向に関する記述については、予告なしに変更または撤回 される場合があり、単に目標を示しているものです。

本書には、日常の業務処理で用いられるデータや報告書の例が含まれています。よ り具体性を与えるために、それらの例には、個人、企業、ブランド、あるいは製品 などの名前が含まれている場合があります。これらの名称はすべて架空のものであ り、名称や住所が類似する企業が実在しているとしても、それは偶然にすぎませ  $h_{\circ}$ 

著作権使用許諾:

本書には、様々なオペレーティング・プラットフォームでのプログラミング手法を 例示するサンプル・アプリケーション・プログラムがソース言語で掲載されていま す。お客様は、サンプル・プログラムが書かれているオペレーティング・プラット フォームのアプリケーション・プログラミング・インターフェースに準拠したアプ リケーション・プログラムの開発、使用、販売、配布を目的として、いかなる形式 においても、IBM に対価を支払うことなくこれを複製し、改変し、配布することが できます。このサンプル・プログラムは、あらゆる条件下における完全なテストを 経ていません。従って IBM は、これらのサンプル・プログラムについて信頼性、 利便性もしくは機能性があることをほのめかしたり、保証することはできません。 お客様は、サンプル・プログラムが書かれているオペレーティング・プラットフォ ームのアプリケーション・プログラミング・インターフェースに準拠したアプリケ

ーション・プログラムの開発、使用、販売、配布を目的として、いかなる形式にお いても、IBM に対価を支払うことなくこれを複製し、改変し、配布することができ ます。

それぞれの複製物、サンプル・プログラムのいかなる部分、またはすべての派生し た創作物には、次のように、著作権表示を入れていただく必要があります。

© (お客様の会社名) (西暦年). このコードの一部は、IBM Corp. のサンプル・プロ グラムから取られています。© Copyright IBM Corp. \_年を入れる\_. All rights reserved.

### 商標

以下は、IBM Corporation の商標です。

IBM D<sub>B2</sub> DB2 Query Patroller DB2 Universal Database DRDA Informix QMF WebSphere

以下は、それぞれ各社の商標または登録商標です。

Java およびすべての Java 関連の商標およびロゴは、Sun Microsystems, Inc. の米国 およびその他の国における商標および登録商標です。

Microsoft、Windows、Windows NT、および Windows ロゴは、Microsoft Corporation の米国およびその他の国における商標です。

MMX および Pentium は、Intel Corporation の米国およびその他の国における商標 です。

UNIX は、The Open Group の米国およびその他の国における登録商標です。

他の会社名、製品名およびサービス名等はそれぞれ各社の商標です。

### **IBM** と連絡を取る

技術上の問題がある場合は、お客様サポートにご連絡ください。

#### 製品情報

DB2 Information Integrator についての情報は、電話または Web から入手すること ができます。

米国にお住まいの場合は、以下のいずれかの番号にお問い合わせください。

- v 製品の注文または一般情報の入手: 1-800-IBM-CALL (1-800-426-2255)
- v 資料の注文: 1-800-879-2755

Web 上で [www.ibm.com/software/data/integration/db2ii/support.html](http://www.ibm.com/software/data/integration/db2ii/support.html) にアクセスしま す。このサイトには、以下の最新情報が記載されています。

- v テクニカル・ライブラリー
- v 資料の注文
- クライアント・ダウンロード
- v ニュースグループ
- フィックスパック
- v ニュース
- Web リソースへのリンク

#### 資料についてのコメント

お客様のフィードバックは IBM が良質な情報を提供する助けになります。この資 料や他の DB2 Information Integrator の資料についてのコメントをお送りください。 コメントの送付には、以下のいずれかの方法を利用することができます。

- v [www.ibm.com/software/data/rcf](http://www.ibm.com/software/data/rcf/) で、オンラインの読者コメント・フォームを使用し て送信する。
- E メールで comments@us.ibm.com にコメントを送信する。お送りいただく情報 には、製品の名前、製品のバージョン番号、および資料の名前と部品番号 (該当 する場合) を含めてください。特定の本文についてコメントする場合は、本文の 位置 (たとえば、タイトル、表の番号、またはページ番号) を含めてください。

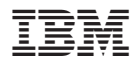

部品番号: CT317JA

Printed in Japan

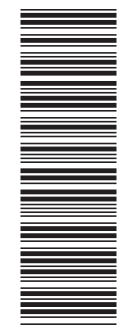

(1P) P/N: CT317JA (1P) P/N: CT317JA

GC88-9562-01

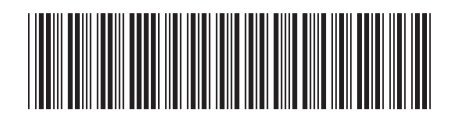

日本アイビーエム株式会社 〒106-8711 東京都港区六本木3-2-12

Spine information: Spine information:

 **IBM DB2 Information Integrator DB2 Information Integrator** イド インストール・ガ バージョン *8.2*DB2 Information Integrator<br>インストール・ガイド

 $N - 5/32$ 

||:||||<br>||····|| البرراا<br>ا<sup>اااا</sup>اا

IBM DB2 Information<br>Integrator